# **NETA Central Services**

# **ISRA System Management Guide**

Client ELEXON Limited<br>Version 26.210 Version<br>Effective Date Prepared by Approved by (Cognizant) Project Manager

Synopsis The document provides information that will enable the ISRA System Manager to support system operations. Effective Date 2468 JuneFebruary 20145<br>Status FinalDraft FinalDraft<br>Cognizant

PRAFT.

## **Copyright**

The copyright and other intellectual property rights in this document are vested in ELEXON. These materials are made available to participants in the GB electricity industry to review and copy for the sole purpose of their participation in the electricity industry. All other commercial use is prohibited including downloading, copying, distributing, modifying, transmitting, publishing, selling or creating derivative works (in whatever format) from this document or in other cases use for personal academic or other non-commercial purposes. All copyright and other proprietary notices contained in the document must be retained on any copy you make.

All other rights of the copyright owner not expressly dealt with above are reserved.

No representation, warranty or guarantee is made that the information in this document is accurate or complete. While care is taken in the collection and provision of this information, ELEXON Limited shall not be liable for any errors, omissions, misstatements or mistakes in any information or damages resulting from the use of this information or action taken in reliance on it.

PRAFT.

## **Table Of Contents**

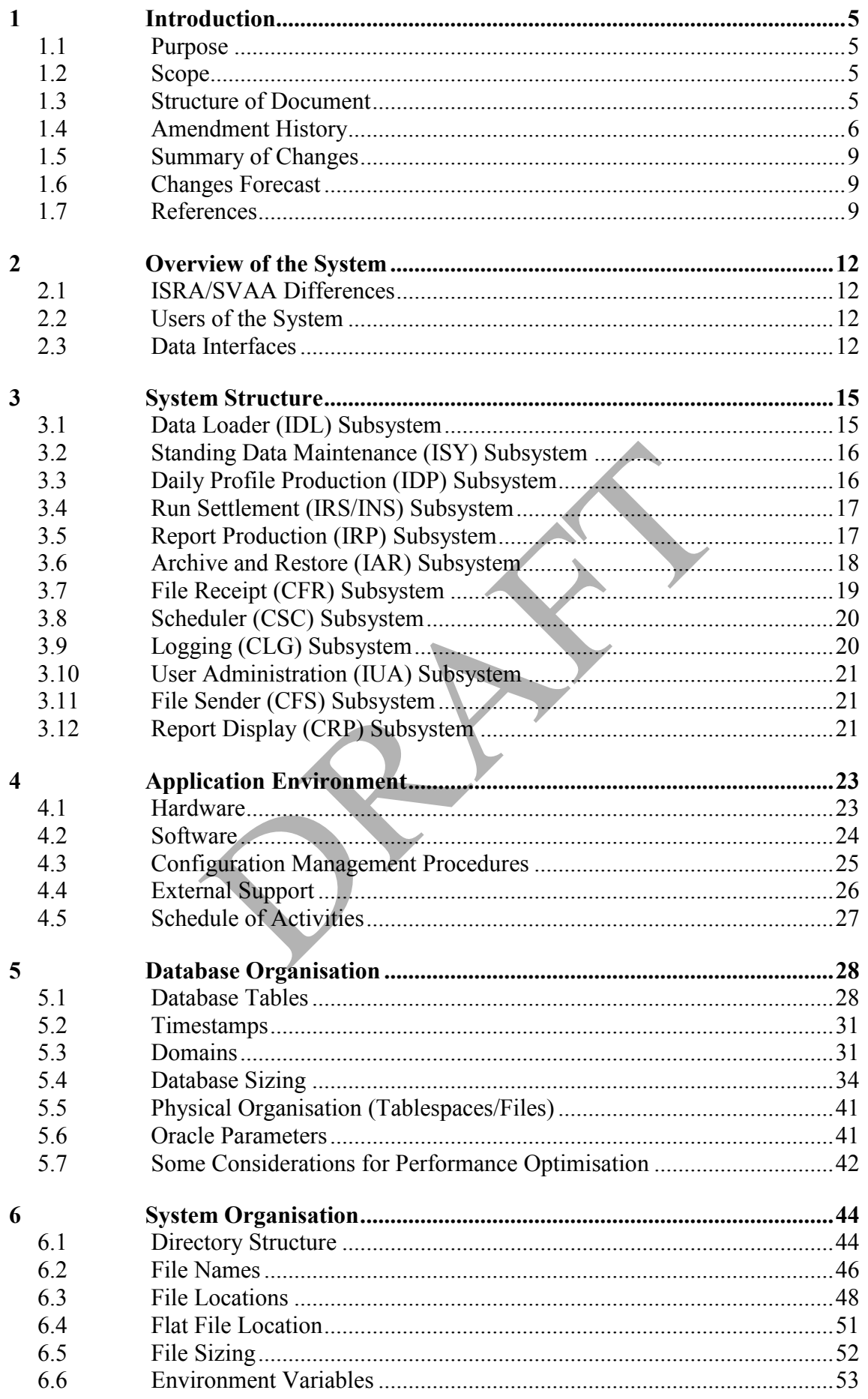

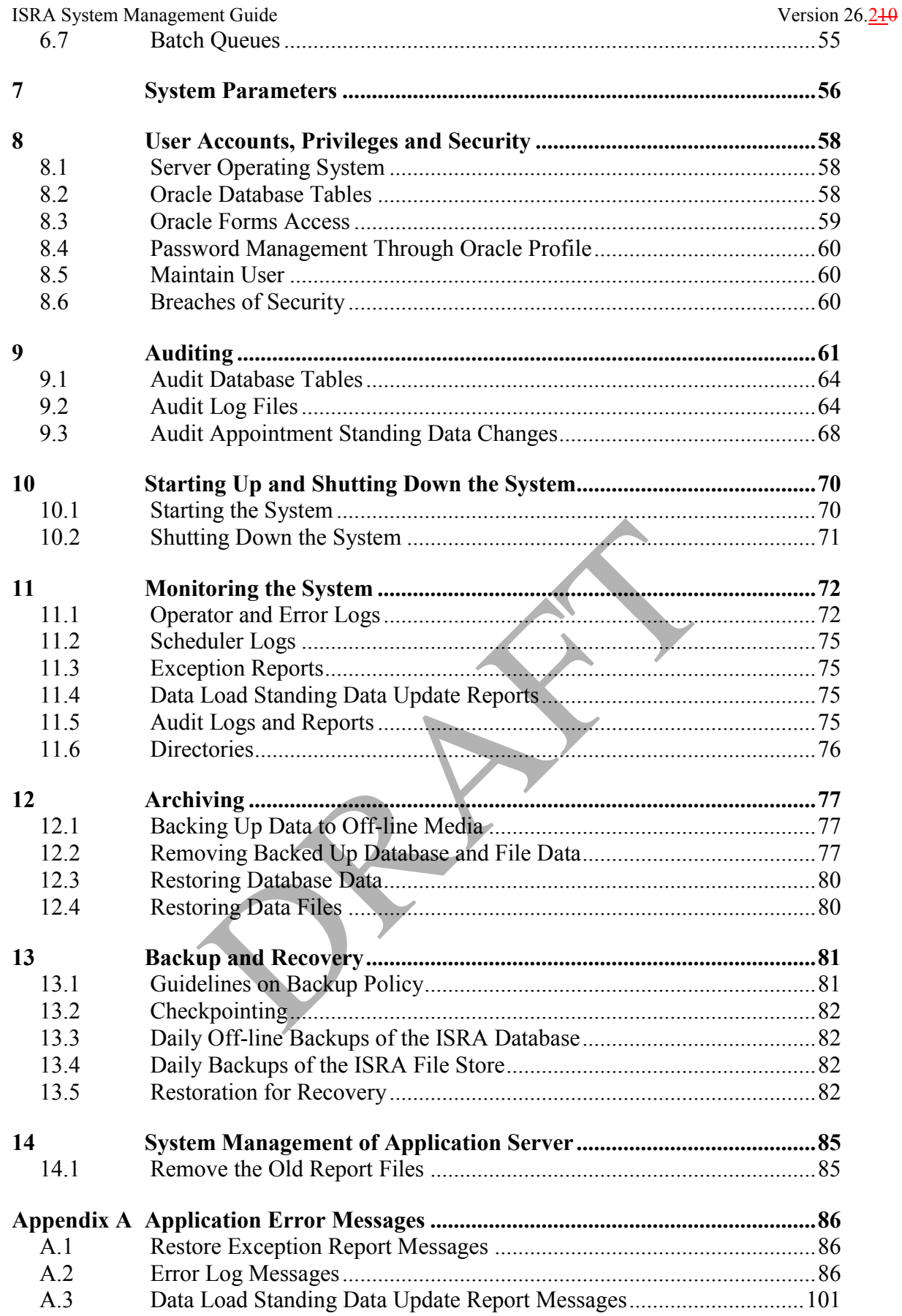

 $\overline{\phantom{a}}$ 

#### **1 Introduction**

This document is the System Management Guide for the ISRA application software developed for ELEXON.

#### **1.1 Purpose**

The purpose of this System Management Guide is to provide information that will enable the ISRA System Manager to support system operation.

#### **1.2 Scope**

The ISRA application software is the central component of an operational system. The recipient organisation needs to build operational procedures around the application software that will meet the requirements of its users and complement other aspects of the organisation's operational environment. Organisations need to comply with Agreed Procedures and Service Lines.

The scope of this guide covers the system management aspects of the ISRA application software, such as system structure; directories and file names; database organisation; archive and restoration of data; audit logs and guidelines on backup and recovery. Detail pertaining to hardware and third party software is included only where necessary to support the description of the ISRA application software.

For operational aspects of the ISRA application software, refer to the ISRA Operations Guide.

For details of installation of the ISRA application software, refer to the ISRA Installation Guide.

Comments on the completeness and accuracy of this guide are welcome. A Comment Form is contained at the back of this guide.

#### **1.3 Structure of Document**

The remainder of this document consists of the following sections:

- Section 2 gives an overview of the ISRA system;
- Section 3 describes the system structure in terms of its subsystems;
- Section 4 outlines the hardware and software environment, configuration management, external support for the application software, and outlines tasks that should be included in a schedule for supporting the application environment; overy. Detail pertaining to hardware and third party s<br>ere necessary to support the description of the ISRA ap-<br>rational aspects of the ISRA application software,<br>ons Guide.<br>ails of installation of the ISRA application sof
- Section 5 shows the organisation of the ISRA database;
- Section 6 describes the organisation of the ISRA system;
- Section 7 describes the system parameters used by the system;
- Section 8 provides information on system security;
- Section 9 describes the functionality provided for auditing;
- Section 10 describes how to start up and shut down the system;
- Section 11 describes the facilities available for monitoring the system;
- Section 12 discusses archive and restore facilities;
- Section 13 outlines backup and recovery functionality.

Appendices to this document are as follows:

## **1.4 Amendment History**

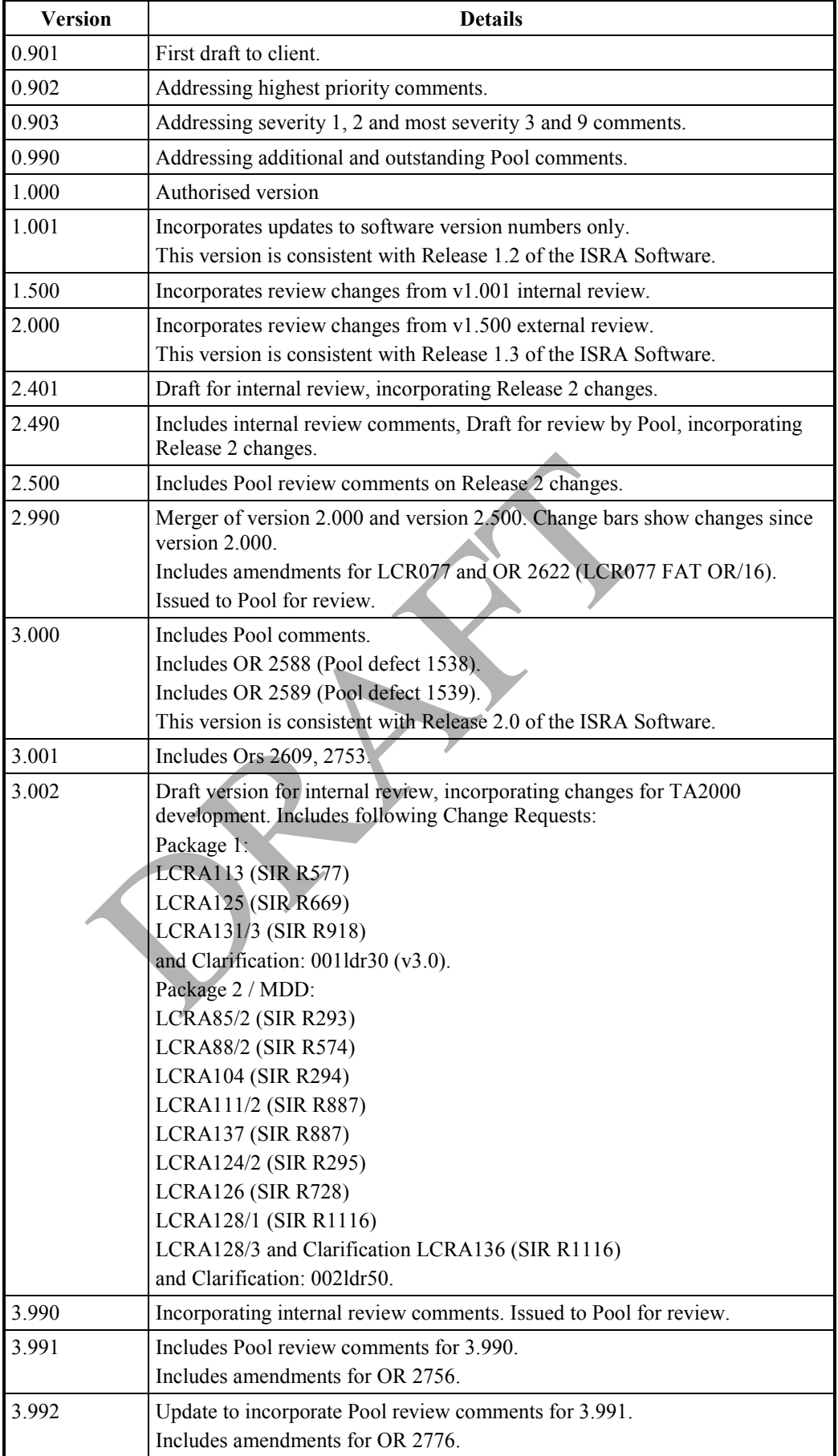

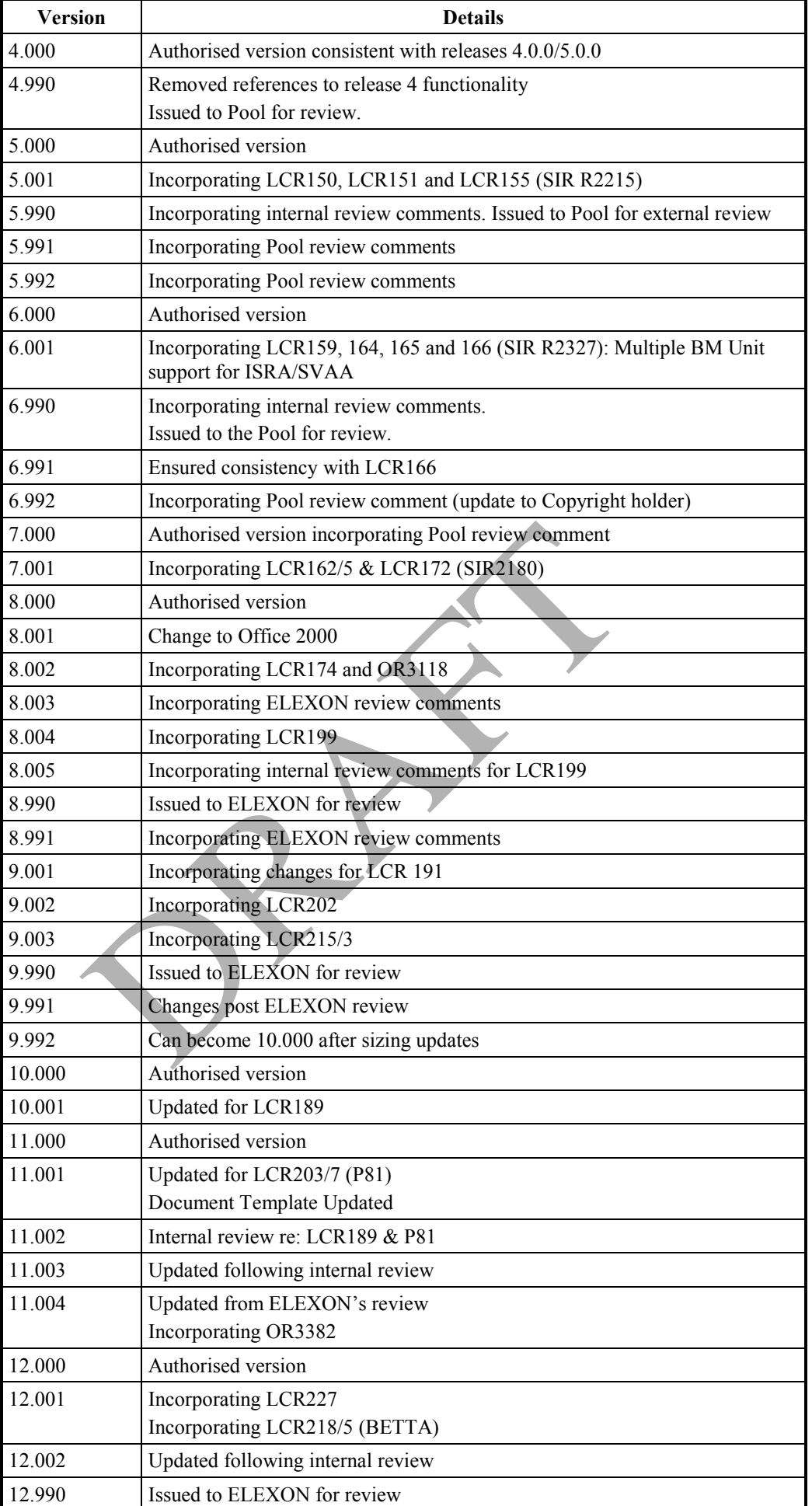

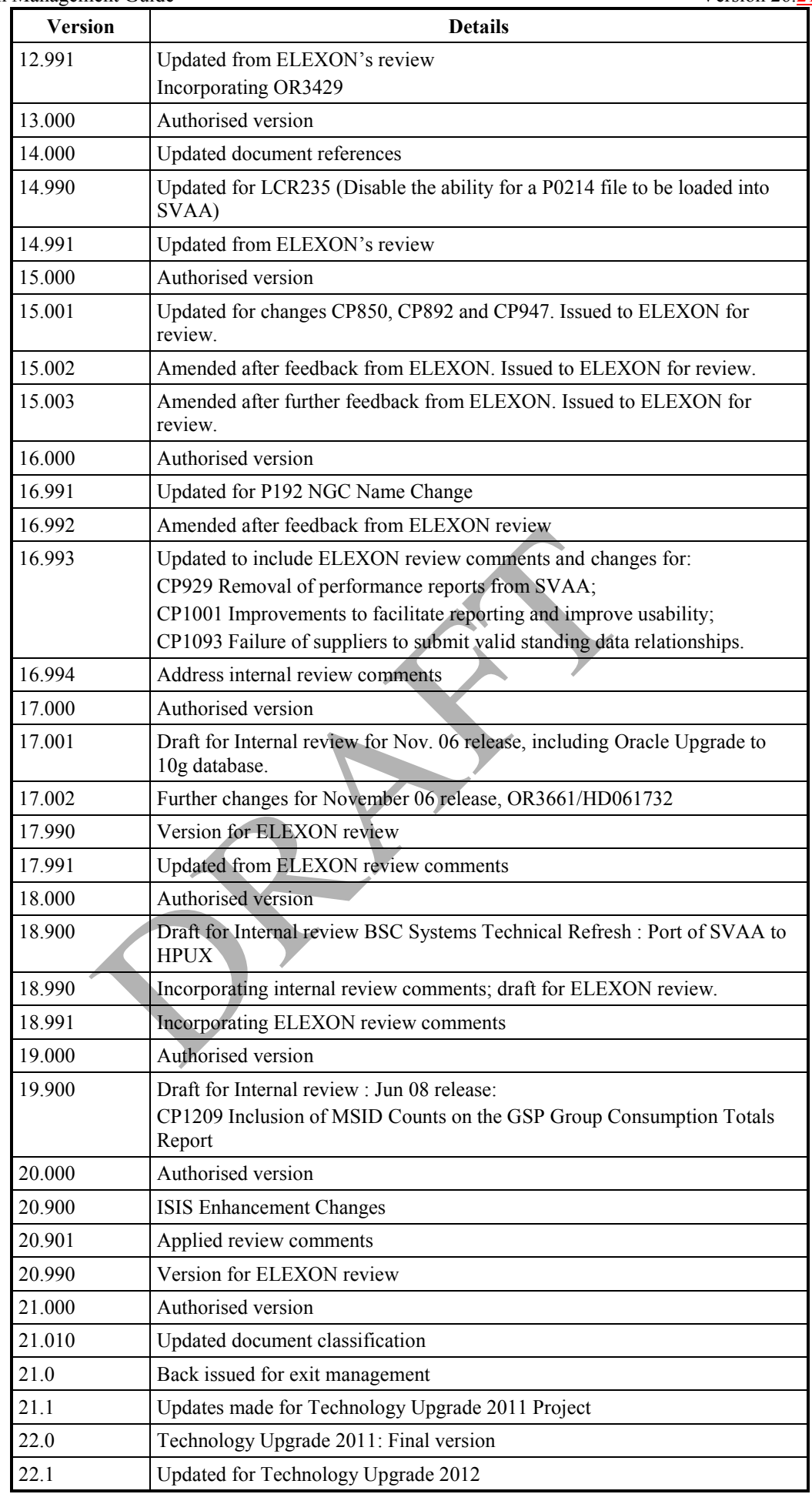

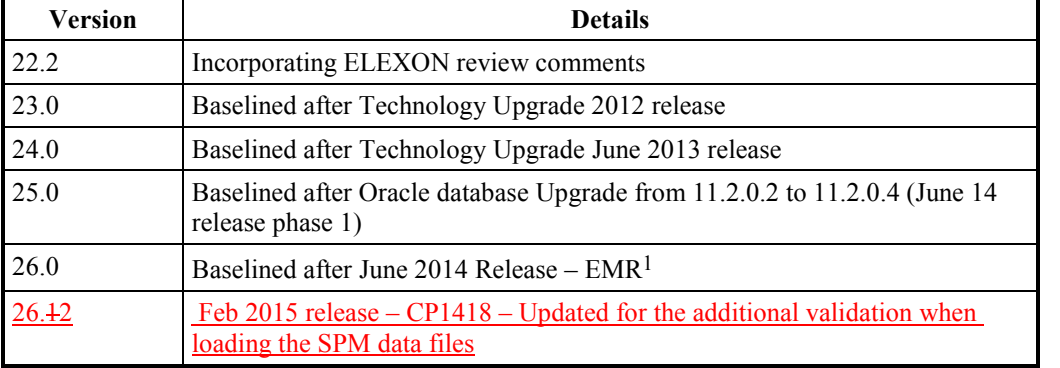

#### **Table 1: Amendment History**

#### **Software Version**

This version of the ISRA System Management Guide is applicable to environment of release 9.2.0 and later versions of the ISRA application software.

### **1.5 Summary of Changes**

Changes as indicated in the amendment history.

#### **1.6 Changes Forecast**

Agreed Change Requests will be incorporated. Feedback from ELEXON.

#### **1.7 References**

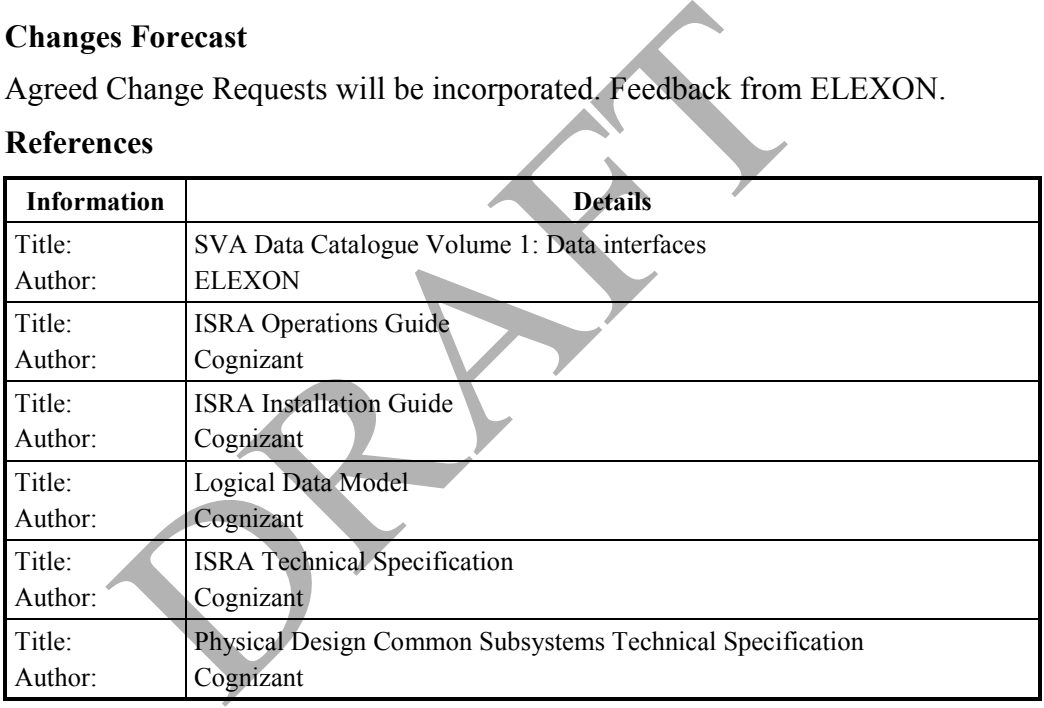

#### **Table 2: References**

#### **Abbreviations**

| AA            | <b>Annualised Advance</b>                                 |
|---------------|-----------------------------------------------------------|
| <b>AFYC</b>   | Average Fraction of Yearly Consumption                    |
| <b>BETTA</b>  | British Electricity Transmission and Trading Arrangements |
| BM            | <b>Balancing Mechanism</b>                                |
| <b>BMUIGG</b> | <b>BM Unit In GSP Group</b>                               |
| BSC           | Balancing and Settlement Code                             |
| <b>BUSTEV</b> | <b>BM Unit Supplier Take Energy Volume</b>                |
|               |                                                           |

<sup>&</sup>lt;sup>1</sup> EMR changes were will be directed by the Secretary of State on 1 August 2014in summer 2014

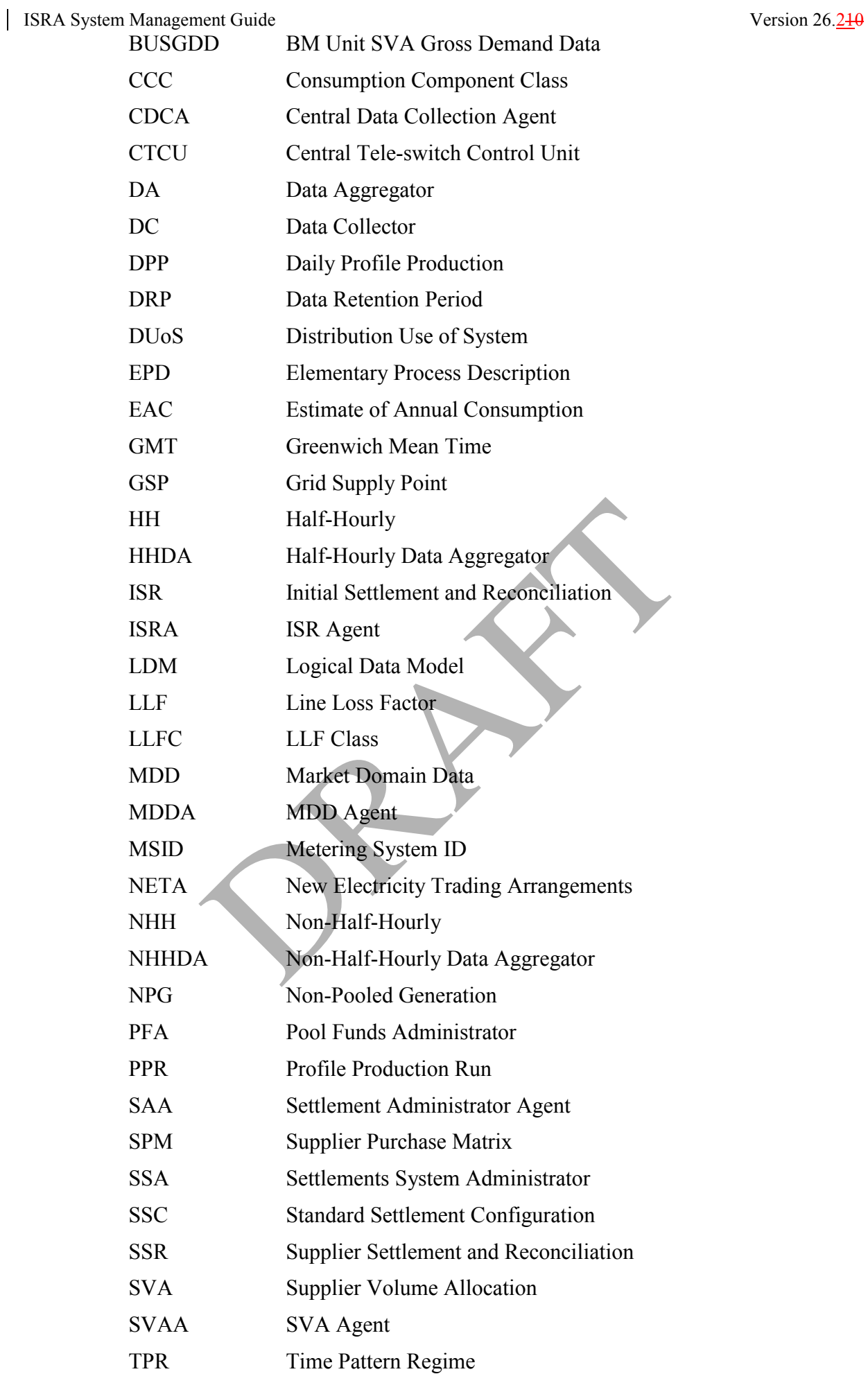

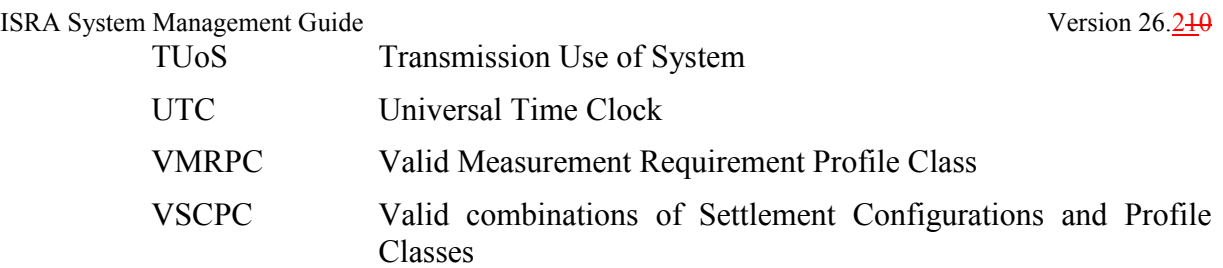

PRAFT.

 $\overline{\phantom{a}}$ 

## **2 Overview of the System**

## **2.1 ISRA/SVAA Differences**

For Settlement Days from the start of the New Electricity Trading Arrangements (NETA), the ISRA system acts as the Supplier Volume Allocation Agent. The main differences between the ISR Agent and the SVA Agent are that:

- ISRA calculates not only the energy volumes attributable to a Supplier, but also the Supplier's Total Daily Purchases. SVAA does not calculate the Supplier's Total Daily Purchases. Where necessary for backwards compatibility, SVAA outputs dummy Purchase values;
- SVAA passes energy volumes attributable to BM Units for Supplier in GSP Group to Suppliers. This new Supplier BM Unit report also contains each Supplier's valid BM Units, Non-Half Hourly BM Unit Allocations and the Half Hourly consumption/generation data input into the system;
- SVAA passes energy volumes attributable to BM Units for Suppliers in GSP Groups to the Settlement Administration Agent;
- SVAA does not perform Spill Processing during the SSR Run.

A system parameter (the NETA Start Date) is used to determine whether the software is acting as the ISRA or the SVAA.

## **2.2 Users of the System**

The ISRA system will be operated and managed by the ISR Agent appointed to run it. User roles that have been defined for the application software are as follows: SVAA does not perform Spill Processing during the SSI<br>m parameter (the NETA Start Date) is used to dete<br>e is acting as the ISRA or the SVAA.<br>**f the System**<br>RA system will be operated and managed by the ISR<br>User roles that

- Operator;
- Operations Supervisor;
- Standing Data Manager;
- Auditor.

## **2.3 Data Interfaces**

Figure 1 places the ISRA system in the context of the Operational Framework. For further information about the external data interfaces, refer to section 3 of the ISRA Technical Specification.

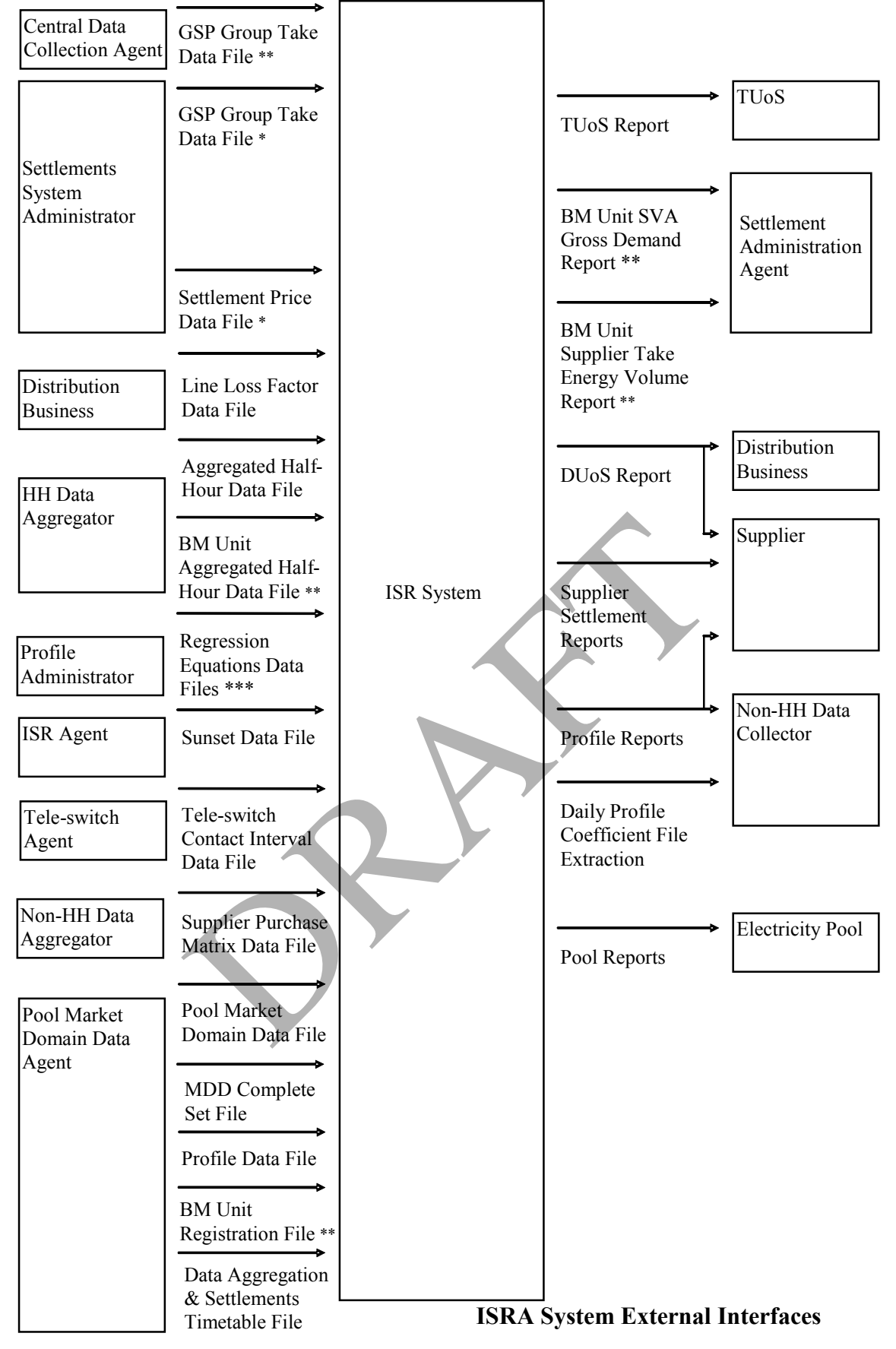

**Figure 1: ISRA External Interfaces** 

\* File only valid for Settlement Days before the start of the NETA. \*\* File only valid for Settlement Days from the start of the NETA.

\*\*\* This includes P0014001 (England and Wales only) and P0214001 (Scotland only) regression coefficient files2.

This shows the Data Interfaces to External systems and the data that is passed across the interfaces. The detailed message and data format is given in ELEXON's Data Interface Specification 005PAT, and the Common Subsystems Technical Specification 010PZT.

PRAFT.

<u>.</u>

<sup>2</sup> Loading of the P0214001 is disabled as a result of LCR235.

### **3 System Structure**

This section describes the ISRA system, in terms of the main subsystems and file stores. For further information about the directory structure that supports the system, refer to section 6, and for information on inspection of process state, refer to section 10.1.

#### **3.1 Data Loader (IDL) Subsystem**

This subsystem is responsible for loading the data from received data files into the ISRA database or internal data files. The initial file receipt is handled by the File Receipt (CFR) subsystem, which then initiates the relevant ISRA data file loading process via the Scheduler (CSC) subsystem.

The receipt and loading of a file is recorded through the Operator Log via the Logger (CLG) subsystem; the content of the Settlement Configuration Data file is recorded in the Audit Log.

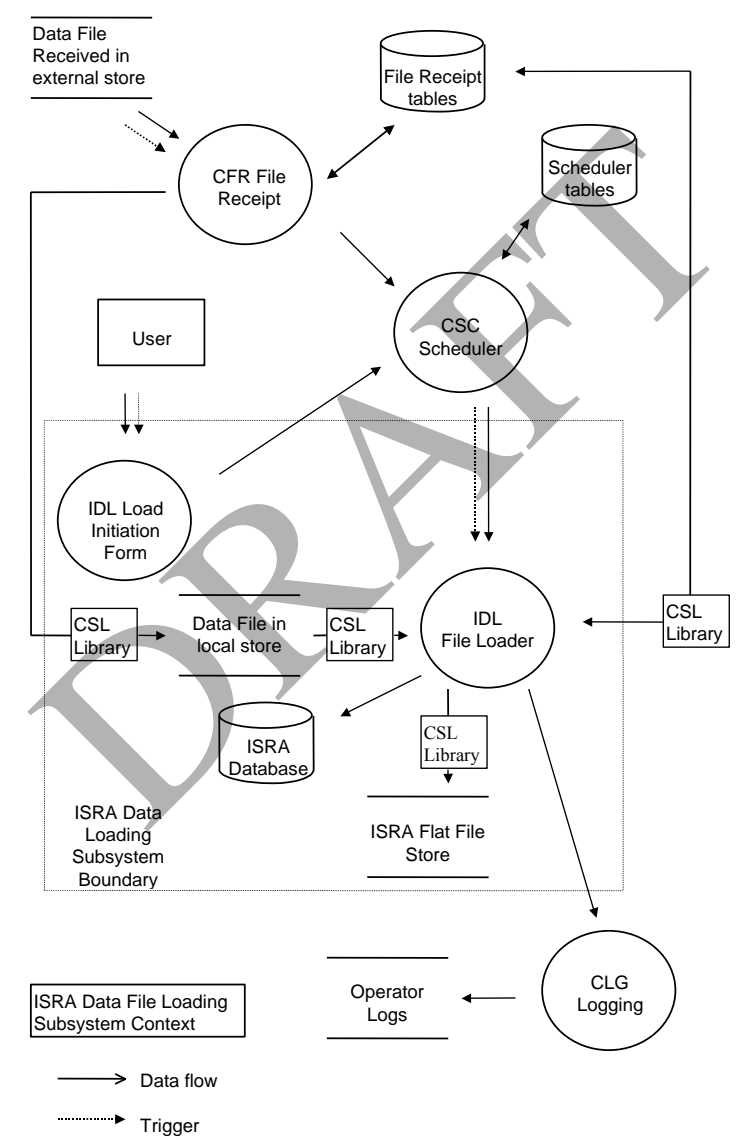

**Figure 2: Data Loader Subsystem** 

#### **3.2 Standing Data Maintenance (ISY) Subsystem**

This subsystem consists of a suite of Oracle screen forms which provide the main user interface to the ISRA system and allow the user to maintain certain standing data for the system. For further information about these forms, refer to the ISRA Operations Guide.

#### **3.3 Daily Profile Production (IDP) Subsystem**

This subsystem is responsible for carrying out the daily profile production calculations and for producing detailed reports of the results of these calculations.

Profile production is initiated by the user via Oracle Forms and automatically generates reports on the process.

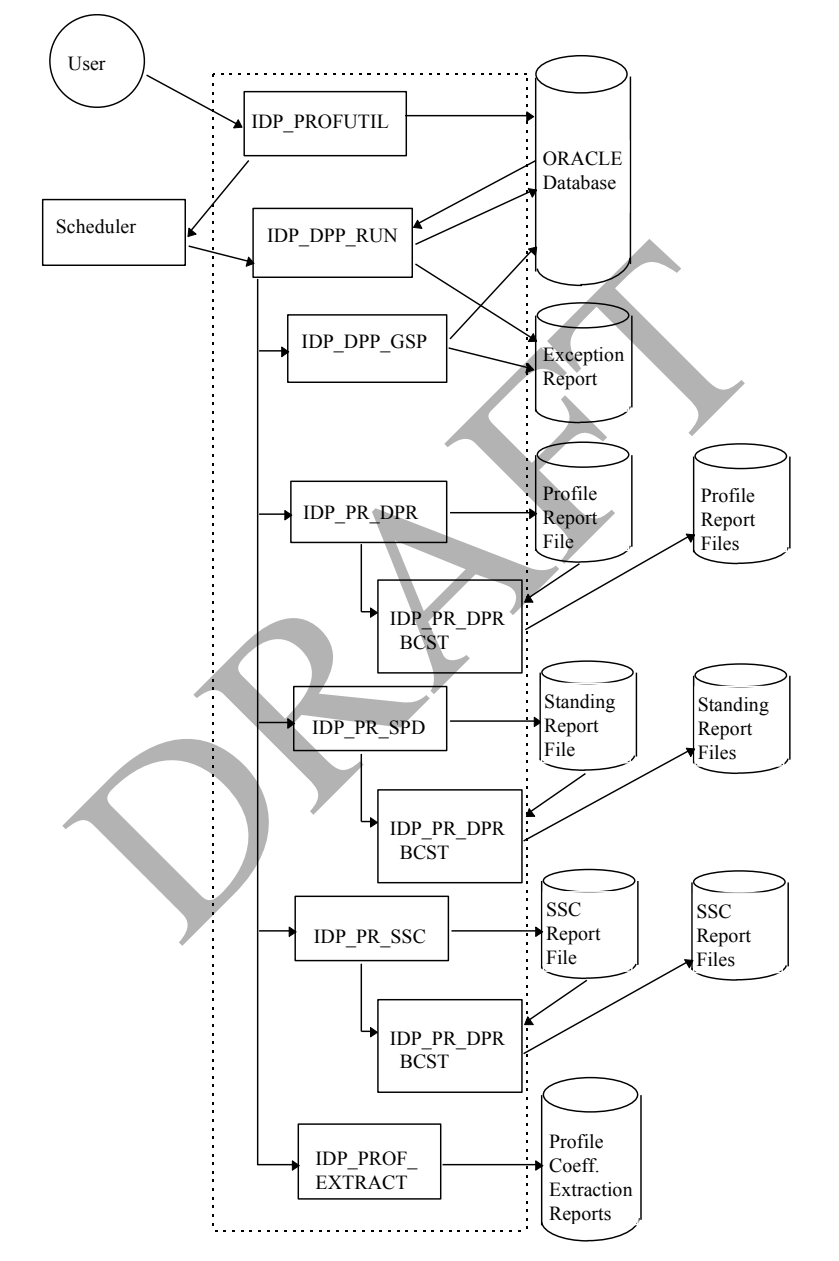

**Figure 3: Profile Production Subsystem** 

#### ISRA System Management Guide Version 26.210 | Version 26.210 | Version 26.210 | Version 26.210 | Version 26.210

#### **3.4 Run Settlement (IRS/INS) Subsystem**

This subsystem is responsible for carrying out settlement and reconciliation runs. For Settlement Days before the start of the NETA, the IRS subsystem is used. For Settlement Days from the start of the NETA, the INS subsystem is used.

Settlement Runs are initiated via the user interface. A number of reports are generated.

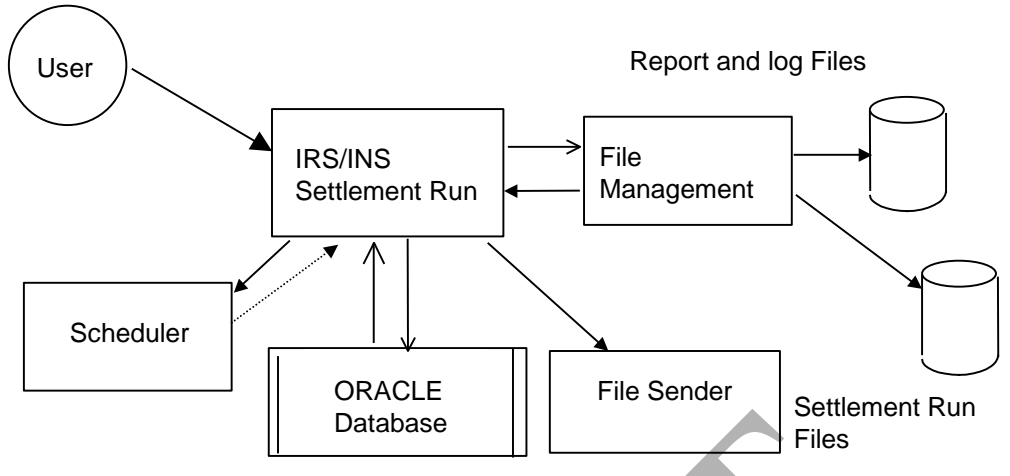

**Figure 4: Run Settlement Subsystem**

#### **3.5 Report Production (IRP) Subsystem**

This subsystem is responsible for the generation of reports. The reports are generated in a machine readable format. They are transmitted to third parties in this format, and can also be formatted into a human readable format by the CRP (Report Display) subsystem for printing.

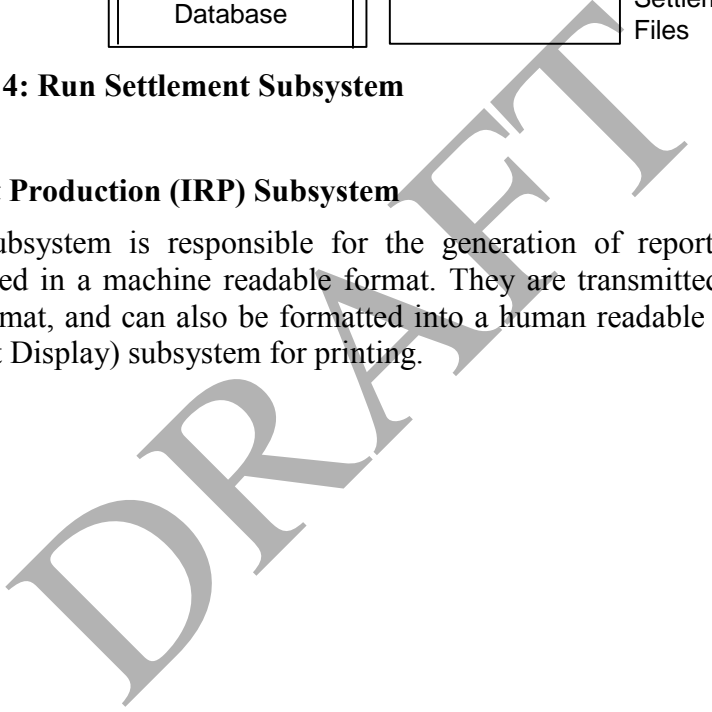

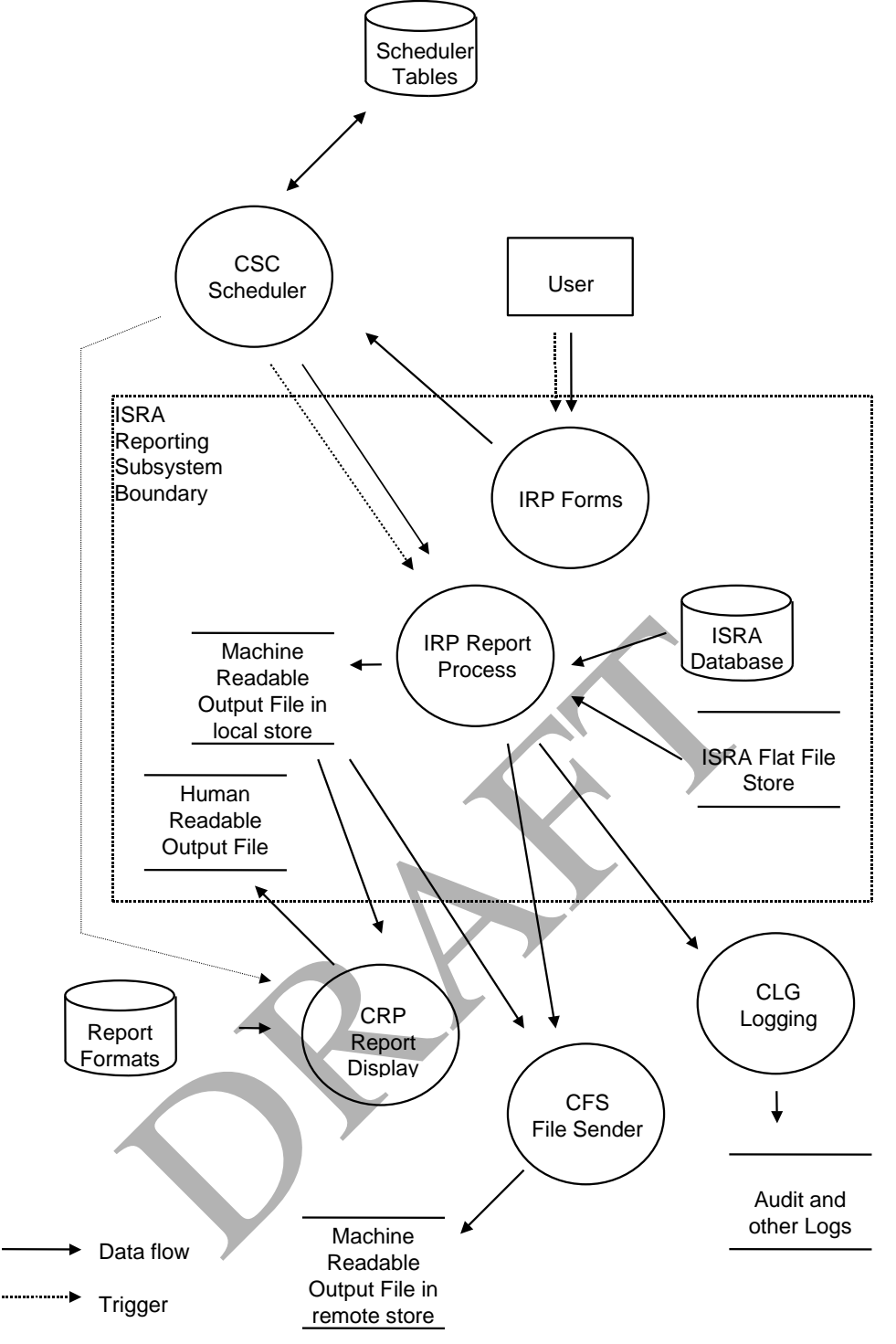

**Figure 5: Report Production Subsystem** 

#### **3.6 Archive and Restore (IAR) Subsystem**

This subsystem is responsible for the removal of old database and file data from the system, and the selective restoring of this data from backup to a non-live database. Data deleted is Settlement Date based data for which the final reconciliation has taken place. File data are input data files, internal data files containing Settlement run and profile production run related data, and report files.

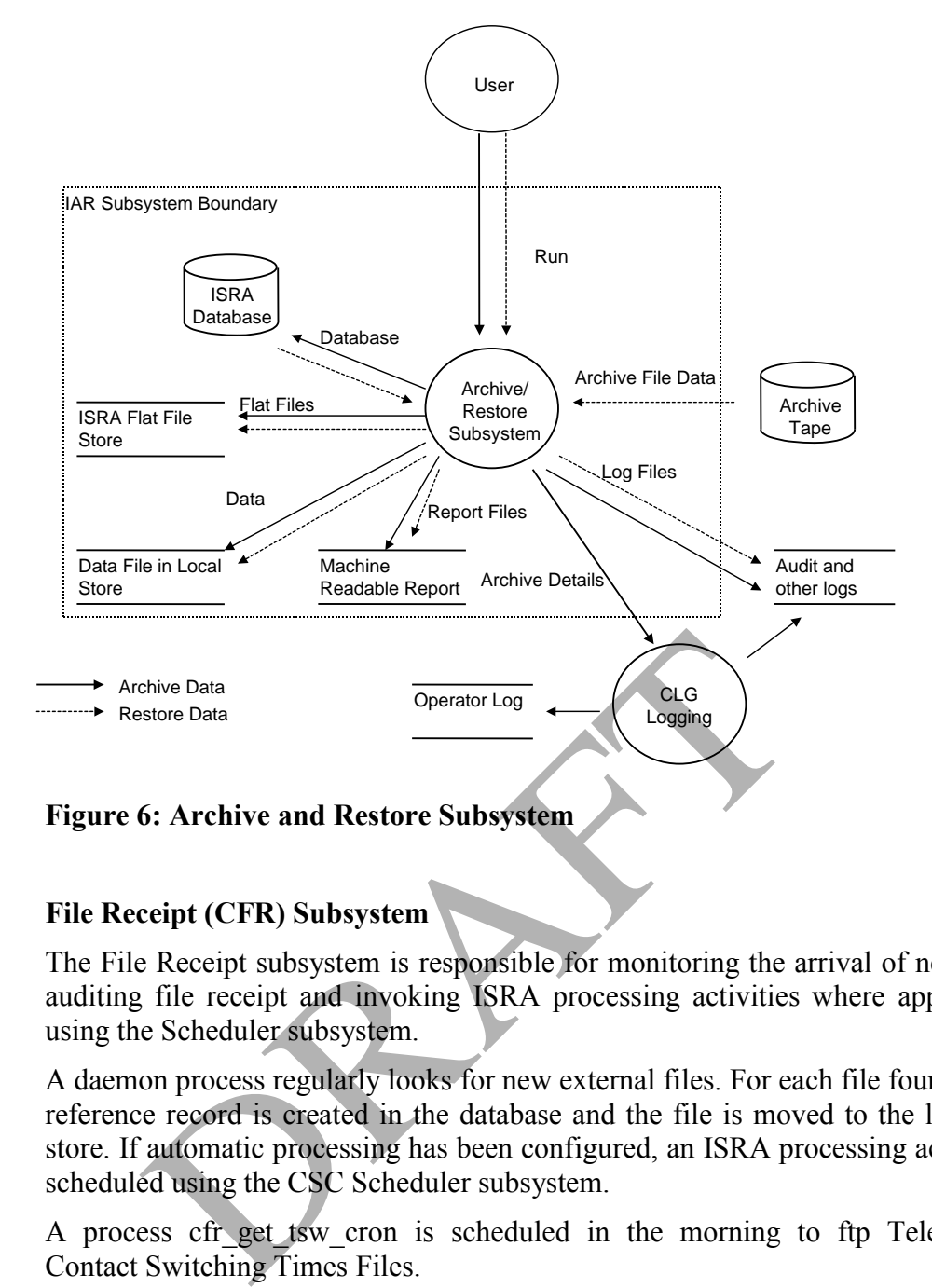

#### **3.7 File Receipt (CFR) Subsystem**

The File Receipt subsystem is responsible for monitoring the arrival of new files, auditing file receipt and invoking ISRA processing activities where appropriate using the Scheduler subsystem.

A daemon process regularly looks for new external files. For each file found, a file reference record is created in the database and the file is moved to the local file store. If automatic processing has been configured, an ISRA processing activity is scheduled using the CSC Scheduler subsystem.

A process cfr get tsw cron is scheduled in the morning to ftp Tele-Switch Contact Switching Times Files.

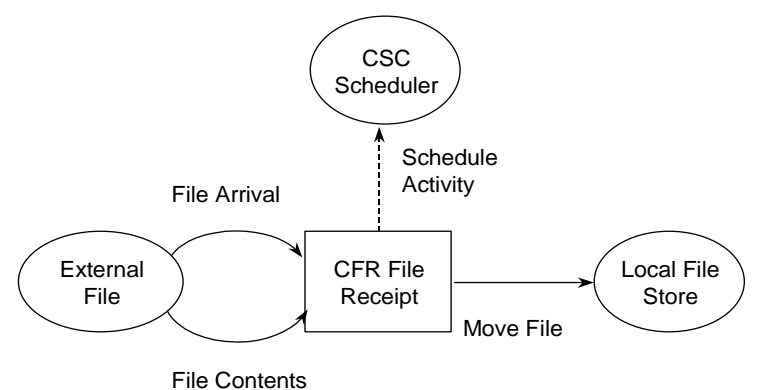

#### **Figure 7: File Receipt Manager Subsystem**

#### **3.8 Scheduler (CSC) Subsystem**

The Scheduler subsystem provides facilities to schedule and manage the execution of ISRA processes.

A queuing system is used to control server processing activities. For each queue the number of processes that may run concurrently is held in the database.

A number of processing operations are defined. Each operation has an associated executable image and is assigned to run on a particular queue. Each occurrence of a processing operation (activity) is identified by an ISRA activity id which is assigned when the activity is scheduled. 7: File Receipt Manager Subsystem<br>
ler (CSC) Subsystem<br>
ler (CSC) Subsystem<br>
neduler subsystem provides facilities to schedule and mand<br>
necesses.<br>
ing system is used to control server processing activiti<br>
ber of processes

#### **3.9 Logging (CLG) Subsystem**

The CLG Logging subsystem provides facilities to write to the following log files:

- operator log records operational events and data errors (e.g.: 'aggregation run started', 'out of order instruction file received').
- error log records process and software errors.
- audit log records details of changes to business data.

Data for the first two logs is written via Oracle pipes, with a daemon process to transfer this data from the pipe to each file.

Data for the audit log is temporarily held in database tables and is periodically written out to a log file.

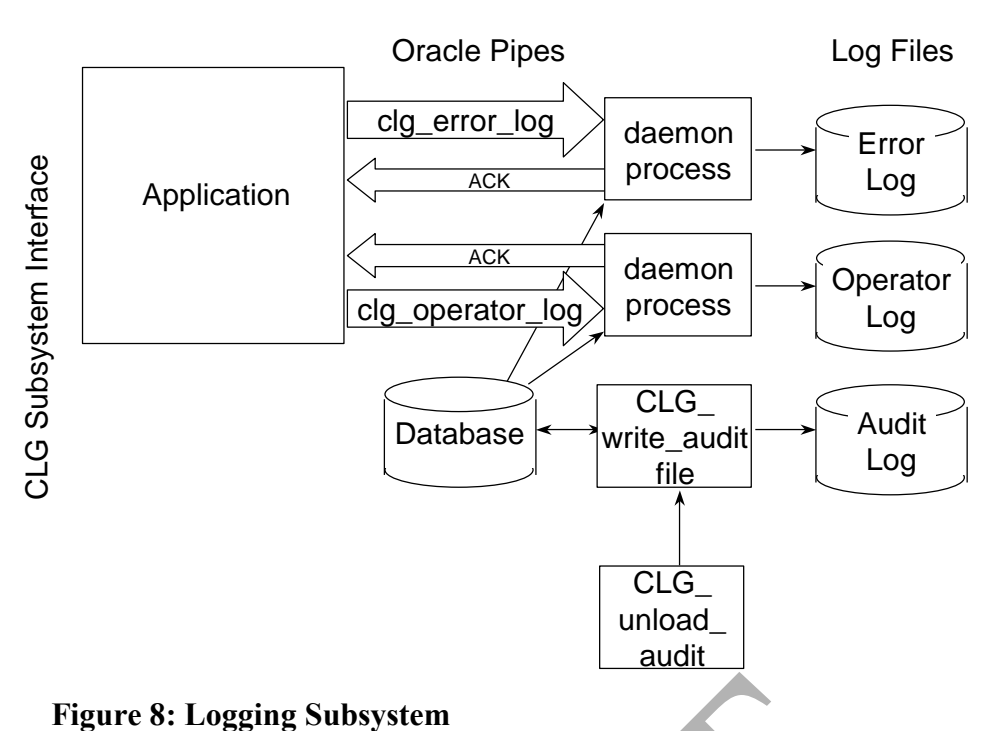

#### **3.10 User Administration (IUA) Subsystem**

This subsystem provides two Oracle forms. One provides a facility for a user to change his own password. The other one provides the SVAA System Manager with a facility to manage users.

The forms work on standard Oracle database tables. No application database tables are involved, but an application view IDB\_USER\_ROLES is defined. All the work is done directly from the form. No batch process is involved.

For further information about user administration interfaces, refer to the SVAA Operations Guide.

#### **3.11 File Sender (CFS) Subsystem**

The File Sender subsystem is responsible for transferring (copying) files from the local file store to the Gateway machine. If a file transfer fails, it is automatically reattempted at a later time. The delay between attempts to send a file is defined as a system parameter; refer to section 7 for further information. 8: Logging Subsystem<br>
dministration (IUA) Subsystem<br>
bsystem provides two Oracle forms. One provides a f<br>
his own password. The other one provides the SVA.<br>
acility to manage users.<br>
ms work on standard Oracle database tab

A database table is used to hold details of files to be sent.

Once a file has been transferred the database is updated accordingly, recording the 'send' time.

#### **3.12 Report Display (CRP) Subsystem**

This subsystem is concerned with the creation of human-readable reports. It operates on the internal report files produced by the system and formats these, based on information held in the database, for human readable display. The resulting output is written to a file which can be displayed at the client or sent for printing. The mechanism for selecting machine-readable reports for display is the Reports for Viewing form. For further information, refer to the ISRA Operations Guide.

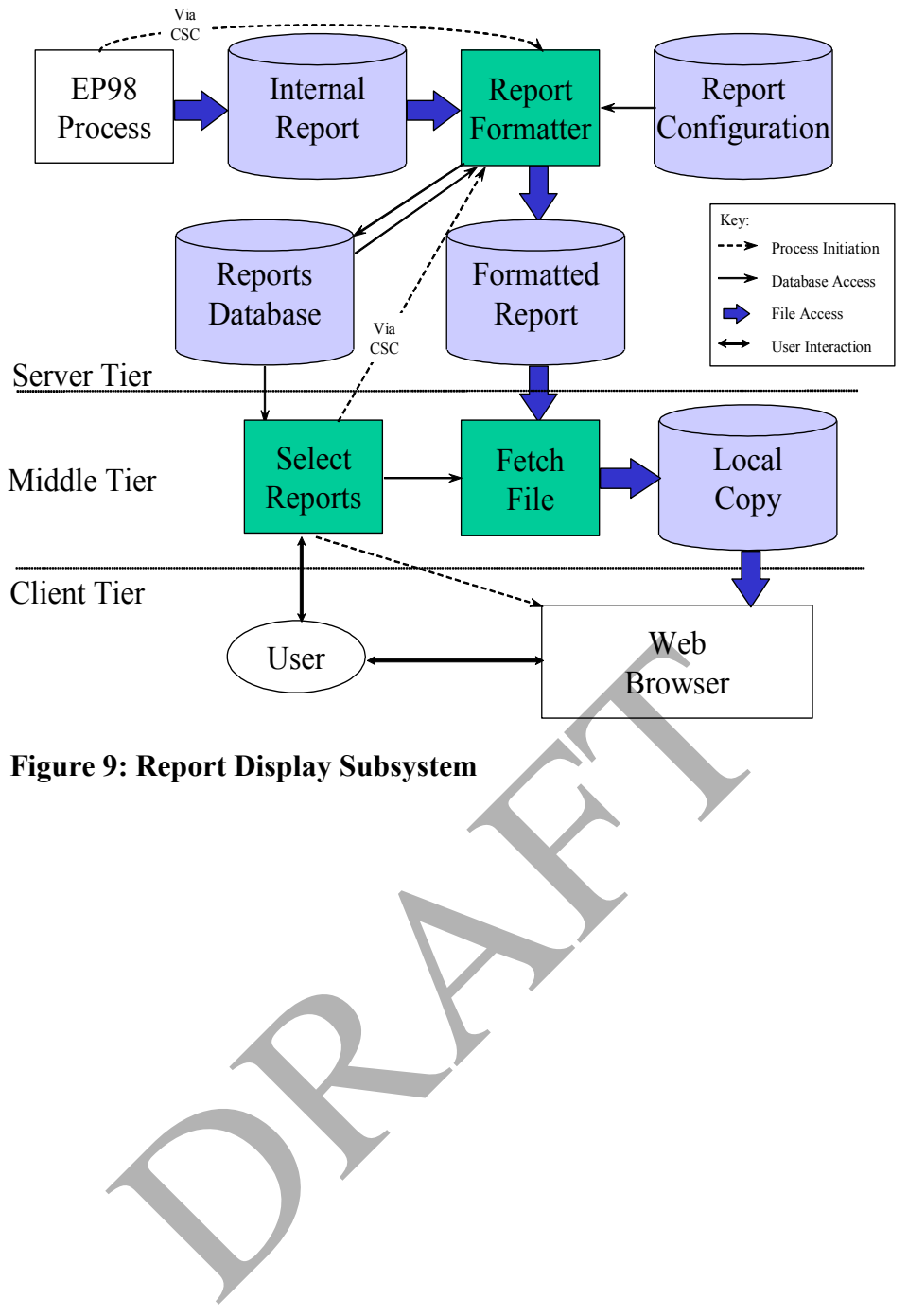

## **4 Application Environment**

This section provides an overview of the hardware and software environment required for the ISRA system; provides information to support configuration management; outlines external support for the application software; provides an overview of the tasks that should be included in a schedule for supporting the application environment.

#### **4.1 Hardware**

The ISRA system comprises a POSIX server and a number of PC clients connected over a local area network. An overview of the physical architecture is given in Figure 10.

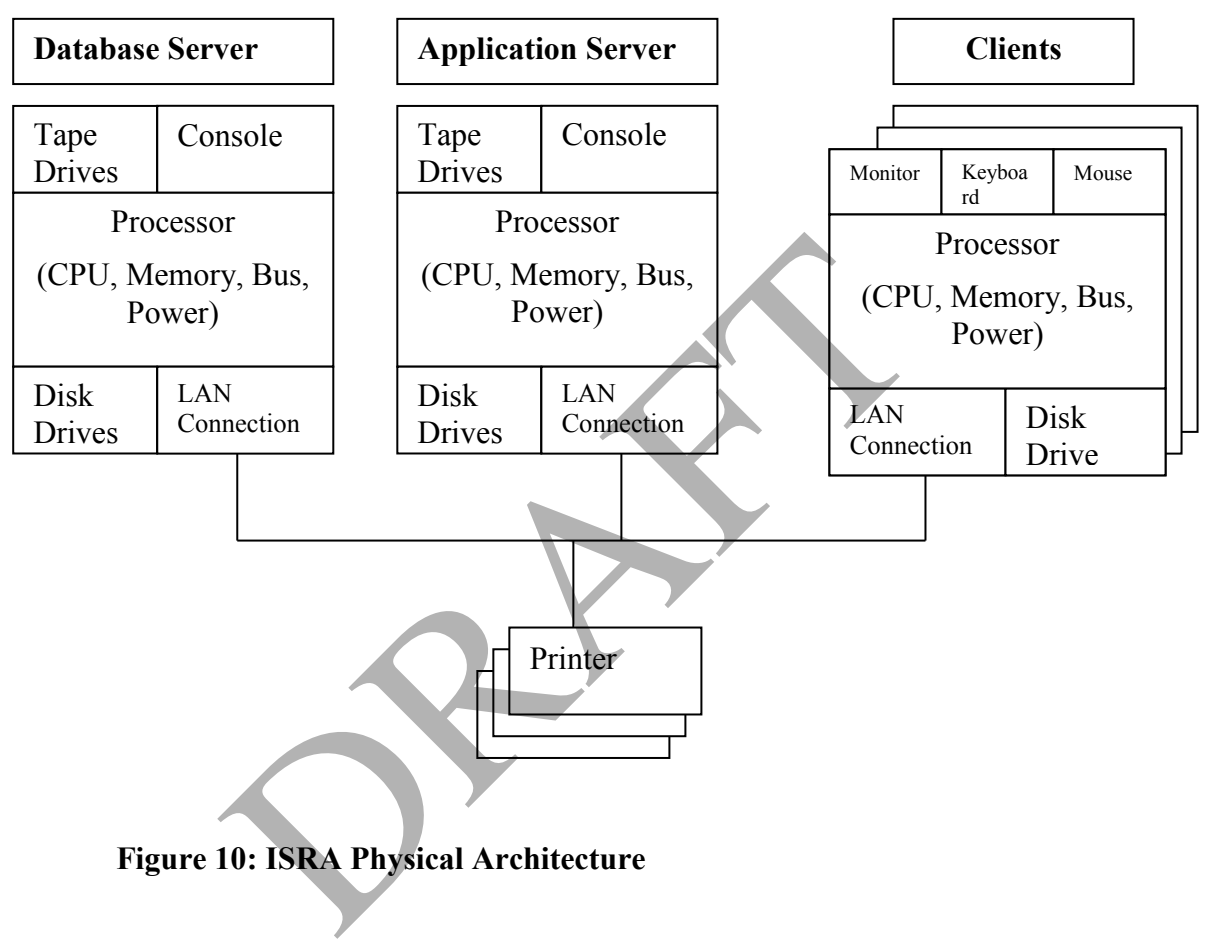

**Figure 10: ISRA Physical Architecture** 

The detailed configuration of each component, e.g.:

- CPU speed and number;
- Memory size;
- Number and capacity of disk drives;
- Number and capacity of tape drives;
- Network line speed.

is dependent on the volumes to be handled by a particular instance of a system. However, the client monitor is expected to support a display area of at least 800 by 600 pixels.

All application code for the server is developed assuming a 64-bit architecture.

#### ISRA System Management Guide Version 26.210

The "Gateway" is a separate system via which files are sent and received. The interface with the Gateway is assumed to be file transfer across the Local Area Network.

Note that these file transfers are both assumed to be "push" oriented, i.e.:

- For receipt the Gateway transfers the files to a directory on the server.
- For send the server transfers a copy of the files to a directory on the Gateway.

The following comprises a list of the hardware for the ISRA environment:

#### **Server:**

• POSIX-compliant server

#### **Application Server:**

- Pentium 3.4Ghz or better Processor;
- 1 GB or better Memory;
- 30 GB Disk Space.

#### **Client:**

Any that runs an Operating System and Browser supported by Oracle Application Server.

Note: Use any Browser and Operating System in Client system, which is supported by the Oracle Application Server.

#### **4.2 Software**

The ISRA system server runs an Oracle 11.2.0.4.0 database with bespoke software written in C and SQL. The Application Server runs Oracle Fusion Middleware 11G version 11.1.2.1.0 (64 bit) on Microsoft Windows 2008 R2 Server as well as Net 10 to enable Client-Server communication. An overview of the software architecture is given in Figure 11.

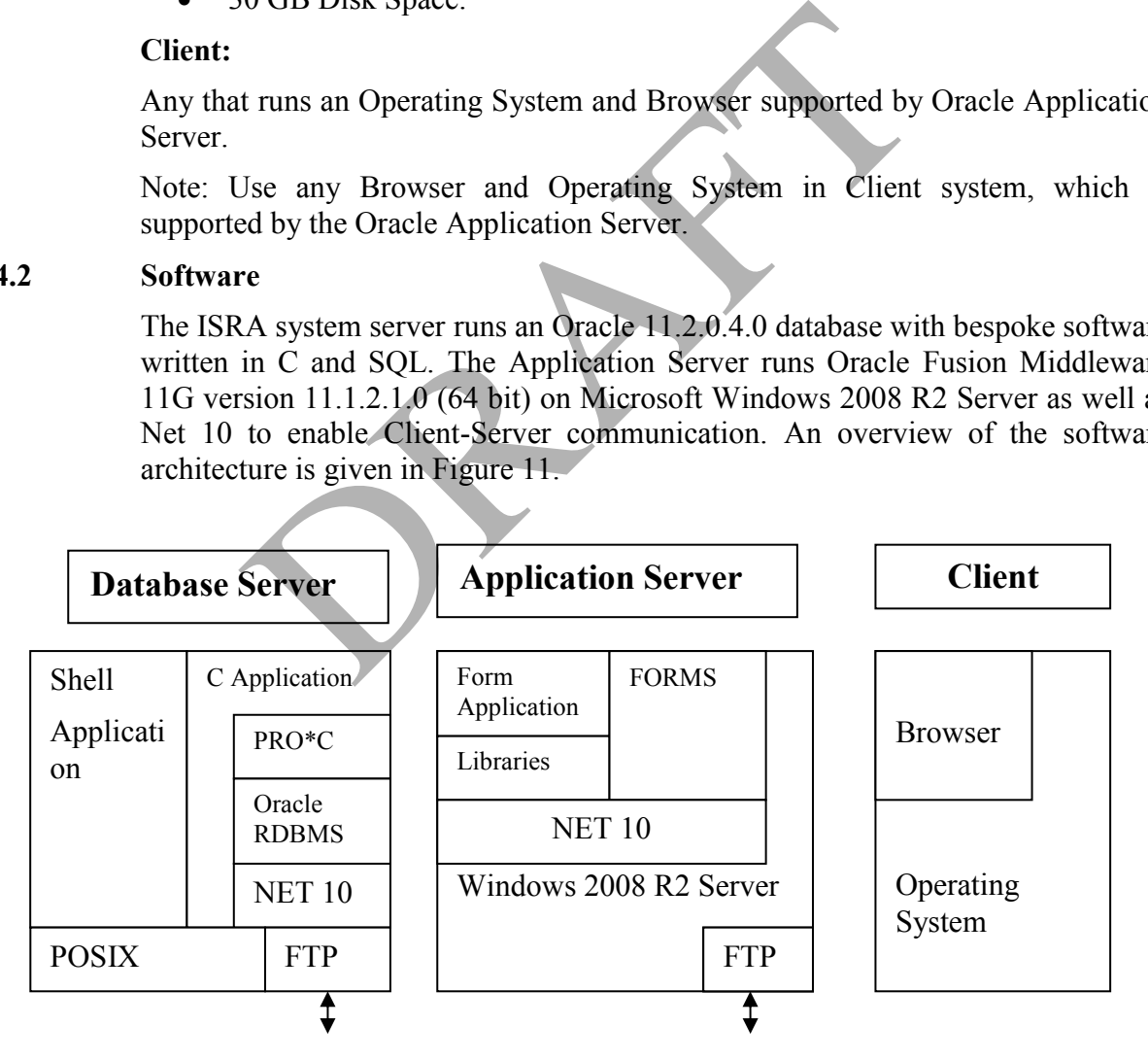

**Figure 11: ISRA Software Architecture** 

The following table shows the software products used to support the ISRA application software.

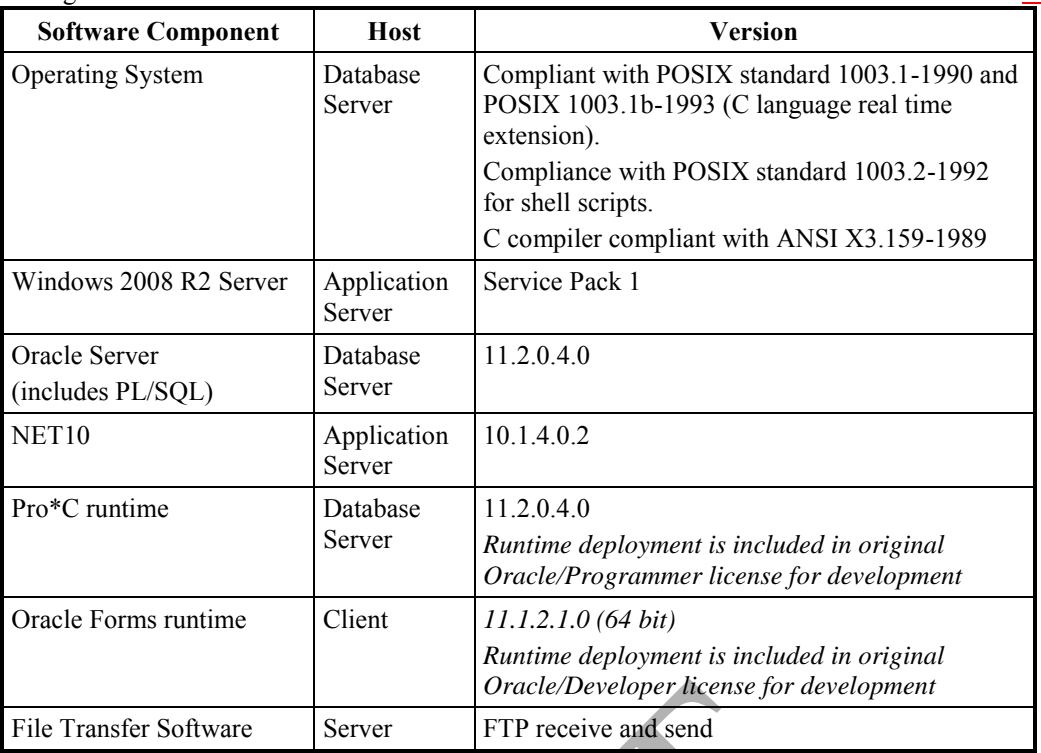

#### **Table 3: Application Environment – Software Products**

#### **4.3 Configuration Management Procedures**

#### **4.3.1 Introduction**

During Design, Support and Development, Documentation Products and Application Software Products are kept under configuration control. Under its Agreement with ELEXON, Cognizant also continues Configuration Control of the Master copies of specified Products ('Maintained Products') until the end of the contract. This controlled framework enables Cognizant: Oracle/Developer license for a<br>
Subset Server FTP receive and send<br> **Example:** Application Environment – Software Products<br>
<br>
arration Management Procedures<br>
<br>
Continues Action<br>
Design, Support and Development, Documentat<br>

- a. To issue scheduled releases of maintained documentation and software to ELEXON (ELEXON is then able to distribute copies of documentation to its Agent or Pool members);
- b. To issue corrections to faults to ELEXON;
- c. To issue a release of software to an Agent or Pool member, under specific direction of the ELEXON;
- d. To hand over control of Maintained Products to ELEXON at the end of the support contract.

The following sections summarise the Configuration Control aspects used by Cognizant, which may be of use to the Manager of the Systems at a site in determining how they could be accommodated in the prevailing standards and procedures.

#### **4.3.2 Configuration Tool**

Cognizant stores and manages software under Tortoise SVN. Use of tool:

• Prevents more than one person editing a master file at one time and keeps track of all changes made to that file;

- Allows different versions of systems to be built from the same set of source files. (When the code is built the actual lines of code that are compiled is determined by a configuration file specific to a build);
- Permits building parts of the system with a single command.

The Software Release Number also includes a specific Cognizant Software Build Number.

**Defect Report numbers, Remedy, ORs and SFRs**: To track exceptions use is made of several numbering systems operating in parallel.

In the case of exceptions reported externally to Cognizant:

- When the exception is confirmed to be a software fault an Incident number is raised which will be used to track the changes to the ISRA, NHHDA or EAC/AA Deliverables.
- Any associated change to the software is labelled and tracked by Cognizant's SVN Configuration Management tool.

The Release Notes associated with a software release give the Incident Number (where relevant) for changes made to the controlled software.

#### **4.3.3 Compatibility of Deliverable Products**

The System Manager should be aware of a number of dependencies between the Deliverable Products. These are summarised below:

- a. Software: Software source and object are issued as a matching set and in general must not be mixed with software from previous releases. In particular Server software must be used with the matching Version number of Client (PC) software. It may be possible to install revised software to work with a database prepared using an earlier release of software, and in that case this will be made clear in the release notes. There may also be occasions where it is possible for an emergency defect repair (patch) to be made to a particular part of the installed software, and in that case it should be done according to the instructions delivered with the patch. relevant) for changes made to the controlled software.<br> **tibility of Deliverable Products**<br> **times** Manager should be aware of a number of depend<br>
able Products. These are summarised below:<br>
ware: Software source and objec
- b. Third party software products: Application Software assumes that the hardware and software environment on which the software is to be installed include the third party products at the version levels given in sections 4.1 and 4.2 above.
- c. HELP file and Operations Guide: The Microsoft WORD file for the Operations Guide is used by Cognizant to create the HELP file distributed on the Application software CD. In general, if a screen or report format is changed then the relevant page(s) of the Operations Guide will change and the HELP file will also reflect that change; the System Manager should ensure that any revised page or pages supplied are distributed at the system site when the revised software is installed.
- d. Other Product Deliverables: Where a change or defect correction applies to one of the other Maintained Deliverables, Cognizant will correct the master copy of that Deliverable. Distribution of copies of the revised Product Deliverable will depend on the support arrangements in place.

#### **4.4 External Support**

- a. Problem with Distribution Kit: If the site has a problem with the distribution kit - faulty media, for example - then it should contact Cognizant through BSC Service Desk.
- b. Problem with the Software or Documentation: If any problem is encountered with the application software or documentation then the Agent or Pool member should contact BSC Service Desk.

#### **4.5 Schedule of Activities**

The Manager of the Systems at a site should define a schedule of daily and weekly activities to maintain the system and keep it operable. This will include strategies for backup and archive, and a statement of the division of responsibilities with the database administrator. Clearly, a large part of these definitions will be site dependent, depending on such things as the actual hardware and software environment used and the existing site procedures. However, there are certain activities which are specific to the Application software and generic to UNIX; the table summarises some of these, and gives a reference to the section in this Guide on the topic:

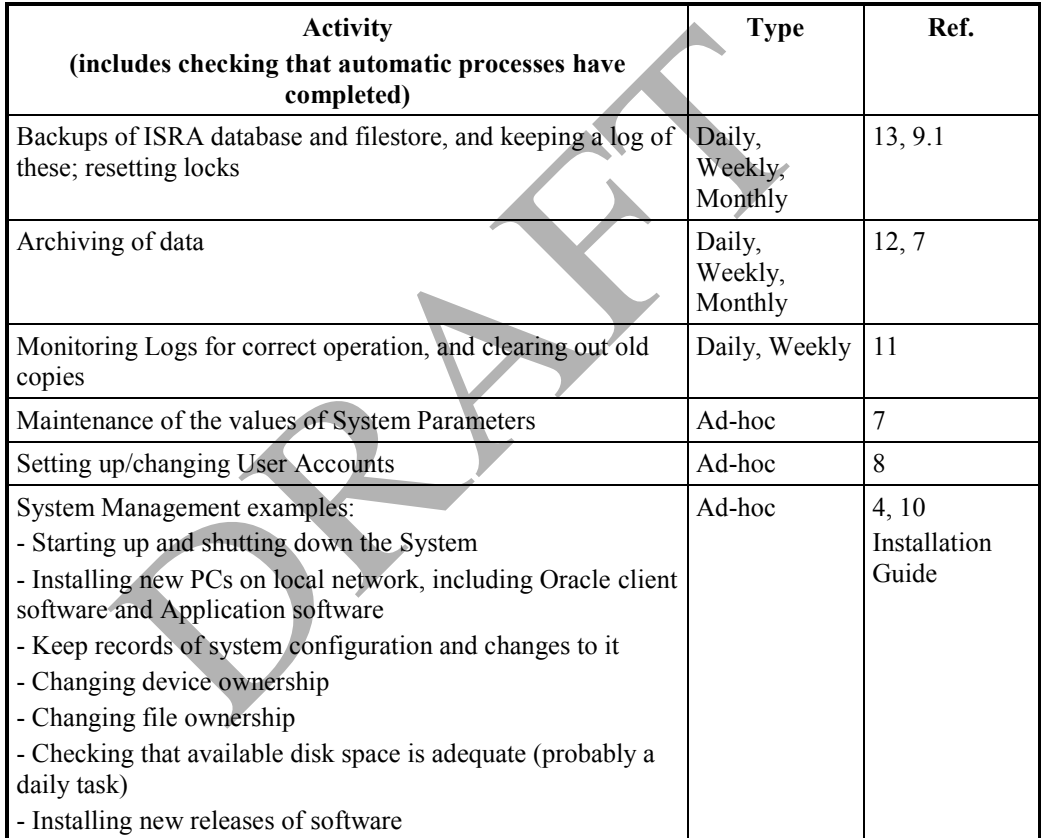

#### **Table 4: Schedule of Activities**

## **5 Database Organisation**

This section provides information on the ISRA database.

Refer to the ISRA Physical Design for the logical data structure and full data dictionary. The data dictionary can also be accessed on-line.

#### **5.1 Database Tables**

The ISRA database tables and views on tables are listed below, with a brief description of the data they hold. Those marked with an asterisk (\*) are views.

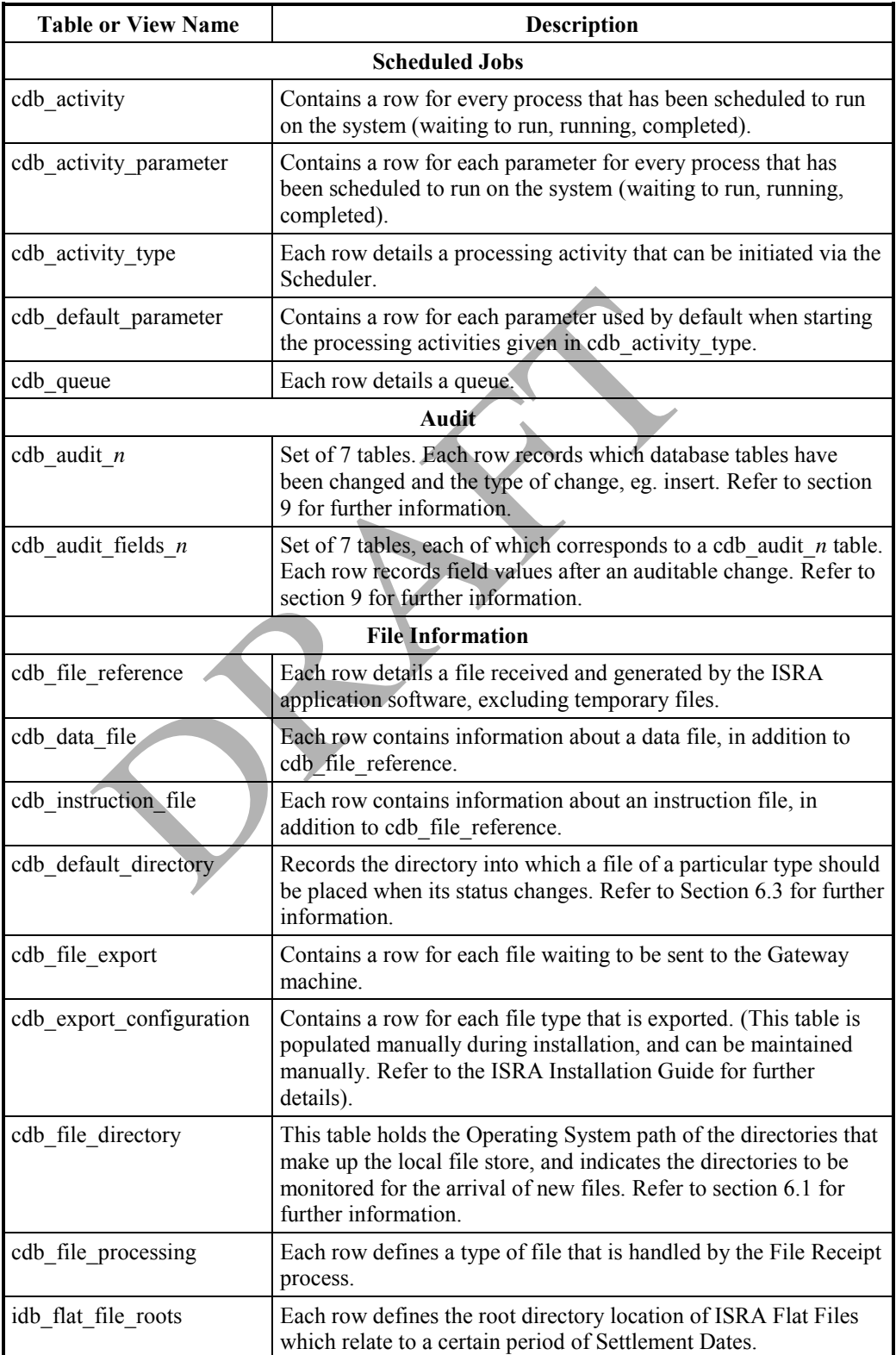

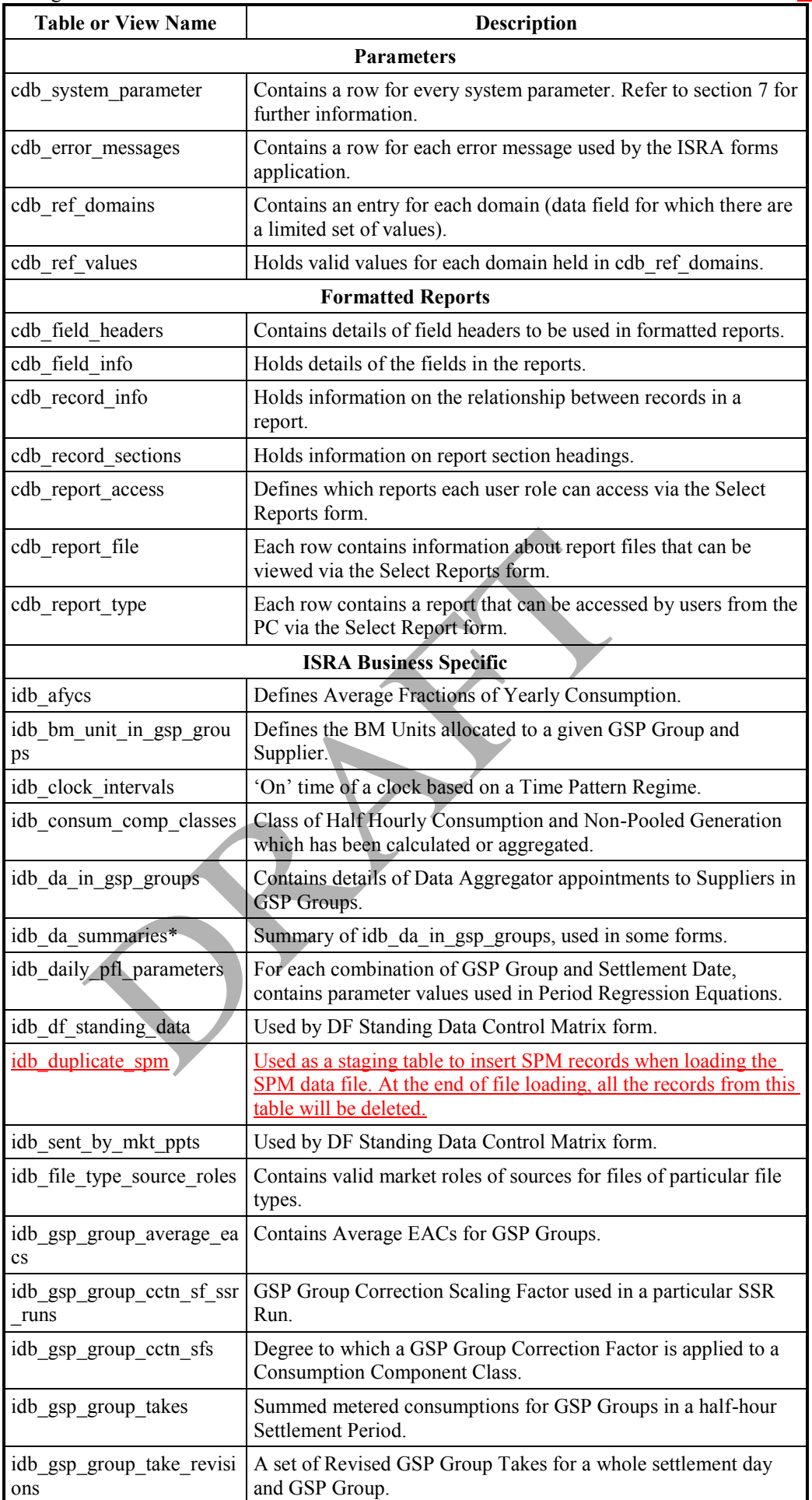

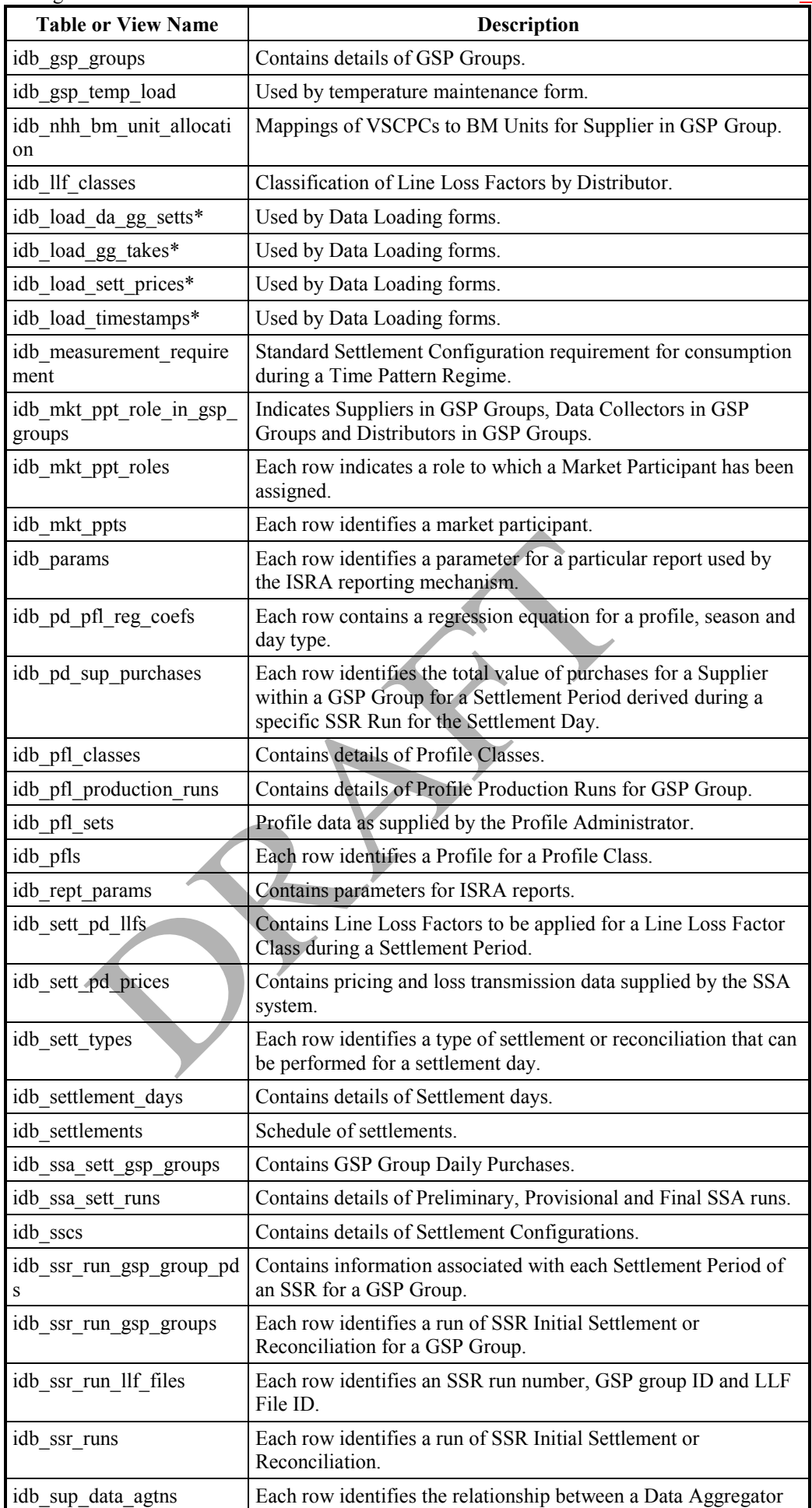

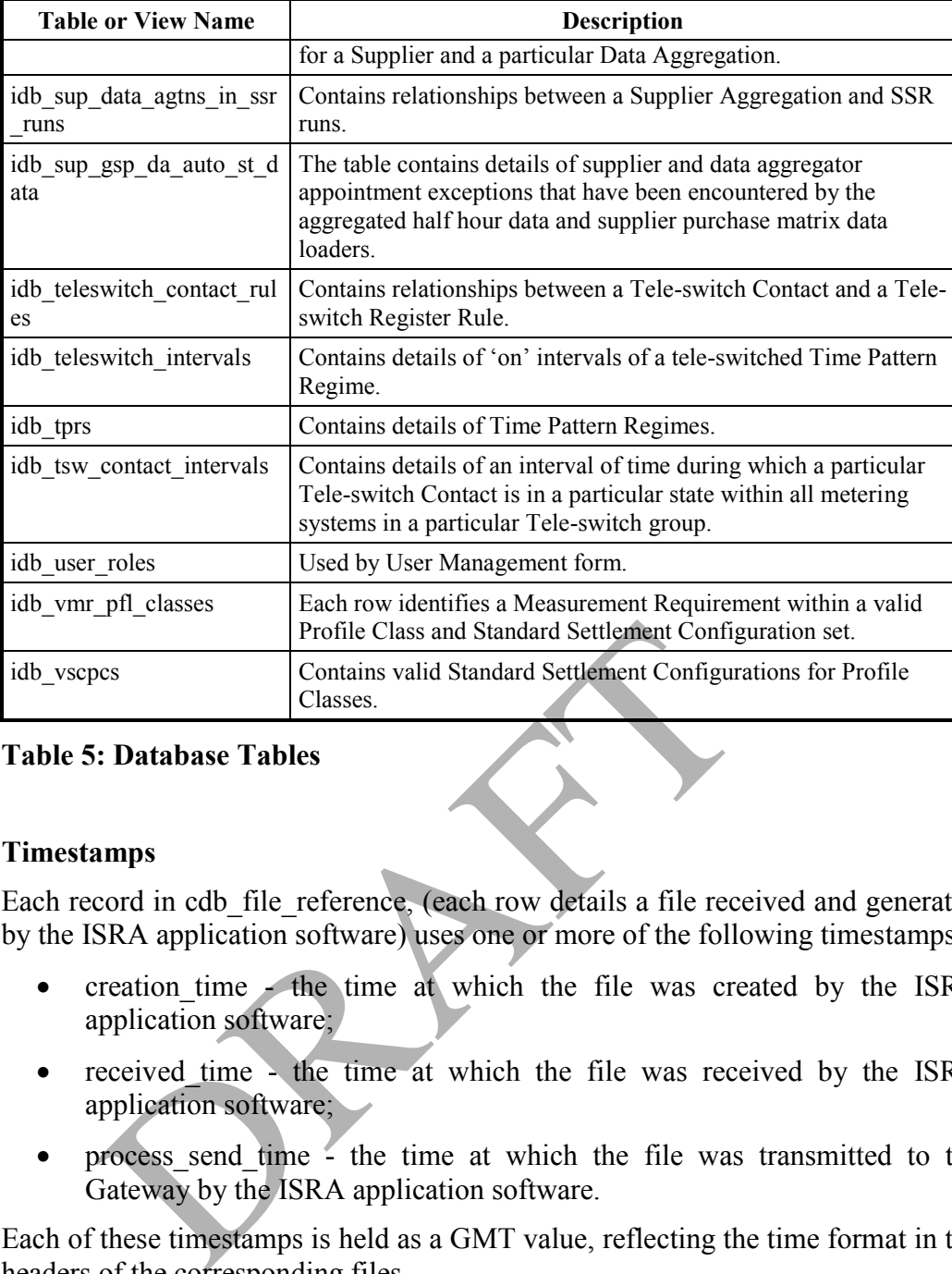

#### **Table 5: Database Tables**

#### **5.2 Timestamps**

Each record in cdb file reference, (each row details a file received and generated by the ISRA application software) uses one or more of the following timestamps:

- creation\_time the time at which the file was created by the ISRA application software;
- received time the time at which the file was received by the ISRA application software;
- process\_send\_time the time at which the file was transmitted to the Gateway by the ISRA application software.

Each of these timestamps is held as a GMT value, reflecting the time format in the headers of the corresponding files.

Note that all other timestamps used in the ISRA application software are held in local time.

#### **5.3 Domains**

Lists of valid values of various columns are all combined into one table, to avoid the proliferation of small tables. Each set of values is called a domain. Two tables are defined to hold this information:

- cdb ref domains holds a record for each domain;
- cdb ref values holds a record for each value.

The domains held in the cdb ref domains table are as follows. Those domains marked with an asterisk are used for validation of numeric database fields and can be amended using the Reference Values form. The other domains can be browsed using this form.

- **AAEA** AA / EAC Indicator
- **ACES** Actual / Estimated Indicator
- **ACTD Activity Description**
- **AFYC** Average Fraction of Yearly Consumption\*
- **AGSC** Aggregated supplier consumption\*
- **AGSL** Aggregated supplier line loss\*
- **AGTY** Aggregation Type (a subset of MAPR)
- **ASDC** Automatic Standing Data Change Reason Codes
- **AUDW** Standing Data Audit Warnings
- **BPPC** Basic period profile coefficient\*
- **CDAR** Current Day Audit Report
- **CDCS** CDCS extract number\*
- COCO Consumption Component Indicator
- **CPPC** Period Profile Class Coefficient\*
- **DARN** Data aggregation run number\*
- **DAYN** Day Number\*
- **DAYT** Day Type Indicator
- **DAYW** Day of the Week Indicator
- **DEMC** SPM default EAC MSID count\*
- **DGGP** Daily GSP Group purchases\*
- **DPPA** Daily Profile Parameter\*
- **DUMC** SPM default unmetered MSID count\*
- **FITY** File Types
- **FSTS** File Status Type
- **GAAC** GSP Group average annual consumption\* COCO Consumption Component Indicator<br>
CPPC Period Profile Class Coefficient\*<br>
DARN Data aggregation run number\*<br>
DAYN Day Type Indicator<br>
DAYW Day of the Week Indicator<br>
DEMC SPM default EAC MSID count\*<br>
DGGP Daily GSP Gro
- **GCSF** GSP Group Correction Scaling Factor\*
- **GGCC** GSP Group Correction Factor\*
- **GGTA** GSP Group take\*
- **GMTT** GMT / Local time Indicator
- HHMC Data aggregator HH MSID count\*
- LFCI Line Loss Factor Class Id\*
- **LLFC** Line Loss Factor\*
- **MAPR** Market Participant Role Code
- **MEQU** Measurement Quantity
- **MKDA** Data Aggregator Role Codes
- 
- **MONT** Month Indicator
- **MTUN** Metered / Unmetered Indicator
- **PFCI** Profile Class Id\*
- **PFID** Profile Id\*
- **PFST** Profile Production Run Status
- **PGGP** Period GSP Group purchases\*
- PLSP Pool selling price\*
- **PSPD** Profile settlement periods\*
- **RCOT** Regression Coefficient Type
- **REGC** Regression Coefficient\*
- **REPT** ISRA Report
- **RTCO** Run Type Code
- **RUST** SSR Run Status
- **SEAS** Season Code
- **SPID** Settlement period ID\*
- **SSAR** SSA Settlement run number\*
- **SSCT** SSC Type
- **TAAD** SPM total annualised advance\*
- **TAMC** SPM total AA MSID count\*
- **TEAC** SPM total EAC\*
- **TEMC** SPM total EAC MSID count\*
- **TPNS** Total period NPG spill\*
- **TPRT** Time Pattern Regime Type
- **TTLA** Database Table three letter abbreviation RICO Run Type Code<br>
RUST SSR Run Status<br>
SEAS Season Code<br>
SPID Settlement period ID\*<br>
SSAR SSA Settlement run number\*<br>
SSCT SSC Type<br>
FAAD SPM total AA MSID count\*<br>
FEAC SPM total EAC\*<br>
FEMC SPM total EAC\*<br>
FEMC SPM total
- TUMC SPM total unmetered MSID count\*
- TUNC SPM total unmetered consumption\*
- **TSCS** Tele-switch Contact Rule State
- **TSGI** Tele-switch Group Id\*
- **TSUI** Tele-switch User Id\*
- **• TSWC** Tele-switch contact
- **TWIT** Tele-switch Switch Id Type
- **TXLM** Transmission loss multiplier\*
- **TXRM** Transmission losses reconciliation multiplier\*

When maintaining the Reference Values using the Maintain Reference Values form, (described in section 24 of the ISRA Operations Guide), the precision of

#### ISRA System Management Guide Version 26.210

numeric range values should not be altered to exceed the precision of the underlying database fields; if the precision of a numeric range is set to exceed the precision of the underlying database fields, which correspond to the precision of data loaded from data files, the following message will be included in the data load exception report: 'ORA-01438: value larger than specified precision allows for this column'.

#### **5.4 Database Sizing**

An overall summary of the estimated database size is given in the following table:

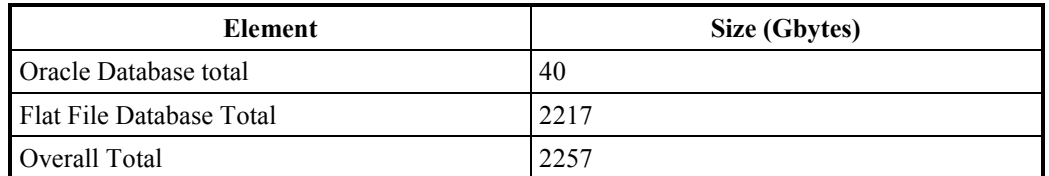

#### **Table 6: Database Organisation - Database Size**

This is made up of 2 elements, standing data and data increasing on a daily basis, broken down as follows:

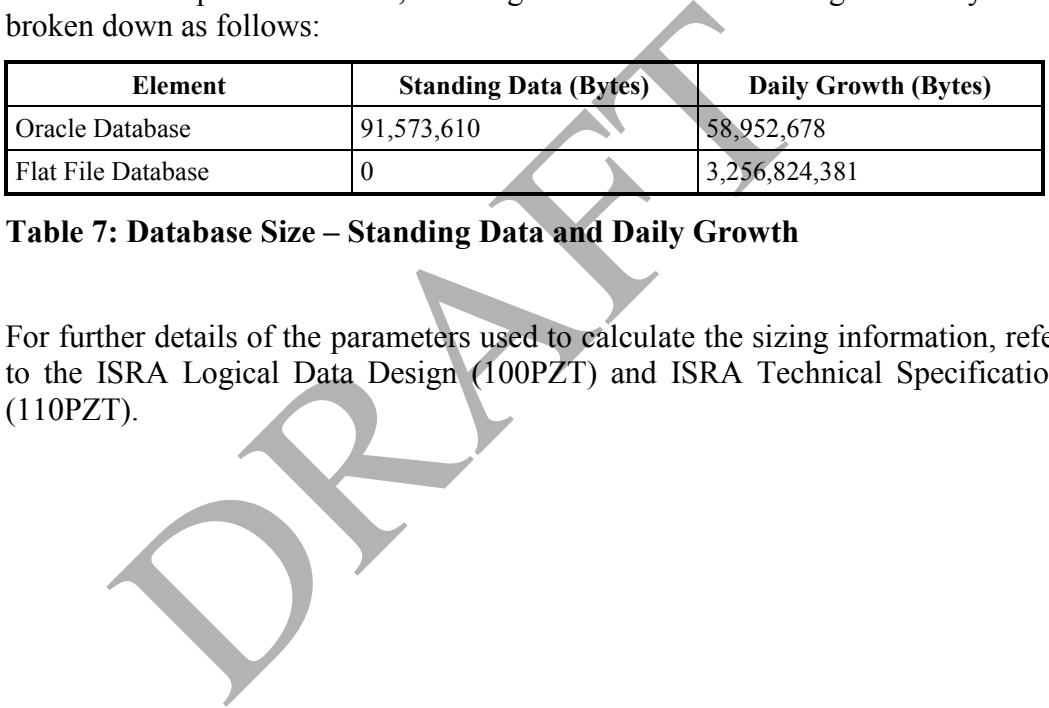

#### **Table 7: Database Size – Standing Data and Daily Growth**

For further details of the parameters used to calculate the sizing information, refer to the ISRA Logical Data Design (100PZT) and ISRA Technical Specification (110PZT).

#### ISRA System Management Guide Version 26.210

## **5.4.1 Volumes of Reports and Other Files**

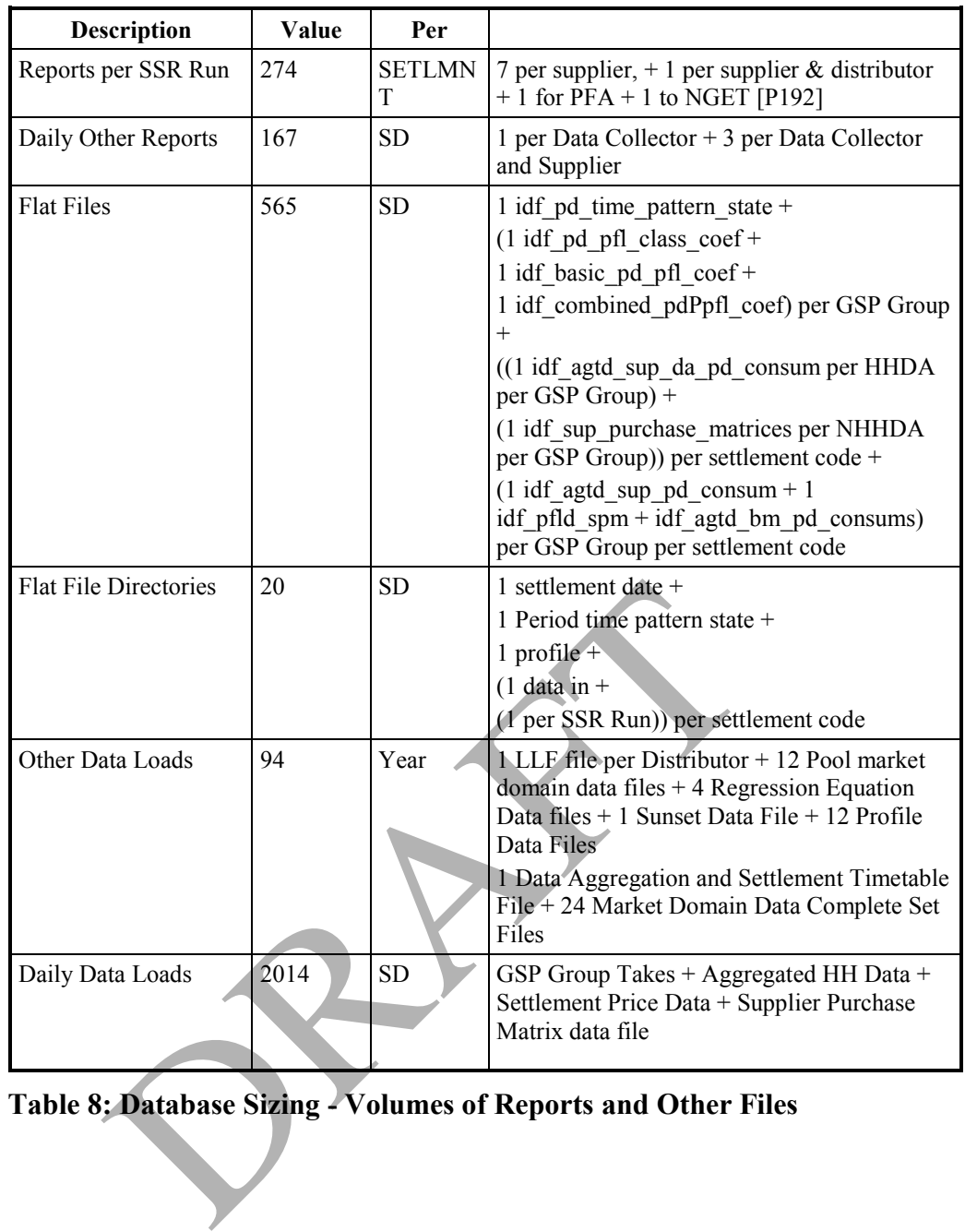

**Table 8: Database Sizing - Volumes of Reports and Other Files**

#### **5.4.2 ISRA Settlement Run Related Data**

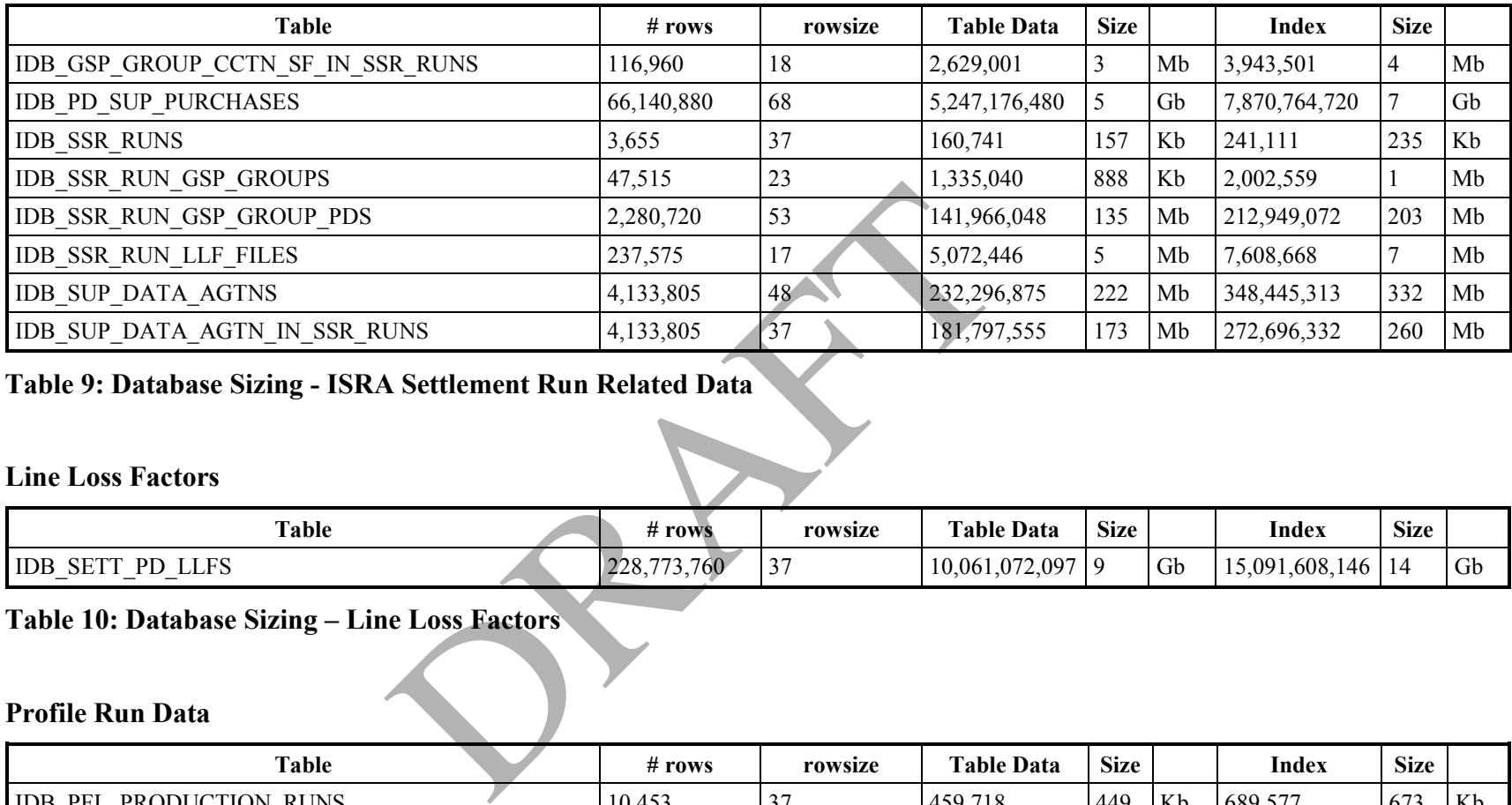

## **Table 9: Database Sizing - ISRA Settlement Run Related Data**

## **5.4.3 Line Loss Factors**

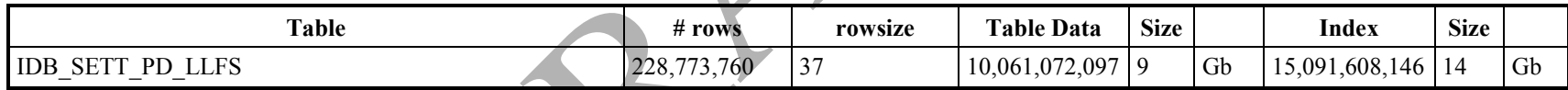

### **Table 10: Database Sizing – Line Loss Factors**

#### **5.4.4 Profile Run Data**

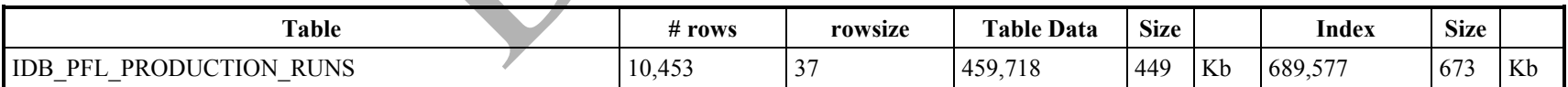

## **Table 11: Database Sizing – Profile Run Data**
## **5.4.5 Other Daily Data**

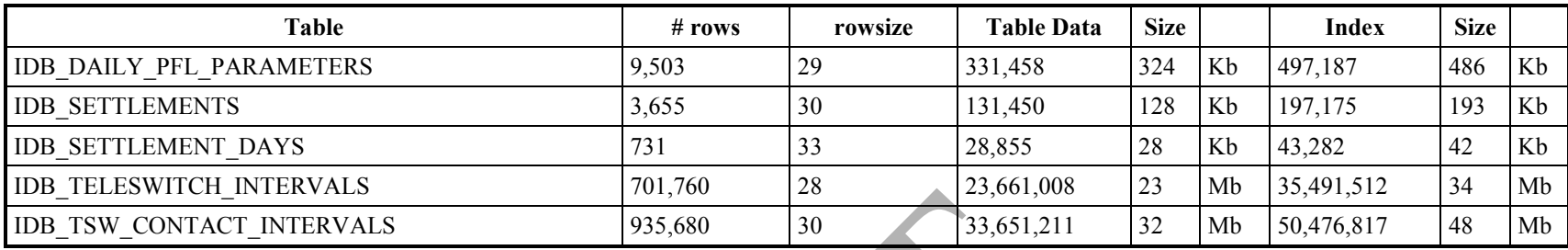

## **Table 12: Database Sizing – Other File Data**

## **5.4.6 SSA Settlement**

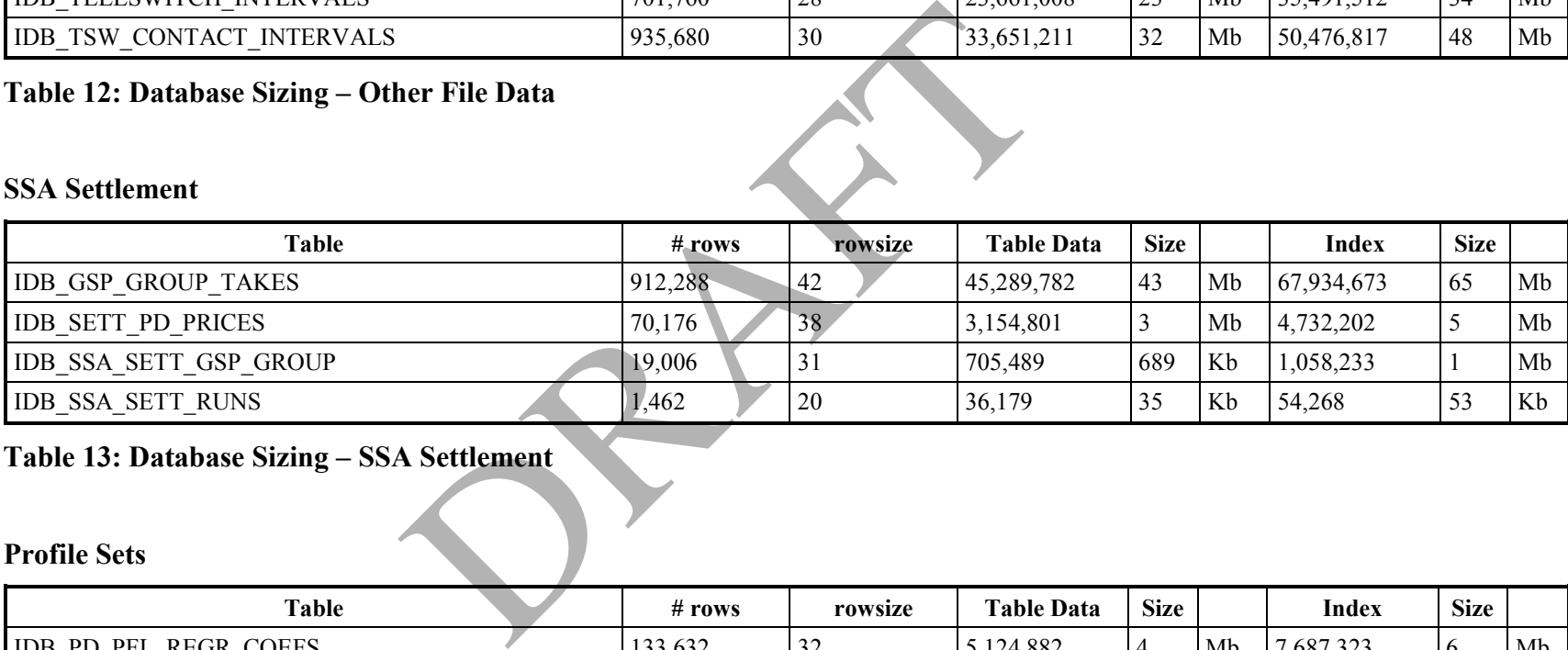

## **Table 13: Database Sizing – SSA Settlement**

## **5.4.7 Profile Sets**

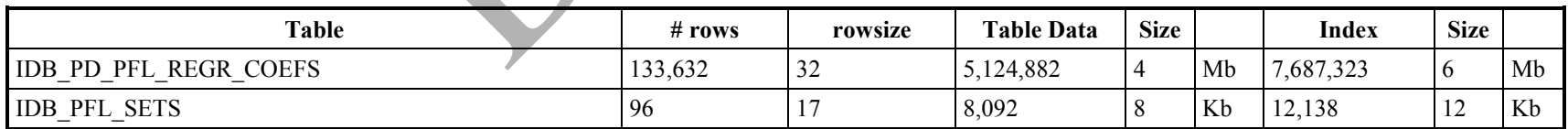

## **Table 14: Database Sizing – Profile Sets**

## **5.4.8 Fixed Volume Standing Data**

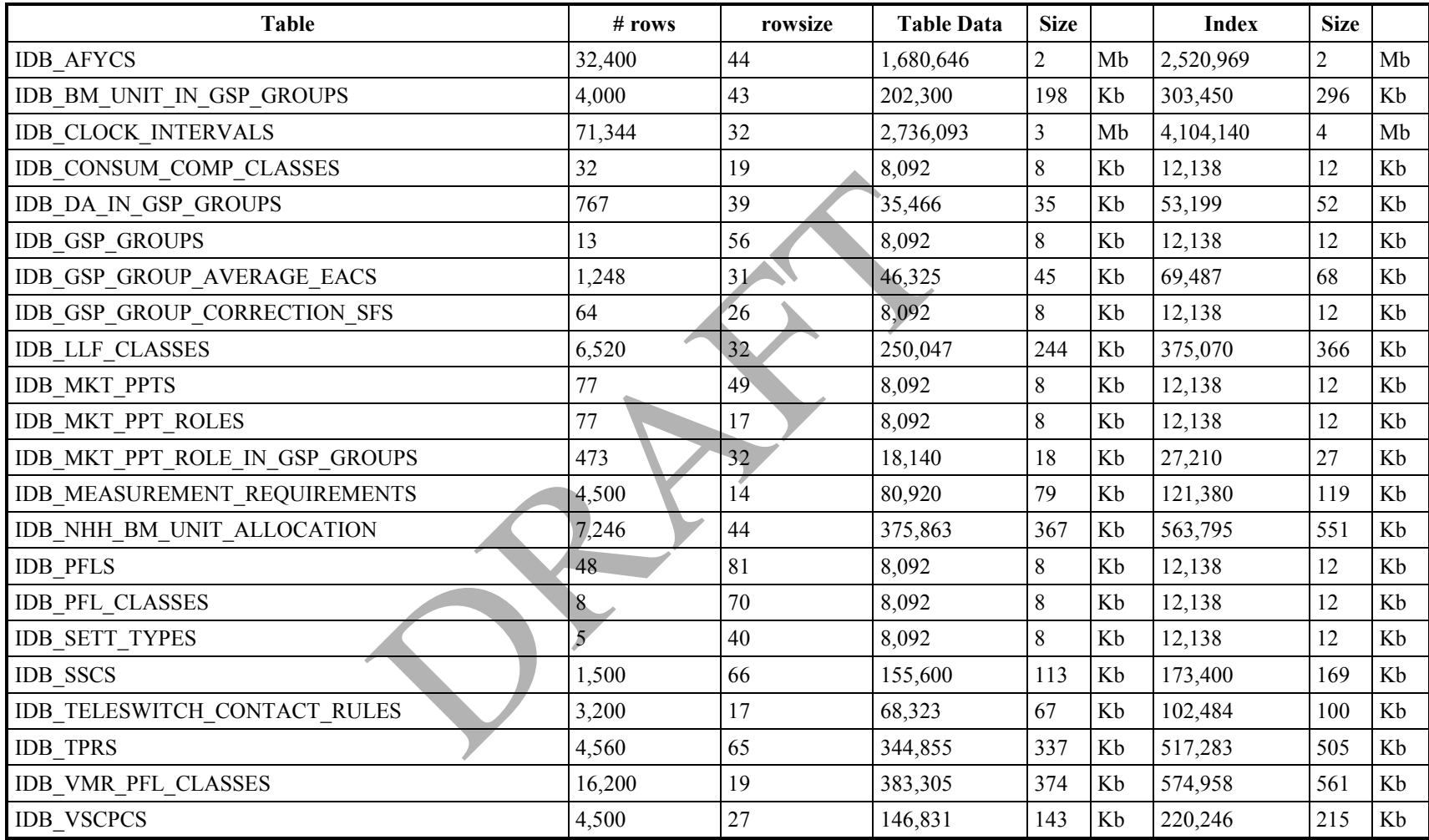

**Table 15: Database Sizing – Fixed Volume Standing Data**

## **5.4.9 Use of Supporting Tables**

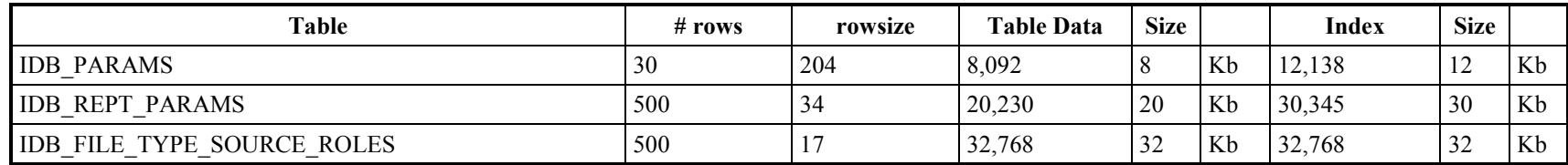

**Table 16 Database Sizing – Use of Supporting Tables**

## **5.4.10 Use of Common Database Tables**

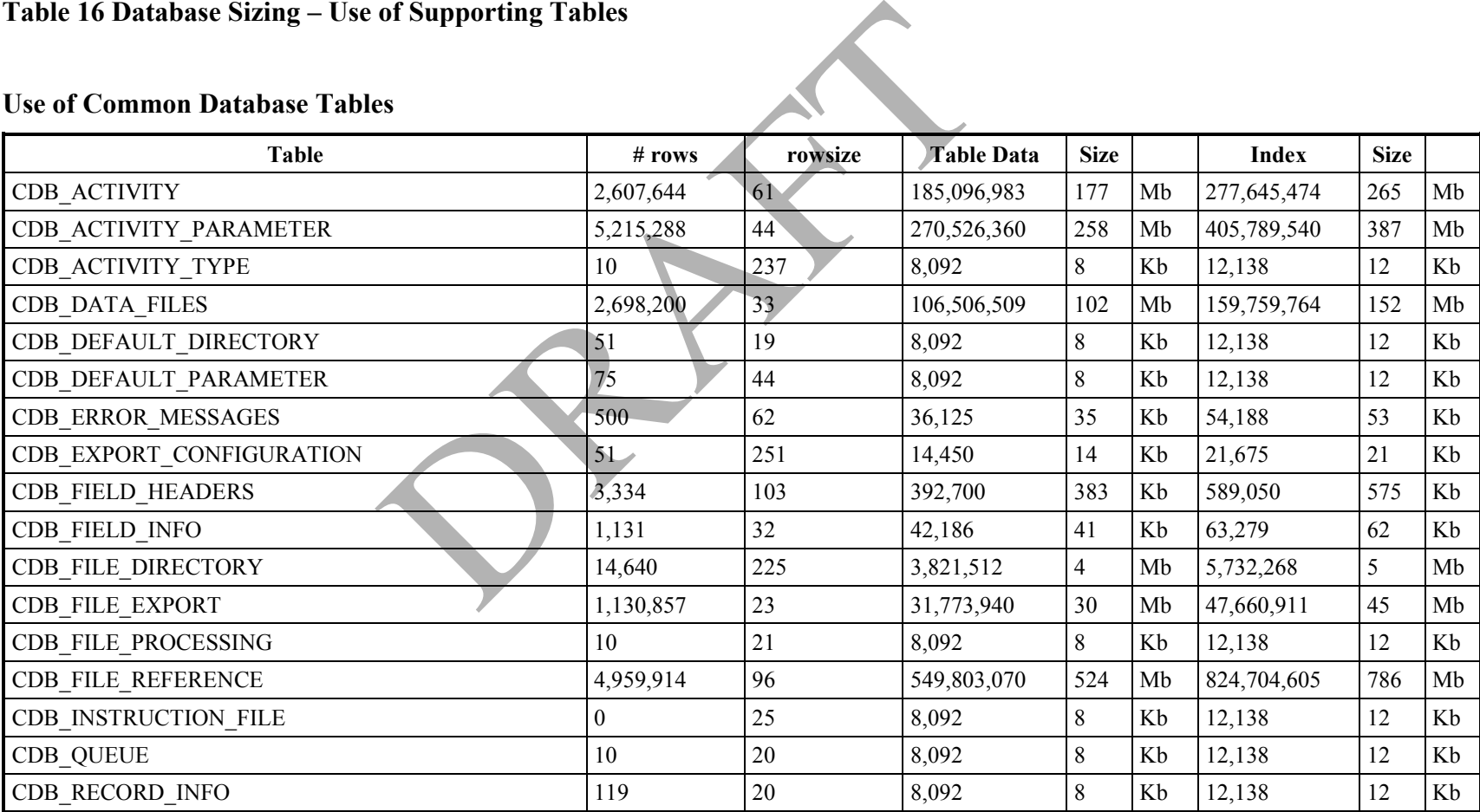

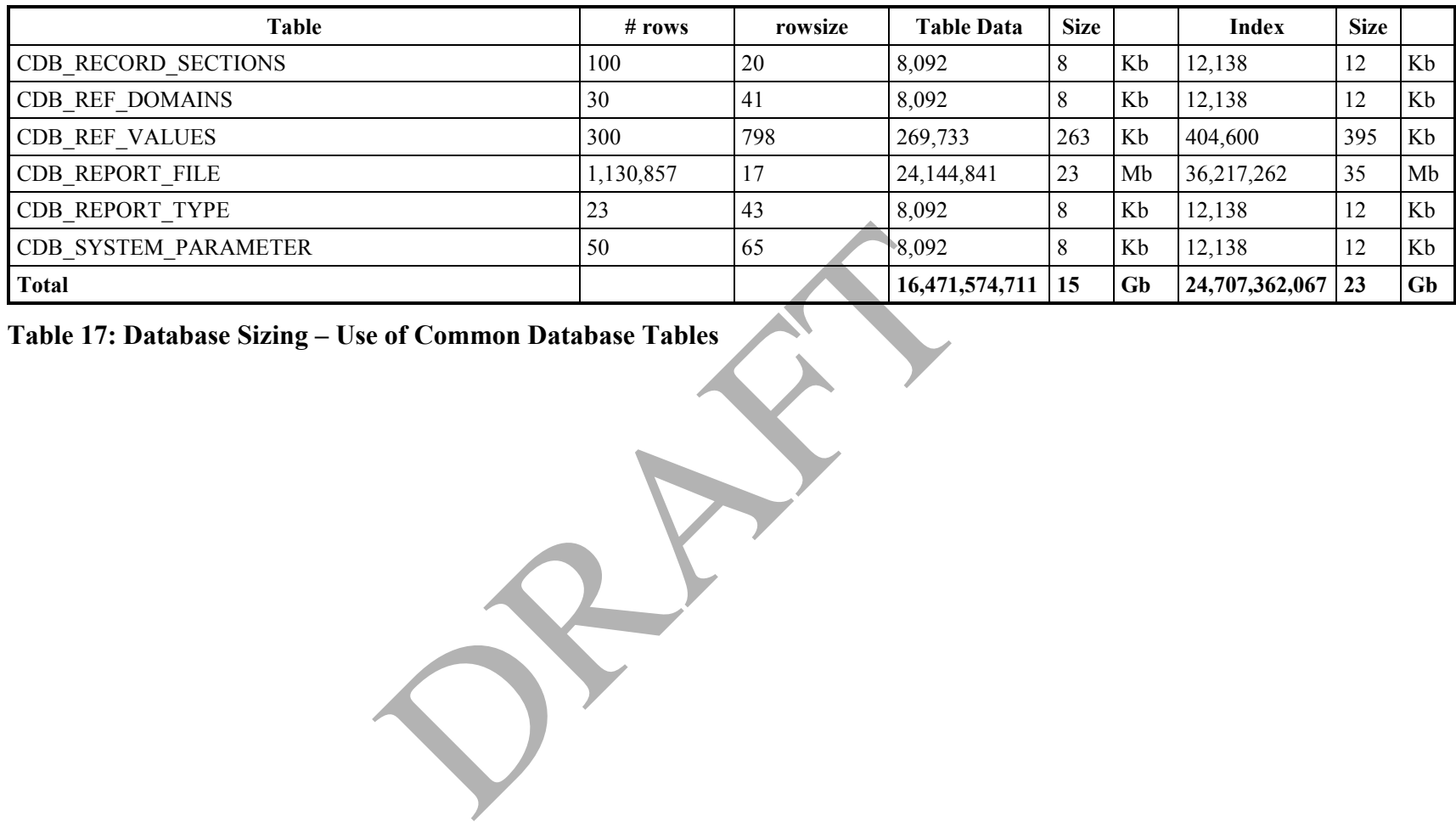

**Table 17: Database Sizing – Use of Common Database Tables**

## **5.5 Physical Organisation (Tablespaces/Files)**

The physical configuration of an installation of the ISRA system is dependent on the installation environment, in particular the number and capacity of disks and number of processors.

The principal parameters that need to be taken into consideration are as follows:

- 1. System files (i.e. operating system), Paging space;
- 2. ISRA executables, Oracle executables, Paging space, Log files (Operator Logs, Error Logs, Process Output Logs);
- 3. Oracle Redo Logs;
- 4. Rollback segments;
- 5. Sort space;
- 6. idb sup pd purchases table space (on 2 disks);
- 7. Other table spaces (on 3 disks);
- 8. idb sup pd purchases index (on 2 disks);
- 9. Other database indices;
- 10. Miscellaneous, e.g. directory required by File Receipt process;
- 11. Flat file store (on many disks);
- 12. Other files (those not in flat file store).

The tablespace allocations for two specific configurations are given in Appendices C and D of the ISRA Installation Guide. Appendix D of that guide also gives the data file sizes and placements for the two configurations used for Performance Testing. The information given could also be used as input to considerations for sizing and layout of systems at other sites. Other table spaces (on 3 disks);<br>
db\_sup\_pd\_purchases index (on 2 disks);<br>
Other database indices;<br>
Miscellaneous, e.g. directory required by File Receipt pr<br>
Flat file store (on many disks);<br>
Other files (those not in fla

To enable printing of the £ sign in ISRA reports, the Oracle character set should be set to "AMERICAN\_AMERICA.WE8ISO8859P1".

## **5.6 Oracle Parameters**

The parameters listed below are identified as necessary for ISRA to work correctly. Other parameters can be set to tune the Oracle instance or run it in a certain way. For further information about Oracle Parameters, refer to the ISRA Installation Guide.

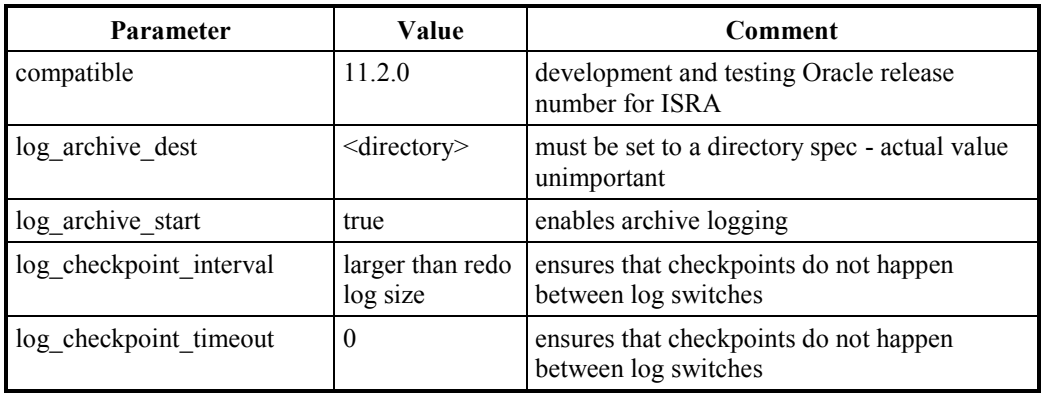

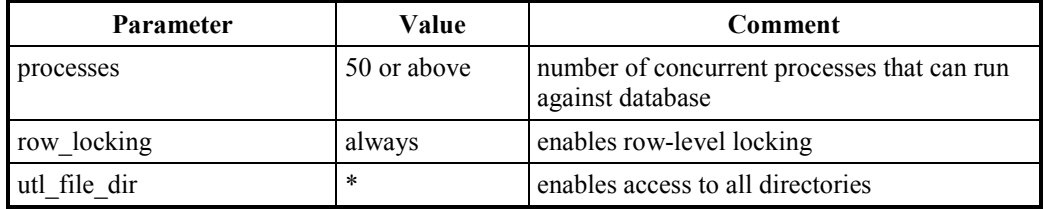

**Table 18: Physical Organisation – Oracle Parameters** 

#### **5.7 Some Considerations for Performance Optimisation**

Experience gained from the Valbonne performance tests include the following pointers to configuring the system for optimal performance.

a. Database Indexes

To minimise disk I/O constraints, it is essential to locate a file and its corresponding index on separate disk spindles.

b. Oracle Initialisation Parameters

There are two key parameters for tuning consideration:

- shared pool size: This parameter determines the amount of memory set aside for the data dictionary cache and the shared SQL area. The cache hit ratio for this can be monitored using standard Oracle scripts to determine the best values. In a running system, large users of this buffer are SQL statements. Subminity intex on separate usk spinules.<br>
The Initialisation Parameters<br>
The are two key parameters for tuning consideration:<br>
Shared\_pool\_size: This parameter determines the<br>
set aside for the data dictionary eache and t
	- db\_block\_buffers: This parameter defines the cache used for data. This parameter can be tuned by using an Oracle script to examine the cache hit rate.

The values used for the Valbonne performance tests are given in Appendix D.6 of the ISRA Installation Guide.

c. Splitting Data Across Disks or Directories (see section 6.1)

Where significant volumes of data are expected, it should be split off to separate volumes using links, (see section 6.1).

A similar mechanism can be used to 'stripe' the data for particular GSP Groups, i.e. configuration such that all data for a particular GSP Group is placed physically together.

The various database files that could be split across disks to tune performance are shown in Appendix D.3.1 of the ISRA Installation Guide.

d. Processor Queue Widths (see section 6.6, and Appendix D.4 of the ISRA Installation Guide)

Queues control the number of jobs of a given type that are running simultaneously. If multiple streams of work are occurring, then queues should be set so that there is not too much contention, but avoiding one queue active for some time after all others finish. For example, on a 12 processor machine, the following queues could be used:

 isra\_sub set to the number of GSP Groups plus 2 for profiling, so that the process occurs in parallel;

- isra\_duos and isra\_rpt used to ensure that all SSR report jobs finish at a similar time. The actual number of jobs permitted on each is tuned on the system in situ;
- isra\_du2 used to ensure that the longest DUOS reports, i.e. the Distributor DUOS reports, are started immediately;
- irpgsp used when there is more than one GSP Group, to ensure that all GSP Groups are processed simultaneously, i.e. width equals number of GSP Groups.

PRAFT.

## **6 System Organisation**

This section contains information on the structure of the ISRA system in terms of directories and files; lists the environment variables that have been created for the ISRA system; describes the batch queues that are used by the Scheduler subsystem.

## **6.1 Directory Structure**

The cdb file directory table holds the Operating System paths of the directories that make up the local file store and indicates the directories to be searched for the arrival of new files.

This table is initially populated through SQL during system installation. Refer to the ISRA Installation Guide for further information. No facilities are provided to maintain this table through the user interface.

The 'source directory' field in the cdb file directory table is set to 'Y' if the directory should be scanned by the File Receipt Manager when looking for incoming files.

In the cdb\_file\_directory table, the 'path' field contains the POSIX path for the directory. If all database files (described in section 6.2) have been deleted from a particular directory during archive, then the 'path' field value will be set to null.

For example:

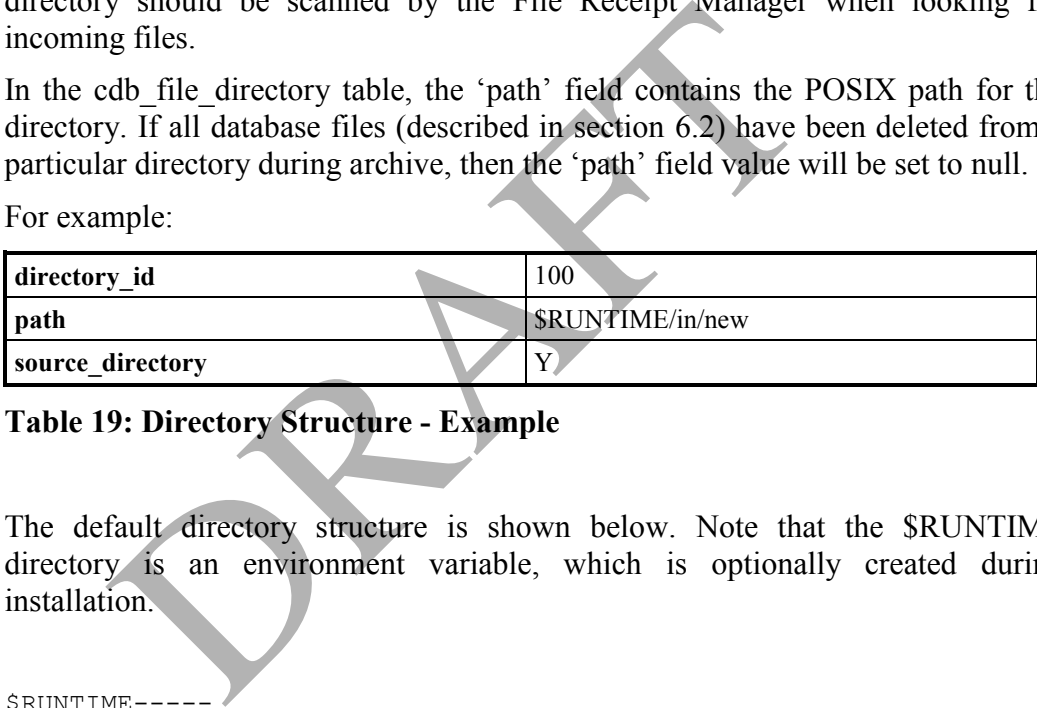

**Table 19: Directory Structure - Example** 

The default directory structure is shown below. Note that the \$RUNTIME directory is an environment variable, which is optionally created during installation.

```
$RUNTIME-----
             +-> bin
             +-> data
             +-> etc
             +-> forms -----+-> icons
            \rightarrow sql
             +-> csc_log
             +-> backup_logs
            +-> oracle<sup>-----+-></sup> database
                             | +-> redo_logs
                              | \-> control_files
 | 
             +-> in --------+-> new
                             | \-> received --+-> spm
                                               | +-> hhda
                                                | +-> sunset
                                                | +-> iessa
                                               | +-> market
                                                | +-> regression
```
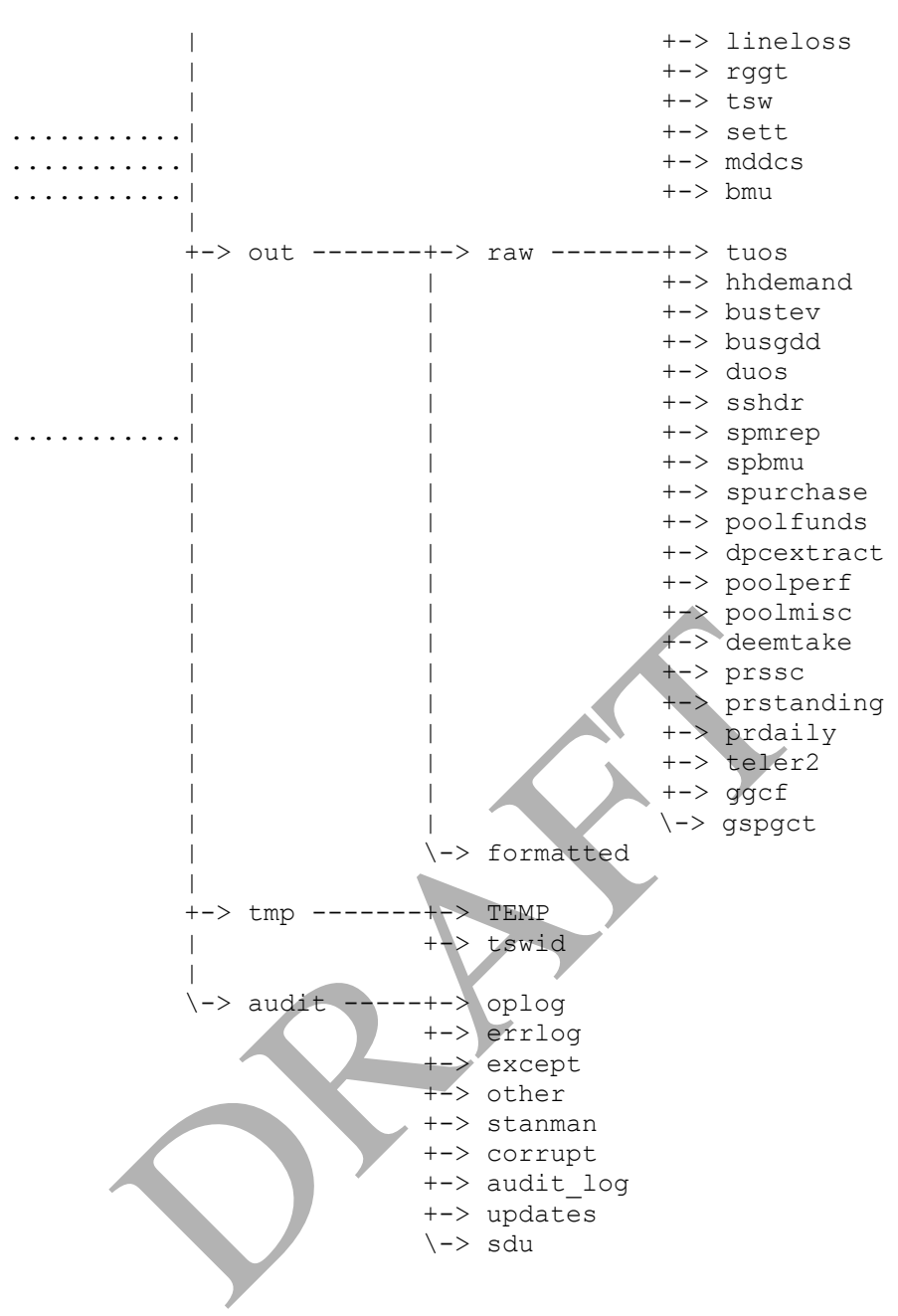

**Figure 12: ISRA Default Directory Structure** 

In general, the files stored in these directories are determined by the contents of cdb\_default\_directory, which identifies the location of files of a particular status. Refer to section 6.3 for further details. ISRA flat files are stored under the directory specified by the 'Flat File Toplevel Directory' system parameter as default. Alternatively, some or all of them can distributed between a number of different directories, according to the Settlement Date to which they refer. These directories may, nor may not, lie beneath \$RUNTIME. They can be configured by the System Manager, as a first step in managing the hard disk space available on the server. Refer to Section 6.4 for further details.

The csc\_log directory, used to store logs of batch processes controlled by the Scheduler, is a system parameter. The actual directory is specified in the cdb\_system\_parameters table, described in section 7. For further information about scheduler logs, refer to section 11.2.

The bin directory contains the ISRA executables.

To further support file and space management, symbolic links can be defined, using Operating System functionality, from directories under \$RUNTIME to directories on other disks. This may be important where the directories contain significant volumes of data, e.g. data and duos directories. Figure 13 illustrates a link from the \$RUNTIME/data/…/profiles directory to a different disk.

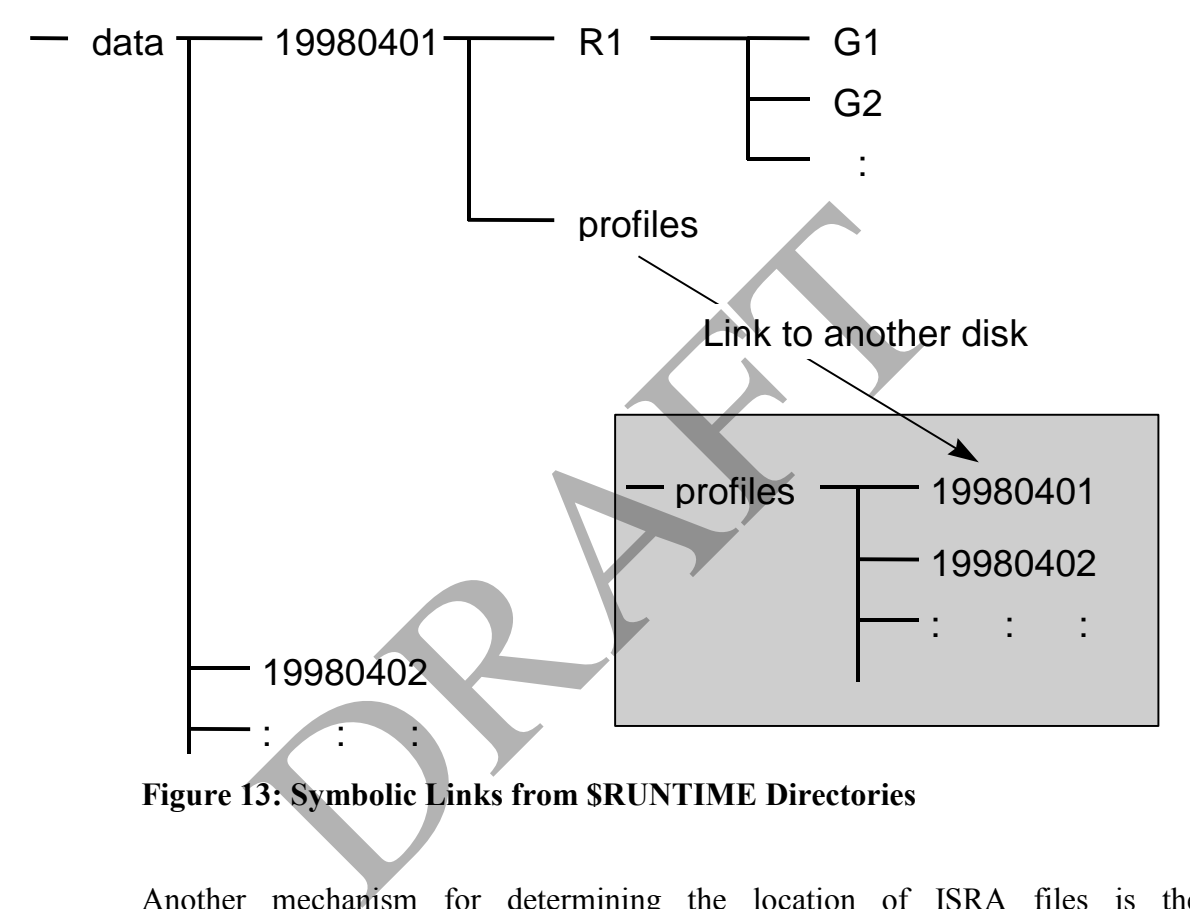

**Figure 13: Symbolic Links from \$RUNTIME Directories** 

Another mechanism for determining the location of ISRA files is the cdb default directory table. Refer to section 6.3 for further details.

## **6.2 File Names**

For files received from the Gateway, the filename must be unique across all possible sources and for POSIX compliance, must be 14 characters or less.

For files sent to the Gateway, filenames are unique. The format of filenames is as follows:

<market participant role code><market participant id><9 digit file\_id>

Additionally, some of the data used by the ISRA system is contained in data files. The filename format for these files is file-specific and is listed below:

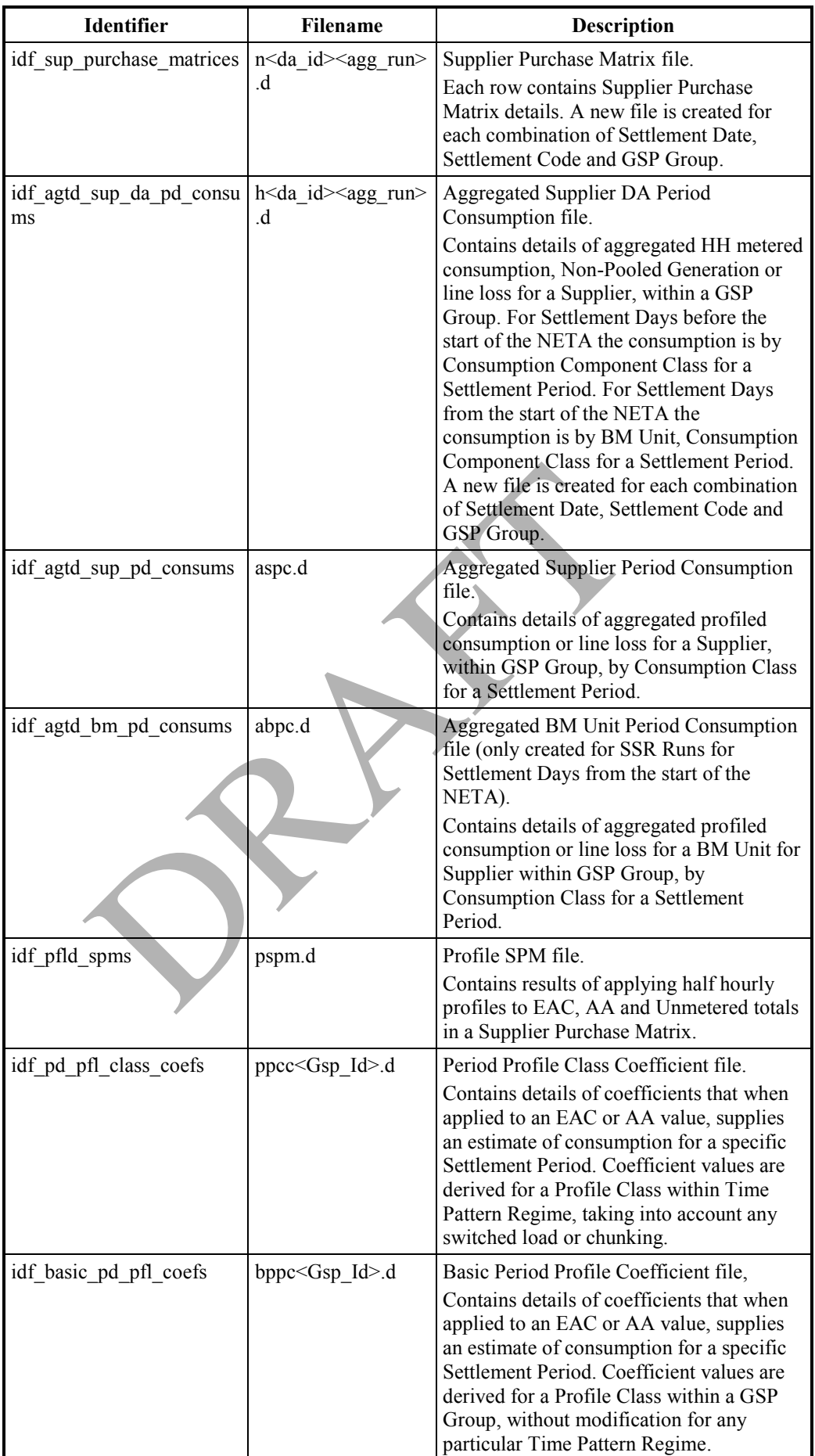

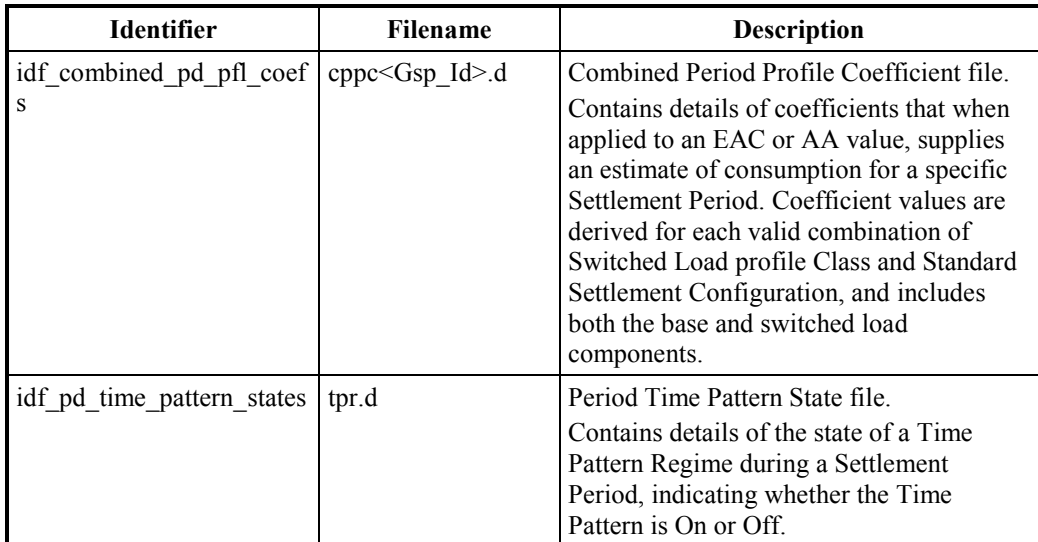

### **Table 20: System Organisation – File Names**

where  $\leq$   $\geq$  are as defined in the Oracle database with numbers being zero padded.

## **6.3 File Locations**

The cdb default directory table records the directory into which a file, of a particular file type, is placed when it changes to the specified status.

This table is used by a number of the file handling processes within the ISRA application software. For example, by the File Receipt Manager for determining where to place files that are received by the system.

The table is initially populated using SQL during system installation. Refer to the ISRA Installation Guide for further information. There is no user interface provided to maintain this table. The value for "directory id" can be amended using interactive SQL; this mechanism can be used to store files of a particular status in a different location, thus assisting with space management.  $\leq$ ... > are as defined in the Oracle database with n<br>cations<br>b\_default\_directory table records the directory into<br>ar file type, is placed when it changes to the specified st<br>ble is used by a number of the file handling

Note that if new directories are created to store files of a particular status, a record needs to be added to the cdb\_default\_directory table, indicating the file type, file status, and path of the directory in which those files are to be stored. When performing this task manually, the ISRA Oracle sequence cdb\_directory\_sequence should be used to generate a unique directory id value, to avoid conflicts in this key.

The following table identifies the File Type and Status combinations in cdb default directory that are used by the ISRA application software. For each combination of File Type and File Status, the directory path, relative to \$RUNTIME is given. Note that '…' indicates further sub-directories, as shown in Figure 12.

<span id="page-48-0"></span>

| <b>File Type</b> | <b>Description</b>                               | File<br><b>Status</b> | Location        |
|------------------|--------------------------------------------------|-----------------------|-----------------|
| D0041001         | Supplier Purchase Matrix Data File               | <b>New</b>            | in/new/         |
| D0040002         | Aggregated Half Hour Data File                   |                       |                 |
| P0011001         | <b>Sunset Data File</b>                          |                       |                 |
| P0012001         | GSP Group Take Data File                         |                       |                 |
| P0013001         | Settlement Price Data File                       |                       |                 |
| D0278002         | Tele-switch Pool Market Domain Data File         |                       |                 |
| P0015001         | Profile Data File                                |                       |                 |
| P0014001         | Regression Equations Data File                   |                       |                 |
| P0214001         | Scottish Regression Equations File3              |                       |                 |
| D0265001         | Line Loss Factor Data File                       |                       |                 |
| D0279001         | Tele-switch Contact Interval Data File           |                       |                 |
| D0286001         | Aggregation Settlement Timetable Data File       |                       |                 |
| D0269002         | Market Domain Data Complete Set File             |                       |                 |
| D0298002         | BM Unit Aggregated Half Hour Data File           |                       |                 |
| D0299001         | <b>BM Unit Registration Data File</b>            |                       |                 |
| D0041001         | Supplier Purchase Matrix Data File               | Received              | in/received/    |
| D0040002         | Aggregated Half Hour Data File                   |                       |                 |
| P0011001         | <b>Sunset Data File</b>                          |                       |                 |
| P0012001         | GSP Group Take Data File                         |                       |                 |
| P0013001         | Settlement Price Data File                       |                       |                 |
| D0278002         | Tele-switch Pool Market Domain Data File         |                       |                 |
| P0015001         | Profile Data File                                |                       |                 |
| P0014001         | Regression Equations Data File                   |                       |                 |
| P0214001         | Scottish Regression Equations File <sup>32</sup> |                       |                 |
| D0265001         | Line Loss Factor Data File                       |                       |                 |
| D0279001         | Tele-switch Contact Interval Data File           |                       |                 |
| D0286001         | Data Aggregation Settlement Timetable Data       |                       |                 |
|                  | File                                             |                       |                 |
| D0269002         | Market Domain Data Complete Set File             |                       |                 |
| D0298002         | BM Unit Aggregated Half Hour Data File           |                       |                 |
| D0299001         | <b>BM Unit Registration Data File</b>            |                       |                 |
| L0004001         | Operator Log                                     | Default               | audit/oplog     |
| L0005001         | Error Log                                        |                       | audit/errlog    |
| L0021001         | Profile Run Exception Report                     |                       | audit/except    |
| L0008001         | Data Loading Exception Report                    |                       | audit/except    |
| P0035001         | <b>SPM-Duplicate SPM Validation-Exception</b>    |                       | audit/except    |
| L0006001         | Report                                           |                       | audit/updates   |
| L0030001         | Data Load Standing Data Update Report            |                       | audit/other     |
| L0031001         | <b>Audit Report</b>                              |                       | audit/stanman   |
| L0000001         | <b>Standing Data Audit Report</b>                |                       | audit/corrupt   |
| L0001001         | Corrupt or unexpected file                       |                       | audit/audit log |
| L0049001         | Audit Log                                        |                       | audit/sdu       |
| L0050001         | Standing Data Update Report for Suppliers        |                       | audit/other     |
|                  | <b>LLF</b> Confirmation                          |                       |                 |

<sup>3</sup> This entry is not present as a result of LCR235.

<u>.</u>

| <b>File Type</b>                               | <b>Description</b>                                 | File<br><b>Status</b> | Location      |  |
|------------------------------------------------|----------------------------------------------------|-----------------------|---------------|--|
| D0041001                                       | Supplier Purchase Matrix Data File                 | Default               | audit/corrupt |  |
| D0040002                                       | Aggregated Half Hour Data File                     |                       |               |  |
| P0011001                                       | <b>Sunset Data File</b>                            |                       |               |  |
| P0012001                                       | GSP Group Take Data File                           |                       |               |  |
| P0013001                                       | Settlement Price Data File                         |                       |               |  |
| D0278002                                       | Tele-switch Pool Market Domain Data File           |                       |               |  |
| P0015001                                       | Profile Data File                                  |                       |               |  |
| P0014001                                       | Regression Equations Data File                     |                       |               |  |
| P0214001                                       | Scottish Regression Equations File <sup>32</sup>   |                       |               |  |
| D0265001                                       | Line Loss Factor Data File                         |                       |               |  |
| D0279001                                       | Tele-switch Contact Interval Data File             |                       |               |  |
| D0286001                                       | Data Aggregation Settlement Timetable Data<br>File |                       |               |  |
| D0269002                                       | Market Domain Data Complete Set File               |                       |               |  |
| D0298002                                       | BM Unit Aggregated Half Hour Data File             |                       |               |  |
| D0299001                                       | <b>BM Unit Registration Data File</b>              |                       |               |  |
| P0210001                                       | TUoS Report (HH/NHH split)                         | Default               | out/raw/      |  |
| D0081001                                       | <b>HH Demand Report</b>                            |                       |               |  |
| D0030001                                       | <b>DUoS</b> Report                                 |                       |               |  |
| D9903001                                       | Supplier Settlement Header Report                  |                       |               |  |
| D0082001                                       | Supplier Purchase Matrix Report                    |                       |               |  |
| D0079001                                       | <b>Supplier Purchase Report</b>                    |                       |               |  |
| D0039001                                       | Daily Profile Coefficient File                     |                       |               |  |
| P0182001                                       | <b>BM Unit Supplier Take Energy Volume Report</b>  |                       |               |  |
| P0236001                                       | <b>BM Unit SVA Gross Demand Report</b>             |                       |               |  |
| D0043001                                       | Deemed Take Report                                 |                       |               |  |
| D0029001                                       | <b>Standard Settlement Configuration Report</b>    |                       |               |  |
| D0028001                                       | <b>Standing Profile Data Report</b>                |                       |               |  |
| D0018001                                       | Daily Profile Data Report                          |                       |               |  |
| D0276002                                       | <b>GSP Group Consumption Totals Report</b>         |                       |               |  |
| D0279001                                       | Tele-switch Contact Interval Data Report           |                       |               |  |
| D0296001                                       | Supplier BM Unit Report                            |                       |               |  |
| Table 21: System Organisation – File Locations |                                                    |                       |               |  |

**Table 21: System Organisation – File Locations** 

If the Status in cdb\_default\_directory is "default", then files are placed in the associated directory if the combination of file type and the file's current status is not given in the cdb\_default\_directory table.

A File Type of 'L0000001' is used to manage unreadable or unrecognised files, when:

- The filename or file header cannot be decoded or validation checks fail;
- An unrecognised file type is received (i.e.: there is no corresponding row in the cdb file processing table).

All report files generated by the system are retained in the output directory.

The Profile Production process creates a single copy of each of the following report files before sending to appropriate Market Participants:

- Standard Settlement Configuration;
- Standing Profile Data;
- Daily Profile Data;
- Tele-switch Contact Interval Data.

Copies of the files sent out are retained on-line in the output directory.

## **6.4 Flat File Location**

The default location for ISRA flat files is defined by the system parameter 'Flat File toplevel Directory' (which has the value \$RUNTIME/data as default). However, the ISRA flat file storage area can be distributed between several different directories, on potentially different disks if required. These different directories are referred to as 'ISRA Flat File Roots' and they may, or may not, lie beneath the \$RUNTIME directory.

The ISRA flat files can be distributed between these directories according to the Settlement Date to which they refer. The relationships between Settlement Dates and 'ISRA Flat File Roots' are defined in the database table idb\_flat\_file\_roots which is manually configured by the System Manager. The structure of the database table idb\_flat\_file\_roots is as follows:

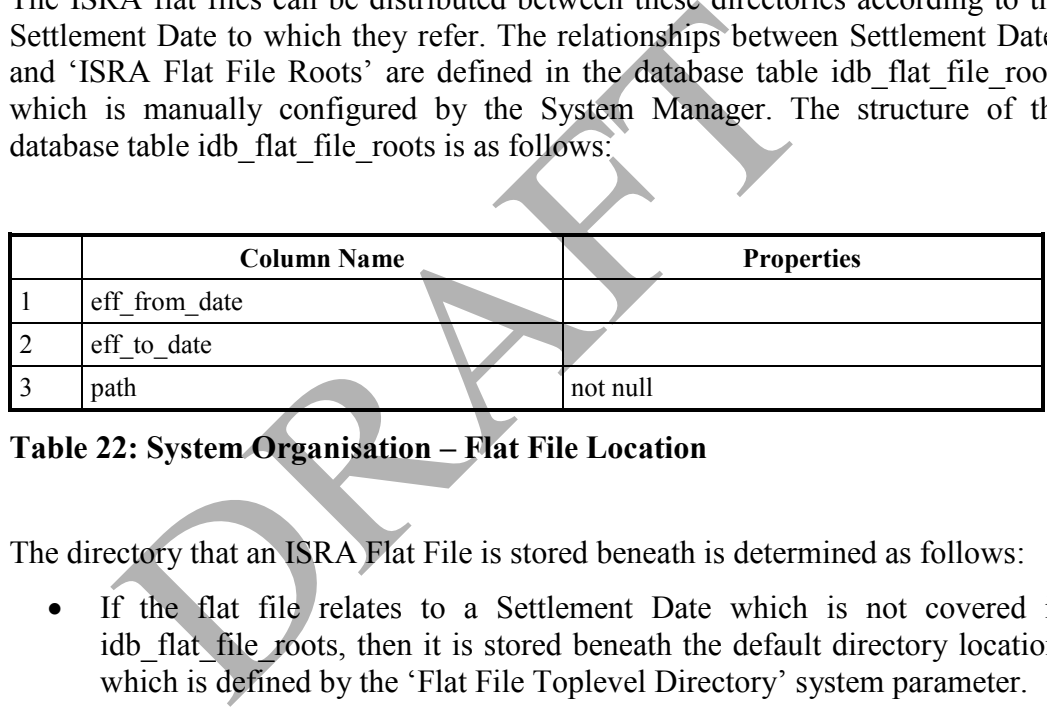

**Table 22: System Organisation – Flat File Location** 

The directory that an ISRA Flat File is stored beneath is determined as follows:

- If the flat file relates to a Settlement Date which is not covered in idb flat file roots, then it is stored beneath the default directory location, which is defined by the 'Flat File Toplevel Directory' system parameter.
- If the flat file relates to a Settlement Date that falls on or between the 'eff from date' date and the 'eff to date' of a particular record in idb flat file roots then it is stored beneath the directory (the 'ISRA Flat File root') defined in the "path" column.
- If the flat file relates to a Settlement Date that falls between the 'eff from date' date and the 'eff to date' of two or more records in idb flat file roots then an exception message is logged and the flat file is stored beneath the default directory location, which is defined by the 'Flat File Toplevel Directory' system parameter.

The database table idb flat file roots should be manually configured by the System Manager and no records should have overlapping effective date ranges. idb flat file roots is used both for creation of new ISRA flat files and also the opening of existing flat files, and it is the responsibility of System Manager to ensure that it remains consistent with the corresponding physical location of the

flat files on disk. After installation, and once any flat files have been created, the records in idb flat file roots must only be modified as part of a data migration procedure that also involves moving the physical flat files to the new directories. Changing the records in idb\_flat\_file\_roots does not change the location on disk of any corresponding existing physical flat files.

The directory structure beneath each 'ISRA Flat File root' takes the format as follows:

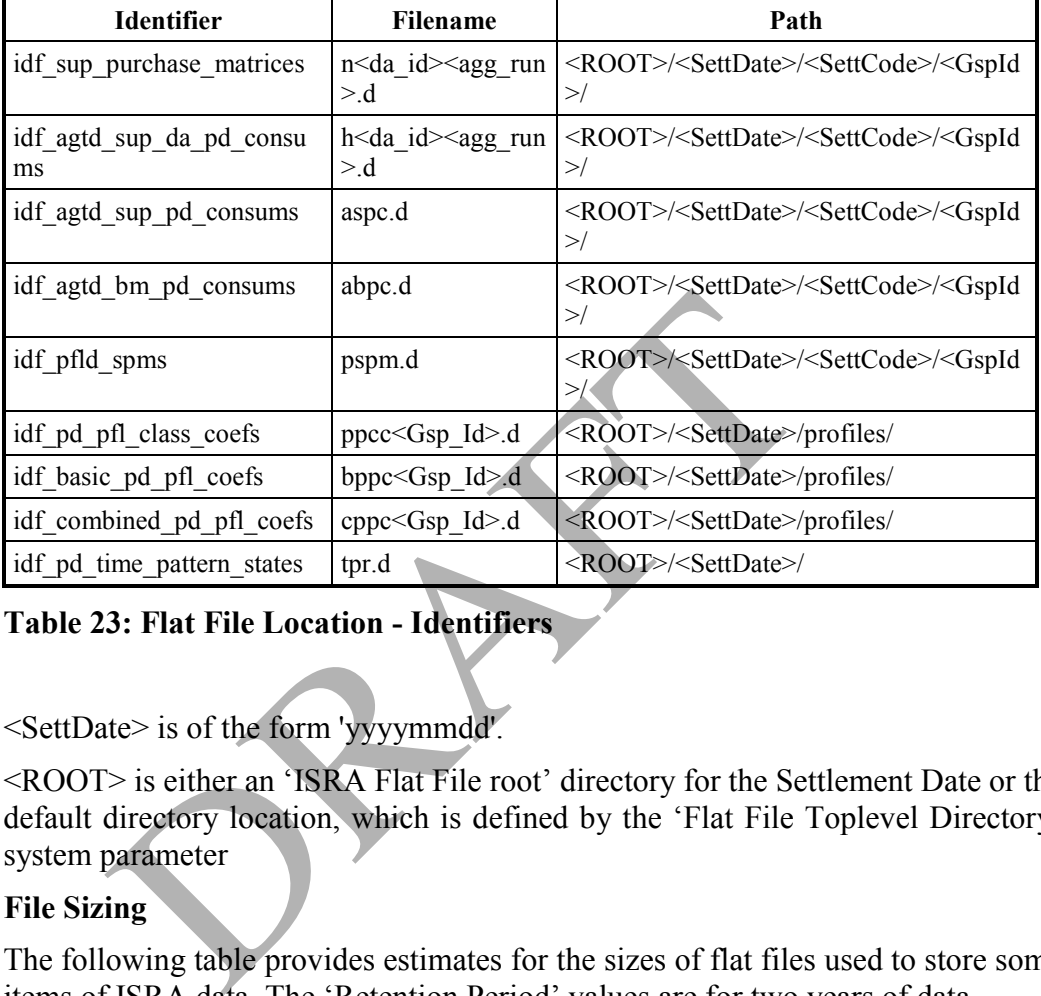

## **Table 23: Flat File Location - Identifiers**

<SettDate> is of the form 'yyyymmdd'.

<ROOT> is either an 'ISRA Flat File root' directory for the Settlement Date or the default directory location, which is defined by the 'Flat File Toplevel Directory' system parameter

### **6.5 File Sizing**

The following table provides estimates for the sizes of flat files used to store some items of ISRA data. The 'Retention Period' values are for two years of data.

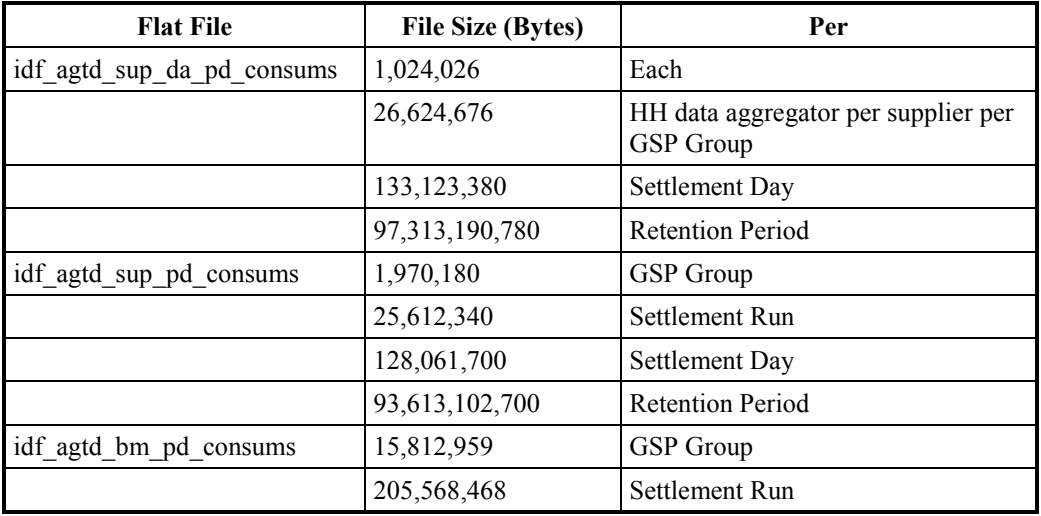

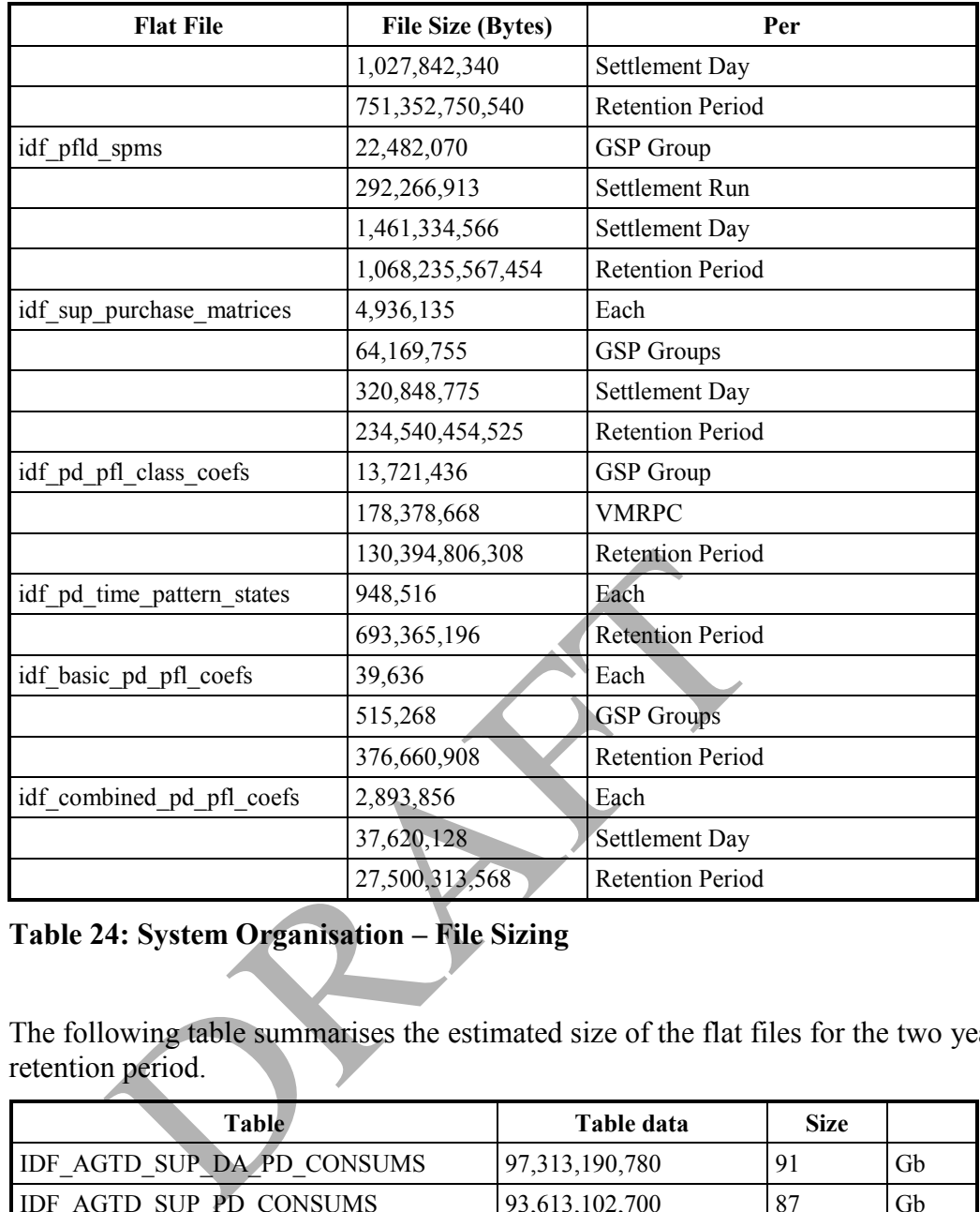

**Table 24: System Organisation – File Sizing** 

The following table summarises the estimated size of the flat files for the two year retention period.

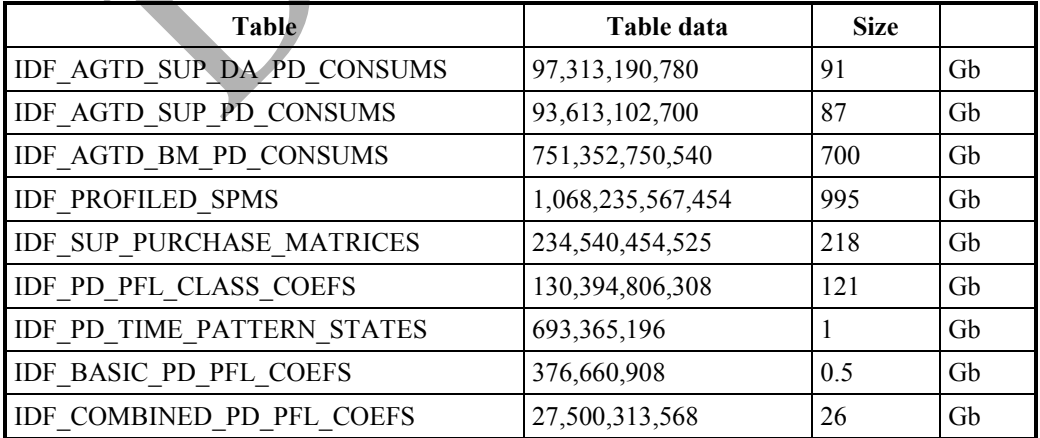

**Table 25: System Organisation – Flat Files Estimated Size** 

### **6.6 Environment Variables**

The directory under which all ISRA application software directories reside is an environment variable \$RUNTIME. The value of \$RUNTIME is defined at installation. Refer to the ISRA Installation Guide for further information.

PRAFT.

## **6.7 Batch Queues**

The ISRA system has three batch queues, isra\_main, isra\_sub and isra\_load, which are set up during installation.

isra main is ISRA's main queue, which is used by batch jobs. For example, Profile Production, Supplier and Settlement Reconciliation Runs.

isra\_sub is used by batch jobs for which two (by default) processes (for the same or different activity type) can run simultaneously. For example, many of the reporting processes can run at the same time.

isra\_load is used by the data load processes for Line Loss Factor Classes, GSP Group Take, Settlement Price Data, Pool Market Data, Market Domain Data Complete Set, BM Unit Registration Data, Supplier Purchase Matrices, Aggregated Half Hourly Data, BM Unit Half Hour Data, Loading of Profile Data, Regression Equations Data, Scottish Regression Equations Data<sup>4</sup>, Data Aggregations and Settlements Timetable and Sunset Data. This is set to one and should not be changed.

Additional queues can be added manually; refer to the ISRA installation guide for further information. Note that any additional queues are only detected by the Scheduler when it starts up. not be changed.<br>
mal queues can be added manually; refer to the ISRA in<br>
information. Note that any additional queues are on<br>
er when it starts up.<br>
The contract of the starts of the starts of the starts of the starts of t

<u>.</u>

<sup>4</sup> Loading of this data is disabled as a result of LCR235.

## **7 System Parameters**

The ISRA system uses a number of System Parameters, which are stored in the cdb system parameters table.

The System Parameters shown in the table below can be modified using the Maintain System Parameter Values form, which is described in the ISRA Operations Guide. Any changes to System Parameters are recorded in the ISRA Audit Log. Refer to section 9 for further information about the Audit Log.

The default values for the maintainable parameters are also given. Further System Parameters which can only be defined during system installation are given in the ISRA Installation Guide.

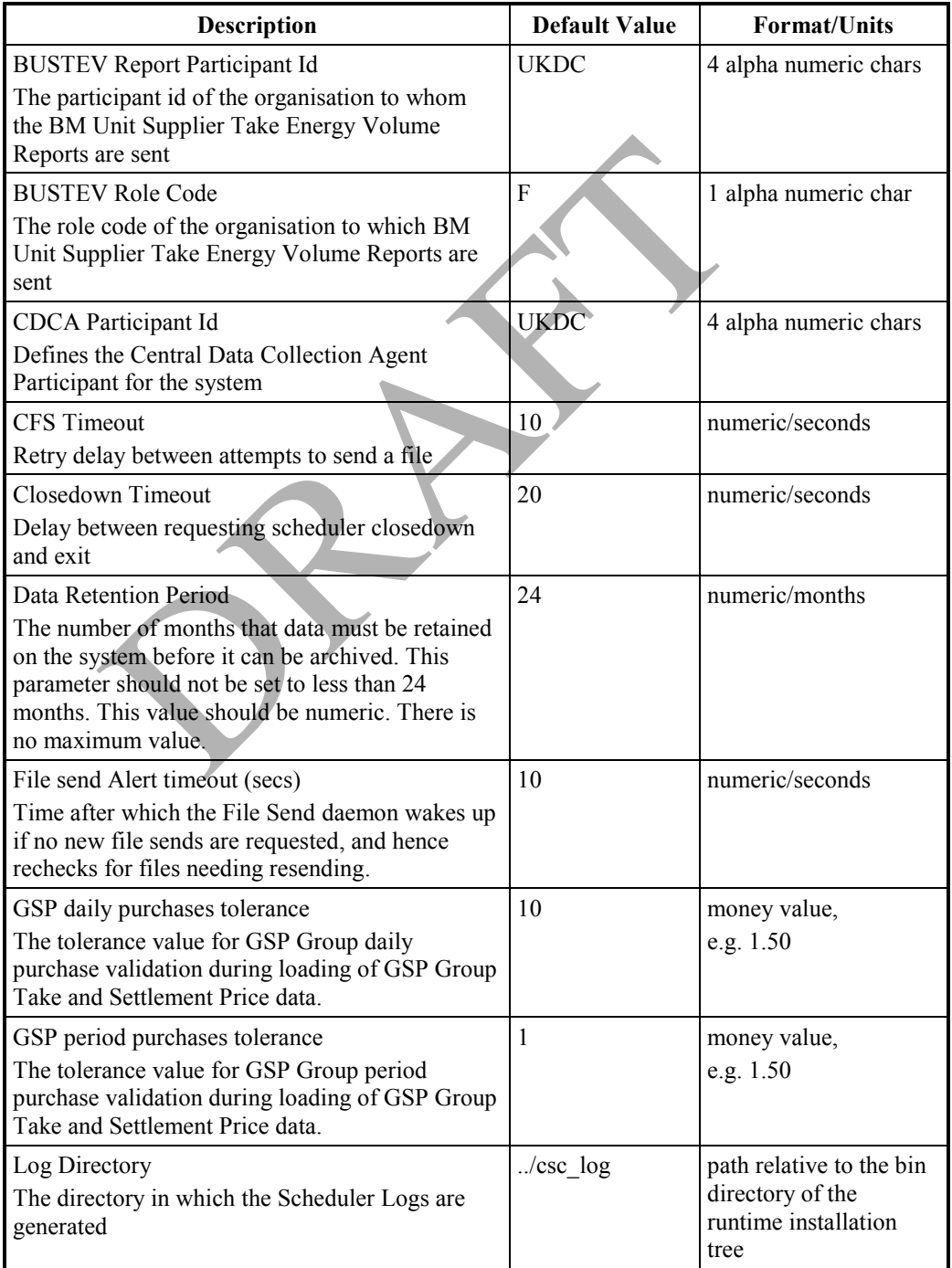

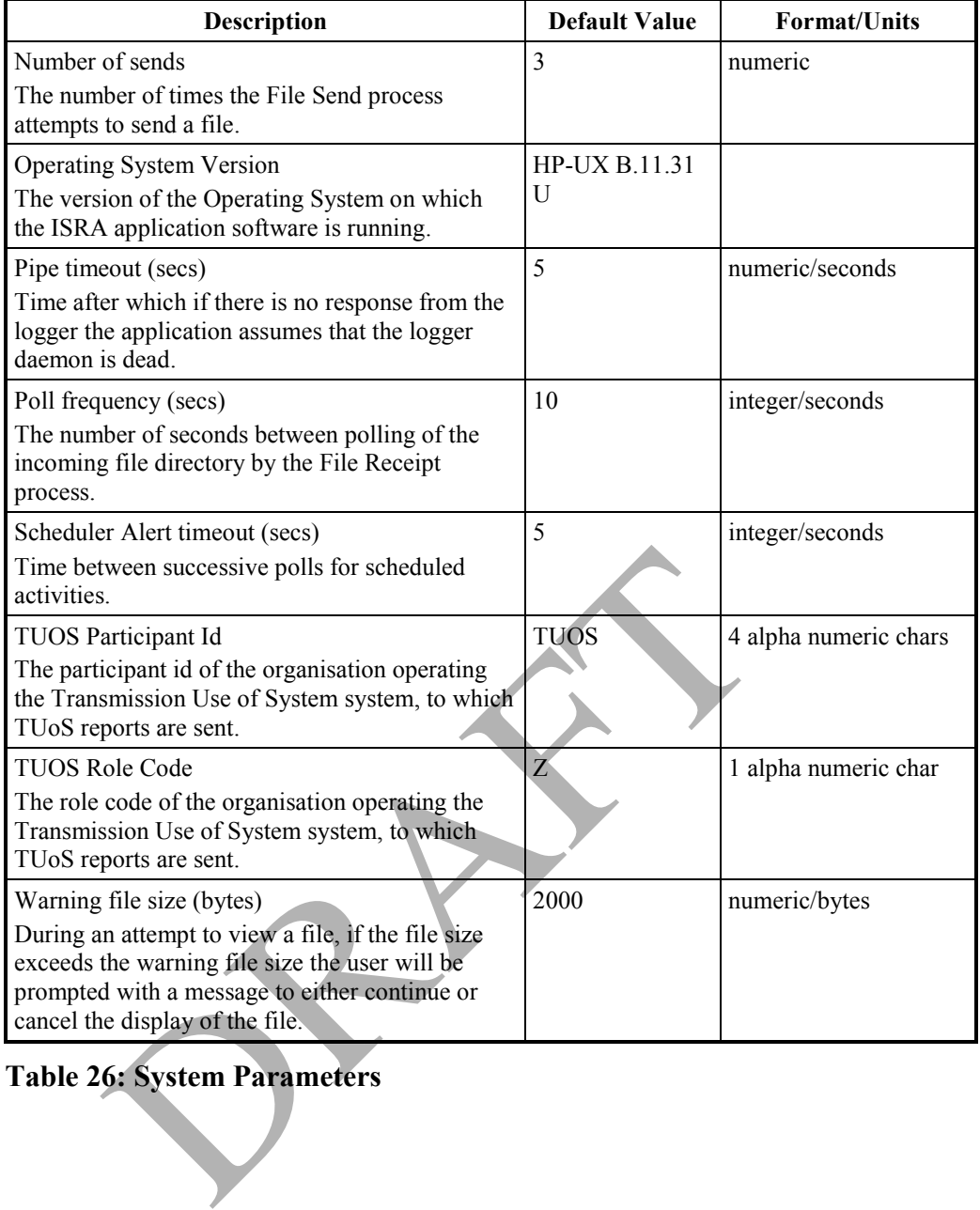

# **Table 26: System Parameters**

## **8 User Accounts, Privileges and Security**

The ISRA system provides three levels of security:

- Server Operating System;
- Oracle database tables;
- Oracle forms.

Operating System accounts control access to server files and processes while Oracle roles are used to control access to forms and database tables.

## **8.1 Server Operating System**

The Operating System controls server access through user accounts consisting of a logon name and a password. These accounts are set up by the System Manager. The concept of groups is supported such that users needing similar access to the system and associated files/directories can be allocated to the same group. For example, a user group can be created with a number of users each having a distinct name and password but having common access rights to files.

Each user requiring direct access to the server requires an Operating System account. Server file permissions need to be set to ensure that file access is limited to those applicable to the user role, e.g. prevent deletion or modification of certain files. e, a user group can be created with a number of us<br>name and password but having common access rights t<br>ser requiring direct access to the server requires an<br>Server file permissions need to be set to ensure that f<br>applicabl

The mechanism by which this is achieved depends on the Operating System security features available. For example:

- File Permissions, as included in the POSIX standard (P1003.1), or
- Access Control Lists, as supported by the POSIX security extension (P1003.1e/2c - previously known as POSIX.6).

A terminal session on the server may be established from the client. This is equivalent to direct Operating System level access. Such connections are limited to those users who have Operating System user accounts.

Any resulting Operating System files (e.g. outputs) will be owned by the ISRA Owner user. However, access for other users may be granted by having default access set for the directory in which the output files are written. In this way wider access may be granted as necessary.

The actual user submitting the batch process will be recorded in the cdb\_activity table and logged in the Operator log. This allows tracking of processes initiated by specific users.

Batch processes connect to the ISRA database as the Oracle ISRA Owner user. See the following section for more information.

## **8.2 Oracle Database Tables**

Standard Oracle account names and passwords are used for two aspects of system security:

- 1. To ensure that only valid ISRA users have access to the ISRA system;
- 2. To assign each ISRA user type with appropriate privileges for Oracle objects such as tables and views.

Users accessing the system from the client will be required to supply an Oracle account name and password to establish a connection to the database running on the server. The Oracle account will be associated with one or more default Oracle roles giving the user access permissions to the tables and the Forms (as described in the following sections).

*Note that Oracle account names must be no longer than 8 characters.* 

Oracle supports the concept of roles which enable access control to be established at the database table level.

Oracle roles are set up with specific table access privileges. Each role having a combination of Create, Read, Update or Delete privileges for each table they have access to.

Each Oracle user is defined as having certain (default) roles. On logging on to the database, the access granted is based on the combination of roles defined (i.e.: the sum of all privileges associated with the default roles).

These access privileges are enforced at database level on all accesses to a table. Thus accesses from Oracle Forms, batch processes and SQL all carry out the same authentication.

The following ISRA user roles are Oracle roles and are defined as default in the ISRA system:

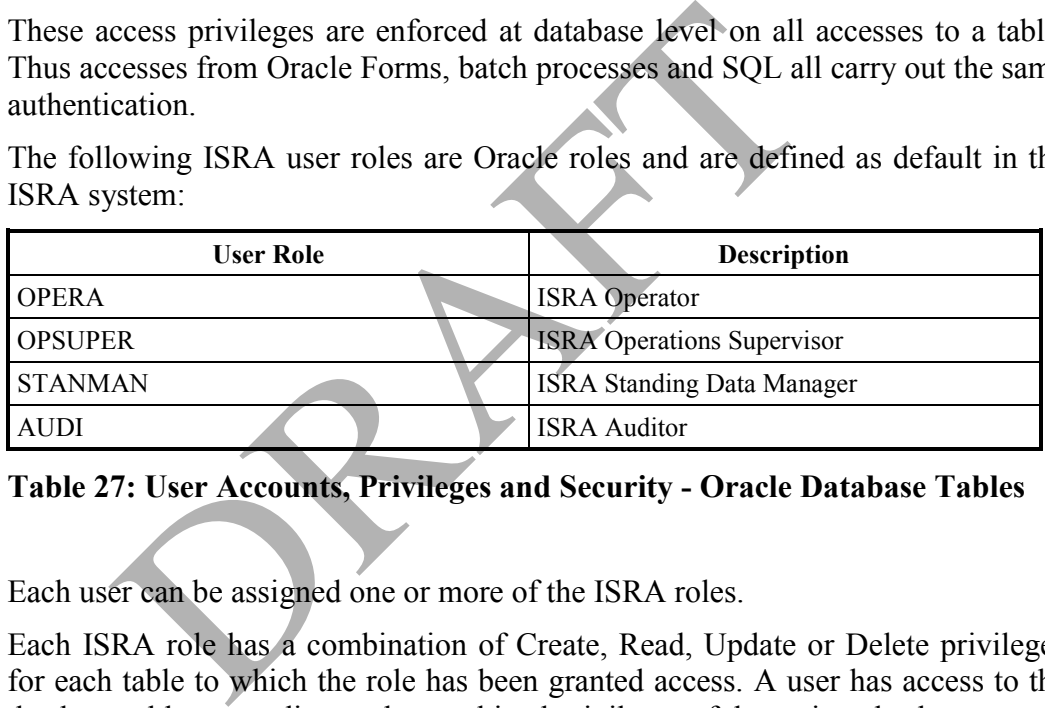

**Table 27: User Accounts, Privileges and Security - Oracle Database Tables** 

Each user can be assigned one or more of the ISRA roles.

Each ISRA role has a combination of Create, Read, Update or Delete privileges for each table to which the role has been granted access. A user has access to the database tables according to the combined privileges of the assigned roles.

## **8.3 Oracle Forms Access**

Access to Oracle Forms is also controlled by the use of Oracle roles. The concept of menu security for controlling access is applied to Oracle Forms by associating roles with menu items. This allows appropriate functions to be made available to a given role, whilst others will see the menu items as 'greyed out' and not available.

Generally, forms that update the database should only be made available to users who have the necessary privileges on the underlying database tables. However, in some cases the same form will be made available to other users, with only read only access to the underlying tables, to allow data to be viewed. If such users attempt to commit a change, it will be rejected by the underlying database access control restrictions and a message will be displayed to the user indicating that the change has not been made.

## **8.4 Password Management Through Oracle Profile**

The "PROF SVAA" profile is defined with password management attributes to control access to the system depending on the status of the password. This is assigned to all users created through the Maintain User Oracle form.

### **8.5 Maintain User**

To enable access to the SVAA application software an Oracle user account is required. A new user account can be created either through the Maintain Users Oracle Form or by creating the user manually using below steps:

- 1. Create a new Oracle account for the user, if the user does not already have one;
- 2. Assign one or more of the SVAA User Roles to the user, as listed in section 8.2. The user will have access to database tables and Oracle forms according to the combined user roles;
- 3. Assign the "PROF\_SVAA" profile to the user to apply the password management properties.

The Maintain Users Oracle form additionally offers the functionality to control the access on user accounts by changing the password and/or changing the account status to Locked or Unlocked or Expired, also changing the account status to Unexpired which requires a new password to be entered. The Maintain Users Oracle form can also be used to grant and/or revoke the application roles. Assign the "PROF\_SVAA" profile to the user to a<br>management properties.<br>intain Users Oracle form additionally offers the functio<br>on user accounts by changing the password and/or ch<br>o Locked or Unlocked or Expired, also chan

An advantage of using the Maintain User form is that user creation, user deletion, and grants and revokes of user roles are audited.

### **8.6 Breaches of Security**

The security features provided by the Operating System control all attempts to logon to the server. These features will be used to monitor and log access to the system.

Access to the Oracle database is controlled using Oracle accounts and roles. Oracle auditing can be used to monitor and log access to the database. In particular, "audit session" can be used to record successful and/or unsuccessful attempts to connect to the database:

audit session whenever not successful;

Any user attempting to use the AUDIT command must have AUDIT SYSTEM privilege. The Initialisation parameter AUDIT\_TRAIL must be set in the database initialisation file to "OS" for the Operating System option. The audit\_file\_dest parameter needs to be set to the Operating System directory for storage of the audit files.

## **9 Auditing**

Updates to data held in the ISRA database are recorded for audit purposes and for assistance in resolving queries on a day to day basis. Audit records are created following:

- Changes to data via the user interface, such as Profile Classes;
- Changes to data as a result of batch data file processing.

Audit records are created following changes to the following tables:

- CDB\_REF\_VALUES
- CDB SYSTEM PARAMETER
- IDB AFYCS
- IDB\_BM\_UNIT\_IN\_GSP\_GROUPS
- IDB CLOCK INTERVALS
- IDB CONSUM COMP CLASSES
- IDB\_DA\_IN\_GSP\_GROUPS
- IDB\_DAILY\_PFL\_PARAMETERS
- IDB GSP GROUP AVERAGE EACS
- IDB\_NHH\_BM\_UNIT\_ALLOCATION
- IDB GSP GROUP CCTN SFS
- IDB GSP GROUPS
- IDB LLF CLASSES
- IDB\_MEASUREMENT\_REQUIREMENTS
- IDB MKT\_PPT\_ROLE\_IN\_GSP\_GROUPS DB\_CLOCK\_INTERVALS<br>DB\_CONSUM\_COMP\_CLASSES<br>DB\_DA\_IN\_GSP\_GROUPS<br>DB\_DAILY\_PFL\_PARAMETERS<br>DB\_GSP\_GROUP\_AVERAGE\_EACS<br>DB\_NHH\_BM\_UNIT\_ALLOCATION<br>DB\_GSP\_GROUPS<br>DB\_LLF\_CLASSES<br>DB\_MEASUREMENT\_REQUIREMENTS<br>DB\_MKT\_PPT\_ROLE\_IN\_GSP\_GROU
- IDB\_MKT\_PPT\_ROLES
- IDB MKT PPTS
- IDB\_PFL\_CLASSES
- **IDB\_PFL\_SETS**
- IDB PFLS
- IDB SETTLEMENT DAYS
- IDB\_SETTLEMENTS
- IDB SSCS
- IDB SSR RUNS
- IDB\_TELESWITCH\_CONTACT\_RULES
- IDB\_TSW\_CONTACT\_INTERVALS
- IDB\_TPRS
- IDB\_VMR\_PFL\_CLASSES
- IDB\_VSCPCS

and to the idb user roles view (only the following changes are audited, and only if they are done via the Maintain User form: adding a new user; dropping a user; granting a role to a user; revoking a role from a user).

Audit data is initially written to a set of database tables, through the use of triggers on the above tables. A batch process, run on a daily basis, writes out the contents of these tables to an audit log. Audit data for the current day can be viewed by initiating a Current Day Audit Report, which directly queries the audit tables.

In addition, if a change is made to Standing Data that has been used in a Final Initial Settlement, (and this can only be performed by the ISRA Standing Data Manager), a Standing Data Audit Report is generated. An example of the humanreadable version of this report is given below:

PRAFT.

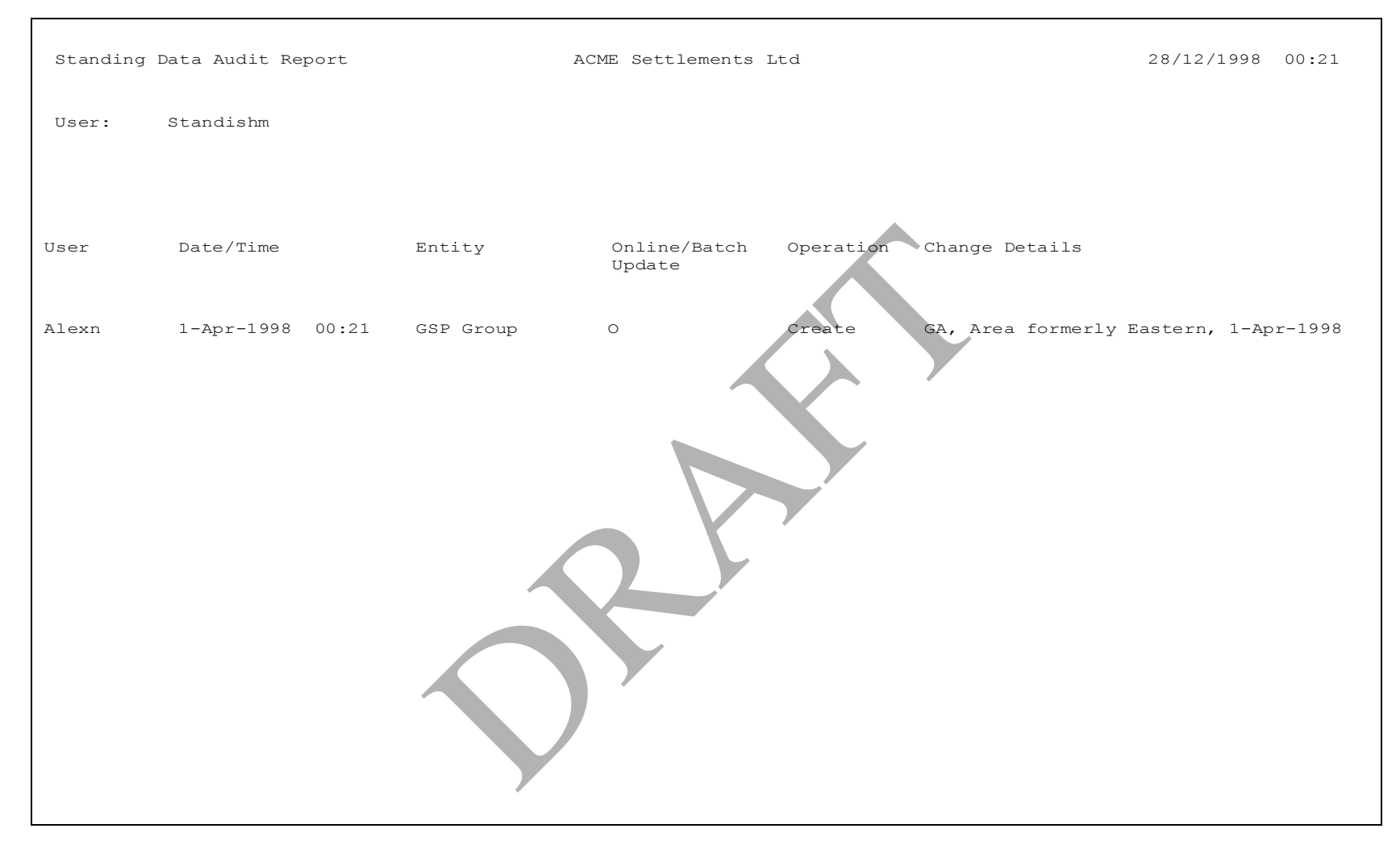

**Figure 14: Auditing - Standing Data Audit Report** 

## **9.1 Audit Database Tables**

Audit data is initially written to the database tables cdb audit n and cdb audit fields n. The value of 'n' is between 1 and 7; a separate table is written for each day of the week.

The cdb audit n table records information about which table has been updated, and the type of update, e.g. deletion, creation. For each record in the cdb audit n table, the cdb audit fields n table records which fields have changed; for creation of a new row and update of a field in an existing row, the values of *all* fields in the row are recorded. If the prime key fields of a row in a table are changed, two audit entries are created in the audit table, a delete entry and a subsequent creation.

Audit information for the current day can be obtained by running a Current Day Audit Report that will query the Audit Database Tables directly.

Each day, a batch process can be run which reads the sets of tables that are not in use, writes out their contents to structured files and deletes the corresponding entries from the audit database tables. To initiate this batch process, execute the following utility from the Operating System command line:

isra\_submit DMPAUD [@time]

where @time is the time at which to perform the task, in the format hhmm. For example, from the audit database tables. To initiate this batch p<br>is utility from the Operating System command line:<br>when t DMPAUD [@time]<br>20time is the time at which to perform the task, in the<br>e<sub>2</sub>,<br>when t DMPAUD @0300<br>s created

isra\_submit DMPAUD @0300

The files created by this process are described below.

### **9.2 Audit Log Files**

Audit log files have the following name format:

<role code><participant id><9 digit file id>

e.g. for ISR Agent "M001" a file might be named:

GM001123456789

The location of Audit Log files in the local file store is defined in the cdb default directory table. The default location for these files is \$RUNTIME/audit/audit\_log.

The audit log files produced are read-only files which can be searched using Operating System tools such as 'grep' and 'vi' to identify all changes made to the database.

The header of the Audit Log identifies the operator of the ISRA system, and the creation time of the Audit Log.

The body of the Audit Log contains the following information:

- **Record Type** A 3 character code that identifies the audited table. A list of these codes is shown in the table below;
- **Modification Time** The time at which the auditable change was made;
- **Modification Type** The type of modification, one of 'C' (Create), 'U' (Update), 'D' (Delete);
- **User** The user who performed the change to the data. In the case of data changes resulting from batch processes, the user is identified as the ISRA Owner user;
- **Field Value 1** The first field of the table identified by the Record Type code, which has been subjected to one of the changes identified in Modification Type at the Modification Time by the User;
- **Field Value n** The nth field of the table identified by the Record Type code, which has been subjected to one of the changes identified in Modification Type at the Modification Time by the User.

The number of Field Values in each record of an lAudit Log depends on the Record Type, i.e. the number of fields in the database table to which that row refers.

The following table shows the possible Record Types for the ISRA system:

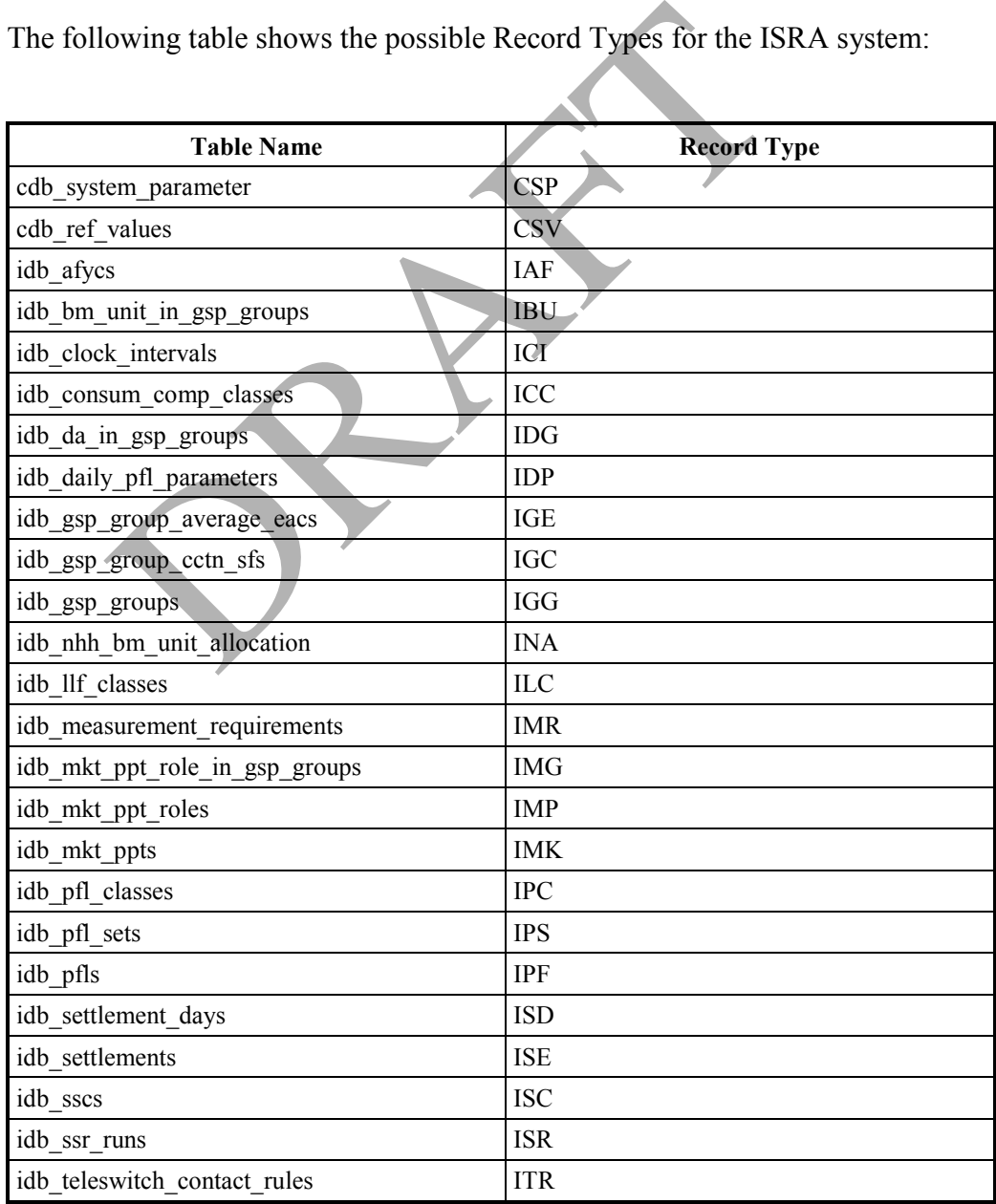

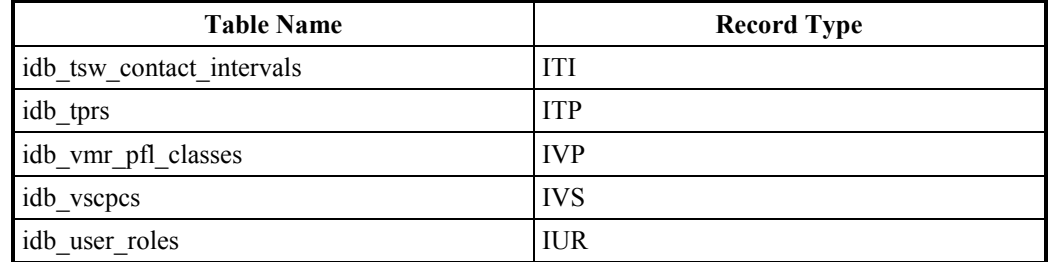

**Table 28: Auditing – Audit Log Files** 

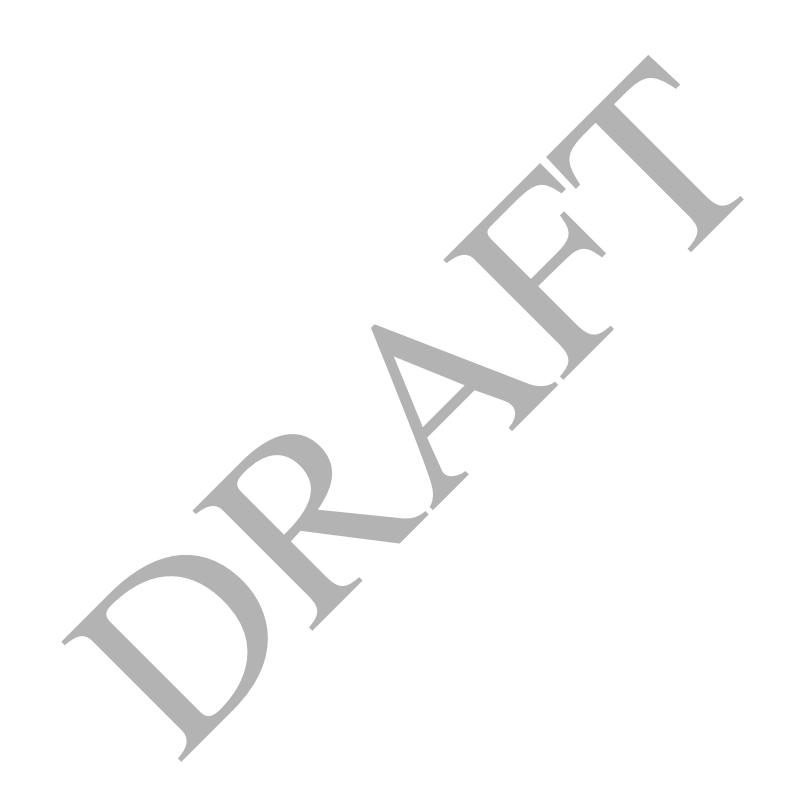

## The following is an example of an audit log.

ZHD|L0001001|G|M001|||19970910104204

ISR|19970909154009|I|FAT4OPSU|14403|01-MAR-1998|SF|1|01-MAR-1998|SF|09-SEP-1997|W ISR|19970909154010|U|ISRAFAT4|14403|01-MAR-1998|SF|1|01-MAR-1998|SF|09-SEP-1997|R ISR|19970909154010|U|ISRAFAT4|14403|01-MAR-1998|SF|1|01-MAR-1998|SF|09-SEP-1997|R ISR|19970909154017|U|ISRAFAT4|14403|01-MAR-1998|SF|1|01-MAR-1998|SF|09-SEP-1997|X ISR|19970909162957|I|FAT4OPSU|14404|02-MAR-1998|R3|1|16-FEB-1998|R3|09-SEP-1997|W ISR|19970909162959|U|ISRAFAT4|14404|02-MAR-1998|R3|1|16-FEB-1998|R3|09-SEP-1997|R ISR|19970909162959|U|ISRAFAT4|14404|02-MAR-1998|R3|1|16-FEB-1998|R3|09-SEP-1997|R ISR|19970909163006|U|ISRAFAT4|14404|02-MAR-1998|R3|1|16-FEB-1998|R3|09-SEP-1997|X ZPT|10|796461121 SRAFAT4|14403|01-MAR-1998|SF|1101-MAR<br>AT40PSU|14404|02-MAR-1998|R3|1|16-FEB<br>SRAFAT4|14404|02-MAR-1998|R3|1|16-FEB<br>SRAFAT4|14404|02-MAR-1998|R3|1|16-FEB<br>SRAFAT4|14404|02-MAR-1998|R3|1|16-FEB<br>SRAFAT4|14404|02-MAR-1998|R3|1|1

The first record is the header, identifying the operator of the ISRA system and the creation time of the audit log.

The last record is the footer, which identifies the number of records in the log.

The other records reflect changes to the idb ssr runs table (denoted by 'ISR'). The second, third and fourth columns identify the time of the change, the type of change (U for update, I for insert) and the user that initiated the change. The remaining columns show the contents of the fields held in the table.

## **9.3 Audit Appointment Standing Data Changes**

The loading of Aggregated HH Data files and Supplier Purchase Matrix files data records can automatically change the standing data for Supplier/GSP Group and DA in GSP Group associations, and the changes are recorded in the table idb sup gsp da auto st data. Recording the changes will be controlled so that new entries that are simply an extension of an existing entry will not result in the creation of another separate record, but instead updates the existing record so that the effectiveness date range encompasses the new change. Extensions can occur for any action type, but different types can never be merged together.

When a record in the idb sup gsp da auto st data table is created or extended the cleared column will be set to "N", indicating the details are an ongoing problem. The cleared column will be reset to "Y" when user updates to the standing data, through the Oracle Forms user interface, for Supplier/GSP Group or DA in GSP Group associations overlap the changed effectiveness dates.

The auditing information in the idb\_sup\_gsp\_da\_auto\_st\_data table can be listed using the Standing Data Update Report for Suppliers. This report can be produced with reference to an individual Supplier, or for all Suppliers, over a specified timeframe of change dates. The report can be initiated using the Oracle Forms user interface and the following is an example of the machine readable report:

```
ZHD|L0049001|G|M001|||20060113173632 
RDT|ISRAFAT7 
PR4||20050326|20050326 
GSG|W|SDU GSP Group W 
SUP|X01|SDU Supplier 01 
XDA|U|||20050328|20050328|20050326|20050326|Y 
GSG|X|SDU GSP Group X 
SUP|X01|SDU Supplier 01 
XDA|U|||20050328|20050330|20050326|20050328|N 
ZPT|10|862524980 
         ming mioniation in the fab-sup-gsp-ua-addo-st-udate<br>
e Standing Data Update Report for Suppliers. This rep<br>
ference to an individual Supplier, or for all Supplier<br>
me of change dates. The report can be initiated using<br>
erf
```
The first record is the header which identifying the operator of the ISRA system and the creation time of the report. The second record identifies the user that requested the report and the third record shows the report parameters. The last record is the footer which identifies the number of records in the report.

The other records contain the idb sup gsp da auto st data table details. The GSG and SUP groups are used to order information by GSP group and suppliers, and the XDA group provides details of the standing data. The XDA group provides details of:

- Standing data action (either insert or delete);
- DA role code when reporting a DA in GSP Group associations (can be blank);
- DA id when reporting a DA in GSP Group associations (can be blank);
- First settlement date the standing data change applies to;
- Last settlement date the standing data change applies to;
- Earliest date on which this record was modified;
- Latest date on which this record was modified;
- Indicates whether the record has been cleared or not by a manual standing data change.

The location of the machine readable report files in the local file store is defined in the cdb\_default\_directory table. The default location for these files is \$RUNTIME/audit/sdu.

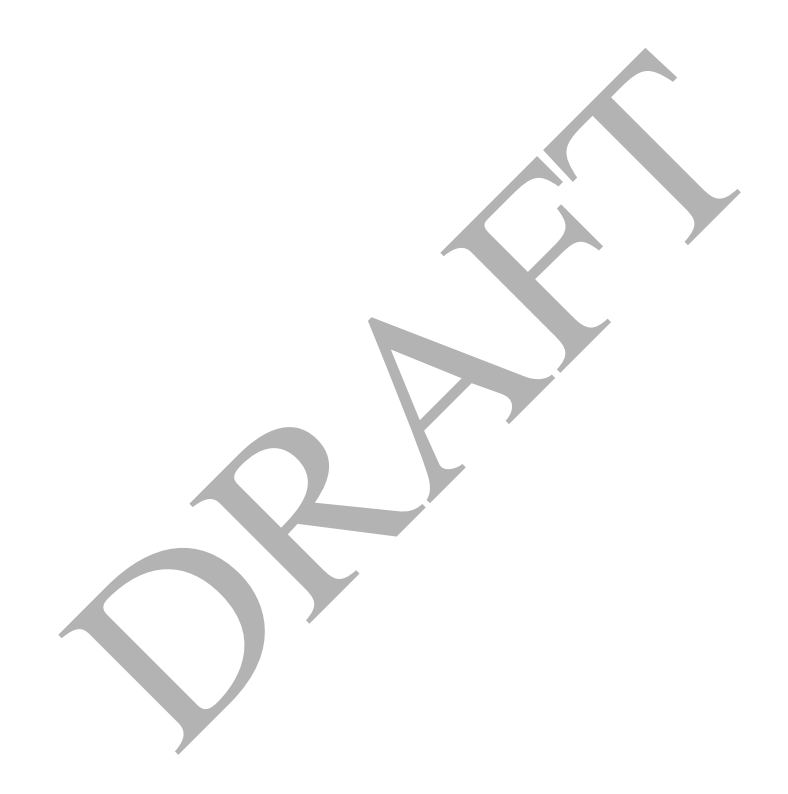

## **10 Starting Up and Shutting Down the System**

This section describes the steps required to start up and shutdown the ISRA system in a controlled manner. The information given in section 10.1 is also applicable following system failure.

#### **10.1 Starting the System**

To start up the ISRA system, log on as the ISRA Owner user, (as set up during installation), and execute the following script from the Operating System command line:

isra\_start

This script starts up the Logging, Scheduler, File Send and File Receipt subsystems.

To check that the system has started correctly, use server operating system functionality to check that the following processes have started correctly:

- Logger (for Operator and Error logs);
- Scheduler;
- File Receipt;
- File Sender.

Note that these processes are owned by the 'batch' user that is set up during installation.

For example, if all processes started by isra\_start have started successfully, running the unix ps command:

ps -u <ISRA Owner>

(where "ISRA Owner" is the user set up during installation of the application software), displays the following type of information:

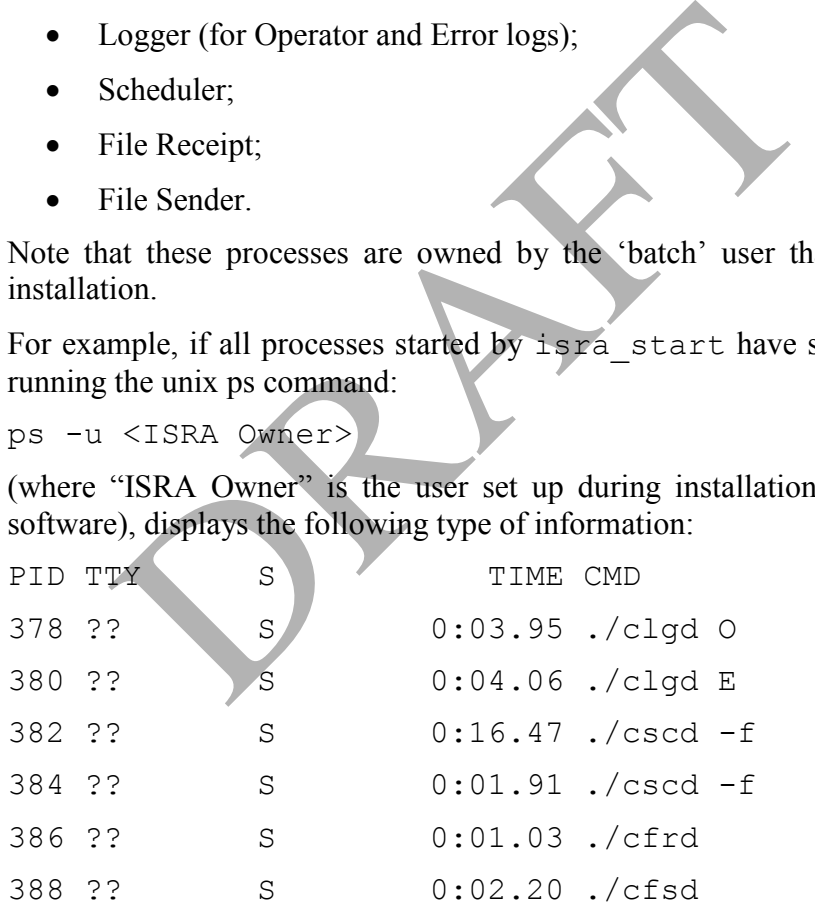

where:

- clgd O is the logging of Operator Logs;
- clgd E is the logging of Error Logs;
- cscd is the Scheduler;
- cfrd is the File Receipt process;
- cfsd is the File Send process.

## **10.2 Shutting Down the System**

To shut down the ISRA system in a controlled way, log on as the ISRA Owner user, (as set up during installation), and execute the following script from the Operating System command line:

isra\_stop

Note that if the ISRA database itself is shut down while users are logged on to the ISRA application software, unusual error messages are displayed via the user interface, e.g. FRM-40735: WHEN-BUTTON-PRESSED trigger raised unhandled exception ORA-04068. The users should log off, and once the database has been restarted, log on again.

PRAFT.

## **11 Monitoring the System**

You can use the following to monitor the ISRA system:

- Operator Logs;
- Error Logs;
- Scheduler Logs;
- Data Loading Exception Report;
- Profile Production Exception Report;
- SSR Exception Report;
- Restore Data Exception Report;
- Audit Logs and Standing Data Audit Report;
- Directories.

## **11.1 Operator and Error Logs**

These are human-readable files used to record events and errors. These files are written to via the Logging (CLG) subsystem. Each entry starts with a timestamp created by CLG followed by text that identifies the event or error. A new file is created for each log each day. or and Error Logs<br>re human-readable files used to record events and err<br>to via the Logging (CLG) subsystem. Each entry start<br>by CLG followed by text that identifies the event or<br>for each log each day.<br>file names have the f

The log file names have the following format:

OPcurrent\_date.LOG

ERcurrent\_date.LOG

where current date is the current system date in the format YYYYMMDD. For example, an Operator Log for  $1<sup>st</sup>$  June 1997 would be named:

OP19970601.LOG.

The files are allocated file types L0004001 and L0005001 respectively. The location of these files within the ISRA local file store depends on the value of "directory id" in the cdb default directory table. Refer to section 6.3 for further details about this table.

Messages included in Operator Logs are given in the ISRA Operations Guide. Messages that are included in Error Logs are given in Appendix A of this document. Those messages generated by underlying software such as Oracle that may be shown in the Error Logs, are outside the scope of this document.
An example of part of an Operator Log is given below:

08-Sep-1997 18:36:38

CSC.csc start process:Activity 683 started, process identifier is 22601.

08-Sep-1997 18:36:38

Load Aggregated Half Hourly Data: Load of GM00112759 started.

08-Sep-1997 18:36:38

Load Aggregated Half Hourly Data: Load of GM00112759 successfully completed.

08-Sep-1997 18:36:38

CSC.csc handle exits:Activity 683 completed, status S, exit status 0.

This example shows that an activity with id 683 was started by the Scheduler at 18:36:38. This activity initiated the loading of an Aggregated Half Hourly Data file, with filename GM00112759, which completed successfully. burly Data: Load of GM00112759<br>
st.<br>
burly Data: Load of GM00112759<br>
su<br>
ctivity 683 completed, status S, exit<br>
with id 683 was started by the Scheduler at 18:36<br>
with filename GM00112759, which completed succes

An example of part of an error log is given below.

08-Sep-1997 18:33:03

Error in idl common.c, line 1831:

Supplier M101 and Data Aggregator M302 undefined in idb da in gsp groups for GSP Group G2 on Settlement Date 04-Apr-1998 00:00:00.

08-Sep-1997 18:33:03

Error in idl\_ahhd.c, line 834:

Record 3, Invalid record type found instead of expected ZPT record.

08-Sep-1997 18:34:43 Error in idl spm.c, line 1474: Line Loss Factor Class 3 M102 Unknown in idb llf classes. Apr-1998 00:00:00.<br>
ine 834:<br>
ard type found instead of expected ZPT<br>
are 1474:<br>
3 M102 Unknown in idb\_llf\_classes.<br>
de of a module in the ISRA application software, and<br>
dby the user organisation.

The line numbers refer to the code of a module in the ISRA application software, and may be useful in reporting a problem using error reporting procedures defined by the user organisation.

## **11.2 Scheduler Logs**

The output of all processes handled by the Scheduler is redirected to log files as well as the Operator and Error Logs. These additional log files can be used to monitor batch processes in the event of any failure that prohibits creation of the Operator and Error Logs.

The Scheduler Logs are created in the directory defined in the cdb\_system\_parameter table for the Log Directory system parameter. Scheduler logs have the following filename format:

An.pid

where n is the activity id and pid is the process id.

The content of Scheduler Logs is similar to that of Operator and Error Logs.

Note that a record of these log files is *not* held in the cdb file reference table.

The Log Directory should be periodically cleared of old log files using Operating System tools. The frequency with which this task is performed will depend on the operational environment and operational policy.

### **11.3 Exception Reports**

Exception reports are generated by the Data Loading, Profile Production and SSR subsystems and the Restore Data process if warnings and errors are encountered. They are also generated by the Archive process to record details of the files deleted and counts of records deleted. Further details and examples of these reports are given in the ISRA Operations Guide. From the Unit of the Unit of the Unit of the User<br>tools. The frequency with which this task is performed<br>and environment and operational policy.<br>Son Reports<br>on reports<br>and the Restore Data process if warnings and error<br>and

Additionally, if errors are encountered during restore from tape of archived data, an exception report may be generated. The messages contained in this report are listed in Appendix A.

### **11.4 Data Load Standing Data Update Reports**

Data Load Standing Data Update reports are generated when the file load of Aggregated Half Hourly Data, BM Unit Aggregated Half Hour Data or SPM Data causes the ISRA standing data to be updated. Further details and examples of these reports are given in the ISRA Operations Guide. It should be noted that these reports are not accessible in human readable format via the ISRA client. The ISRA system manager must access them via the server.

### **11.5 Audit Logs and Reports**

Audit data is initially written to the database tables cdb audit n and cdb audit fields n. The value of 'n' runs from 1 to 7, such that a separate table is written each day of the week.

Audit data for the current day can be viewed by initiating a Current Day Audit Report, which directly queries the audit database tables.

Each day a batch process is run which goes through the sets of tables that are not in use and writes out their contents to structured files (and deletes the corresponding database entries).

The audit log files produced are read-only files which can be searched using Operating System tools such as 'grep' and 'vi' to identify all changes made to the database. A Standing Data Audit Report is generated if the ISRA Standing Data Manager makes any changes to Standing Data that has been used in a Final Initial Settlement. An Audit Report is generated for any changes to audited tables. Refer to section 9 for further information about auditing and for an example Audit Log. Refer to Appendix B of the ISRA Operations Guide for an example of an Audit Report.

#### **11.6 Directories**

You can check the contents of the directories listed in section 6.1 using standard Operating System functionality. For further information on the naming convention used for files contained in these directories, refer to section 6.2.

PRAFT.

# **12 Archiving**

ISRA data relating to settlement days for which Final Reconciliation has been run, and has been retained on the system for a period of time that is longer than that specified by the Data Retention Period system parameter can be archived to tape and deleted from the system. The copying of data to tape is achieved by the daily backup of data.

Archive data can be restored to a database separate from the live database. The restoring of database data is achieved by retrieving data from the archive tape. File data can then be selectively restored on a Settlement Date basis.

Archiving of data from the database and from data files is initiated via the operating system command line.

## **12.1 Backing Up Data to Off-line Media**

Copying data from the Oracle database and flat file store onto off-line media is achieved by a daily backup of data using Operating System functionality. Refer to section 13 for further guidelines on backup.

*Archiving of data from the ISRA database and flat file store must be preceded by a successful backup.* 

The backup that precedes an archive must include the following data:

- The entire Oracle database;
- All internal data files, (prefixed with 'idf' and described in section 6.2), for a specific Settlement Date within the range being archived;
- All input files for a specific Settlement Date within the range being archived;
- All output data files for a specific Settlement Date within the range being archived. Note that for reports, only the data files (stored in the directories under the \$RUNTIME/out/raw directory), rather than the human-readable files (stored in the \$RUNTIME/out/formatted directory) are archived; If you a daily backup of data using Operating System full<br>13 for further guidelines on backup.<br>13 for further guidelines on backup.<br>13 for further guidelines on backup.<br>13 for further guidelines on backup.<br>13 for further g
- All input data files that do not have a specific Settlement Date associated with them;
- All output data files that do not have a specific Settlement Date associated with them.

### **12.2 Removing Backed Up Database and File Data**

Once data for archiving has been backed up to off-line media, the data can be removed from the Oracle database and flat file store. To perform this housekeeping task, you must be logged on to the Operating System as the ISRA System Manager (ISRA Owner).

To remove the data, use the following utility, which is executed from the command line:

```
iar archive <archive date>
```
where:

 $\leq$  archive date is the Settlement Date (in the past) for which data is to be archived. This is in the format DD-MON-YYYY.

#### **Note**

The interval (in months) between  $\leq$  archive date $\geq$  and the present date must be greater than the Data Retention Period system parameter.

Final Reconciliation must have been performed for  $\leq$  archive date and all existing Settlement Dates prior to it.

This utility performs the following:

- Deletes SSR data from the following database tables for Settlement Dates on or before <archive\_date>:
	- cdb data file;
	- cdb file directory;
	- cdb file reference;
	- idb\_gsp\_group\_takes;
	- idb gsp group take revisions;
	- idb gsp group cctn sf ssr runs; • cdb\_file\_reference;<br>
	• idb\_gsp\_group\_takes;<br>
	• idb\_gsp\_group\_take\_revisions;<br>
	• idb\_gsp\_group\_cctn\_sf\_ssr\_runs;<br>
	• idb\_std\_pd\_prices;<br>
	• idb\_ssr\_run\_gsp\_groups;<br>
	• idb\_ssr\_run\_gsp\_groups;<br>
	• idb\_ssr\_run\_llf\_files;<br>
	• idb
		- idb pd sup purchases;
		- idb sett pd prices;
		- idb ssa sett runs;
		- idb\_ssr\_run\_gsp\_groups;
		- idb\_ssr\_run\_gsp\_group\_pds;
		- idb\_ssr\_run\_llf\_files;
		- idb ssr\_runs;
		- idb sup data agtns;
		- idb\_sup\_data\_agtn\_in\_ssr\_runs;
		- idb ssa\_sett\_gsp\_groups.
- Deletes Profile data from the following database tables for Settlement Dates on or before <archive\_date>:
	- idb daily pfl parameters;
	- idb pfl production runs;
	- idb\_teleswitch\_intervals;
	- idb\_tsw\_contact\_intervals.
- Deletes Profile Set data from the following database tables for Settlement Dates on or before <archive\_date>:
	- idb gsp group average eacs;
	- idb\_pfl\_sets;
- idb\_pd\_pfl\_regr\_coefs.
- Deletes Standing data from the following database tables for Settlement Dates on or before  $\leq$  archive date>:
	- cdb activity;
	- cdb\_activity\_parameter;
	- idb afycs;
	- idb bm unit in gsp groups;
	- idb da in gsp groups;
	- idb gsp group cctn sfs;
	- idb llf classes;
	- idb\_nhh\_bm\_unit\_allocation;
	- $\bullet$  idb pfls;
	- idb settlements;
	- idb settlement days;
	- idb sett pd llfs;
	- idb\_mkt\_ppt\_role\_in\_gsp\_groups;
	- idb vscpcs;
	- idb vmr pfl classes.
- Deletes files from the following directories in the file store that relate to Settlement Dates on or before <archive\_date>: • idb\_pfls;<br>
• idb\_settlement\_days;<br>
• idb\_sett\_pd\_llfs;<br>
• idb\_mkt\_ppt\_role\_in\_gsp\_groups;<br>
• idb\_wscpcs;<br>
• idb\_wmr\_pfl\_classes.<br>
Deletes files from the following directories in the file<br>
Settlement Dates on or before <a
	- received file store;
	- completed file store;
- Deletes the following data files that relate to Settlement Dates on or before <archive\_date>:
	- idf agtd sup da pd consums;
	- idf agtn sup pd consums;
	- idf\_basic\_pd\_pfl\_coefs;
	- idf combined pd pfl coefs;
	- idf\_pd\_pfl\_class\_coefs;
	- idf pd time pattern states;
	- idf pfld spms;
	- idf sup purchase matrices.

Upon successful completion of archiving an exception report is generated. This exception report details each file removed by archiving, providing the name, directory path location and also the file's id number used to identify the file within the database. A count of the number of rows deleted from each database table is

provided, along with a grand total of the number of rows deleted from the database during archiving.

The file name of this exception report is displayed on the screen when archiving completes successfully, to allow the user to find and view the file in the Unix environment if so desired. This file will reside in the RUNTIME/audit/except directory.

### **12.3 Restoring Database Data**

To restore archived database data to a non-live database, you need to perform a restore using Operating System and Oracle functionality.

#### **12.4 Restoring Data Files**

To restore archived data files from off-line media into the file store of a non-live ISRA system, you need to be logged on to the Operating System as ISRA System Manager.

Primarily, you need to restore the archived database to the non-live database, using Operating System functionality.

To restore the files to the file store of the non-live system, use the following utility, which is executed from the command line:

```
iar restore <archive date>
where:
```
•  $\leq$   $\leq$   $\le$ is in the format DD-MON-YYYY.

You are prompted for the name of the tape device name.

An exception report is generated if errors are encountered during the restore. Application messages that may be included in this report are listed in Appendix A.

Operator logs restored from tape will be restored to their state at the time the backup tape was made. This means that any operator log entries written between the backup being taken and the end of that same day will be lost if the backup is restored to the live system. If the full operator log for the day is required to be restored, it should be obtained from the system prior to the restore being performed if it is still online, or from a subsequent backup otherwise. by, you need to restore the archived database to the<br>perating System functionality.<br>
Ore the files to the file store of the non-live system,<br>
which is executed from the command line:<br>
estore <archive\_date><br>
starchive\_date>

# **13 Backup and Recovery**

The principal mechanisms for backup and recovery are those provided by the Oracle database and the Operating System. The ISRA system will be protected against hardware failures and corruption by the use of standard system backup and recovery mechanisms.

It is the responsibility of the User organisation to develop a policy for backup of the ISRA database and file store. This section provides guidelines on aspects of such a policy, and discusses the ISRA application software functionality that supports backup and recovery.

## **13.1 Guidelines on Backup Policy**

The main purpose of a backup policy should be to ensure that sufficient data is held off-line to enable recovery of the system in the event of failure. Additionally, backups should be available for restoration of a secondary database to support the requirements of the ISRA Auditor.

A backup policy should ensure that a copy of the database and all external input and output files on the system are written to backup media on a planned basis.

Due to the large size of the ISRA Oracle database, a suggested backup procedure is to perform a full backup at the weekends, and a backup of database redo logs, audit logs and new flat files on a daily basis. The full database backup should include the following: up policy should ensure that a copy of the database and the large size of the ISRA Oracle database, a suggester form a full backup at the weekends, and a backup of gs and new flat files on a daily basis. The full data the

- All database files;
- All flat files that form part of the database (prefixed with 'idf' and described in section 6.2);
- All input files received within the last 'n' weeks;
- All output and report files sent within the last 'n' weeks;
- Database control files.

where 'n' is determined by the user organisation's backup policy.

The daily backup should include:

- New database flat files (those prefixed by 'idf');
- New input files;
- New output and report files;
- Audit logs (as described in section 9.2);
- Database redo logs (described in section 13.2).

A script, isra backup, that is supplied with the ISRA application software may optionally be used to perform full or incremental backups. The script is stored in the \$RUNTIME/etc directory, and is executed as shown below. Note that only the ISRA Owner user can execute this script.

To perform a full backup:

```
isra_backup FULL
To perform an incremental backup:
```
#### isra\_backup INCR

In order to use this script, symbolic links to database files need to be set up manually. For further information, refer to the ISRA Installation Guide.

## **13.2 Checkpointing**

The Oracle database should run in ARCHIVELOG mode. This means that "redo" logs, containing information relating to changes in the database, are automatically copied to an archive area on the disk, enabling recovery of the database. It is assumed that the archive area for holding the redo logs, and the Oracle database tables is on separate media, to ensure that after any single media failure, the database can be recovered using a combination of backups, redo logs and the database itself. Furthermore, if a redo log is lost due to media failure, the database is exposed to any further media failure until the next backup. It may therefore be advisable that the redo logs are duplicated, either using RAID mirroring or Oracle Redo log mirroring.

### **13.3 Daily Off-line Backups of the ISRA Database**

Off-line backups performed during overnight processing should enable the User organisation to:

- Recover the ISRA system following failure;
- Support the requirements of the ISRA Auditor;
- Support the needs of the ISR Agent to archive data from the database.

Results of Settlement runs are required on an occasional basis by the Auditor. For a number of days during the year, the Pool Auditor will require access to all the data for the associated Settlement Runs. To ensure that the Auditor has access to exactly the same set of data that was used in a Settlement Run, locks are set on the database during the Settlement Run. An off-line backup of the database should be performed after Settlement Runs have been performed during end of day processing, to ensure that the Auditor has access to the correct data. The Backups of the ISKA Batabase<br>
backups performed during overnight processing shou<br>
Recover the ISRA system following failure;<br>
Support the requirements of the ISRA Auditor;<br>
Support the needs of the ISR Agent to archive

This backup of the ISRA database can also be used to restore the database in the event of failure.

Backup is also the mechanism of storing data off-line prior to deletion of appropriate data from the database using archiving functionality. A successful backup must be performed prior to using the archive functionality provided with the application software. Refer to section 12 for further information about archiving.

### **13.4 Daily Backups of the ISRA File Store**

In addition to the ISRA database, files stored in the ISRA file store should also be backed up daily. A daily incremental backup of the file store may be performed, with an additional full backup periodically. This task is performed using the functionality provided by the Operating System.

### **13.5 Restoration for Recovery**

This section outlines the functionality provided by the ISRA application software that supports recovery of the system in the event of failure.

## **13.5.1 Recovery from Power Failure**

This section outlines recovery after any interruption that causes all active processes to be terminated. For example, as a result of power supply failure or failure of system component.

When the cause of the failure has been identified and rectified and the system is restarted, the Oracle database automatically recovers to the last committed transaction. Any user initiated transactions that had not been committed when the failure occurred are rolled back.

Any file transmissions that were in the progress are repeated. In the case of files being sent, the resend will be carried out automatically by the File Sender (CFS) daemon. For incoming files, the resend will need to be initiated from the Gateway. This will be either by manual request, or through the Gateway detecting that the original transmission did not complete.

### **13.5.2 Recovery from Fatal Errors**

This section outlines recovery after failure to an individual process caused by failure of a hardware component or due to a fatal error during processing. The database is recovered to the state prior to failure, excluding any transactions that were in progress at the time of the failure. Any files that were open are closed. ction outlines recovery after failure to an individual<br>of a hardware component or due to a fatal error duri<br>e is recovered to the state prior to failure, excluding a<br>progress at the time of the failure. Any files that were

If one of the batch jobs is interrupted, the job is automatically rescheduled by the Scheduler process.

### **13.5.3 Recovery from Media (disk) Failure**

This section gives an overview of system recovery following a failure of one of the system's disks.

If the failed disk is one of a pair of disks, for example in the use of RAID1, then the system continues functioning normally as the second disk is brought into operation.

If the failed disk is not paired, or if both disks in a pair fail, the possible implications are as follows:

### **Failure of Database Disks**

The database tables affected by the failure can be recovered from backups and redo logs.

#### **Failure of Redo Log Disks**

Loss of the redo log disks does not immediately impact the integrity of the system. However, a backup of the database at the earliest opportunity is recommended, to minimise losses resulting from further failures.

#### **File Areas**

The effect of loss of these depends on the processing state of the files lost. In most cases this can be determined from the files log (cdb\_file\_reference, etc) held in the database (which is assumed to be on separate media). However, the most recently arrived files will not yet have been recorded. Thus it may be necessary to check with the Gateway which files have recently been sent.

A range of possible states are considered below:

- In transmission inwards assume send will be repeated automatically by the Gateway at a later time.
- Received but not processed file will need to be manually requested for resend from the Gateway or original source. Processing will then be initiated normally.
- Processed but not yet backed up file only required for audit. If an audit copy is required it can be requested manually from the Gateway or original source.
- Created and not backed up or sent processing will need to be (manually) repeated to generate file. In some cases (e.g.: audit logs) this recreation may be difficult. Such files are candidates for holding on mirrored media to reduce the risk of loss.
- Backed up lost files can be restored from backup.
- Sent and not backed up file is only required for audit. If an audit copy is required it can be requested manually from the Gateway or target system to which it was sent (or processing can be repeated to generate a copy).
- In transmission the database will not have recorded the transmission completion, therefore when the file is placed back in the send directory (either from backup or by repeat processing) it will be duly sent.

Where a file is permanently lost (i.e. cannot be recovered from another source), it may be useful to update (manually) the database file reference table (cdb\_file\_reference) to show this file's status as "deleted". Thus restoring consistency between the database and file store. Sent and not backed up - file is only required for audit equired it can be requested manually from the Gateway<br>
which it was sent (or processing can be repeated to gene<br>
in transmission - the database will not have recorde

### **13.5.4 Disaster Recovery**

Disaster Recovery procedures need to be developed in line with local policies and procedures. A consideration will be whether recovery would require the use of an alternative machine or alternative site. Recovery is started from the latest backups available.

# **14 System Management of Application Server**

## **14.1 Remove the Old Report Files**

In order to avoid space bottleneck on the Application server, the Old Report files needs to be deleted from the Reports directory at a regular interval.

Note:- Report files should always be deleted in the event of a database import or restore occurring on the database server. This is to prevent later produced report files having the same file name as any reports produced prior to the import/restore. Where such a conflict occurs, only the earlier reports would be visible to the user, which may not contain the expected data.

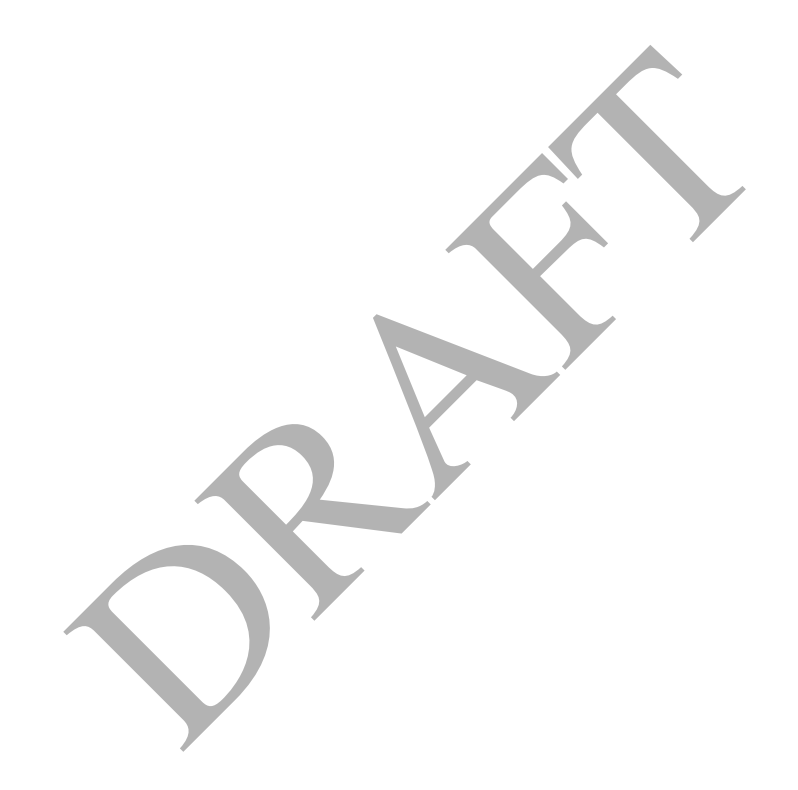

# **Appendix A Application Error Messages**

This appendix includes exception report messages for the restore task, and error log messages. Note that error messages which can be reported in the Error Log that are not application-specific are not shown.

The messages listed below are grouped under the process in which they could occur. Each message states why the operation or process has been qualified or could not proceed. The cause of the exception and the remedial action required should be self-explanatory in the context of the operation or process that produces the exception.

In some cases, explanatory text has been given to support the listed message.

Further help in diagnosing messages can be sought from the Support Desk.

### **A.1 Restore Exception Report Messages**

The %s annotation used in these messages identify the position of parameters that are added to the messages prior to inclusion in report.

No data files found in database for settlement date %s to restore.

No IDF files found in database for settlement date %s to restore.

No log files found in database for settlement date %s to restore.

File or directory % not found on tape.

### **A.2 Error Log Messages**

Error log messages have been listed in groups, by subsystem. Messages displayed in the error logs are preceded by a timestamp in the following format:

DD-Mon-YYYY HH:MM:SS

Text in the following format which precedes some messages can be used to identify the source of a message. This additional text may be used to report errors to a support desk, in accordance with procedures to be defined by the user organisation. examples and to the messages prior to inclusion in report.<br>
files found in database for settlement date % to restore.<br>
files found in database for settlement date % to restore.<br>
files found in database for settlement date

```
Error in <module name>, line <number>
```
In the message descriptions, the "%" symbol is used to indicate that the text at that point is inserted when the message is generated (to give more information about the cause of the condition being reported). "%d" indicates that an integer is inserted (e.g. Aggregation Run Number), while %s indicates that text will be inserted (e.g. a filename). (See a definition of the printf C function for a complete list on the meaning of the characters after the "%" symbol.).

Those messages marked with an asterisk should not normally occur, but if they do, should be reported to the Support Desk.

#### **A.2.1 Archive**

Failed to run execlp for pax: errno =  $\%d *$ ('pax' is a function that extracts, writes and lists archive files)

fork returned error number %d. \*

('fork' creates a new child process that is identical to the calling parent process) pax exited abnormally. \* ('pax' is a function that extracts, writes and lists archive files) Memory failure -  $error = %d$ 

## **A.2.2 General Load Data**

Cursor open error %d whilst retrieving supplier details Cursor fetch error %d selecting suppliers loaded Fetch error %d for files omitted from ssr run No more records found in data file. Record %d: Error in record type. Expected record type: %s. Record %d: Error in record format. Too many settlement periods %d, greater than max allowed %d. Unable to select from user role privs \* Unable to update file status - csl\_update\_file failed. \* Error with dates in UNIX Fatal Error

## **A.2.3 Load Aggregated HH Data/ BM Unit Aggregated HH Data**

Could not extract ZHD file header from file context buffer. Could not extract ZPD additional header from file context buffer. Error occurred converting parameter to long integer using strtol function. \* ('strtol' is a function that converts a character string to a specified integer data type) Invalid Consumption Component Class, ccc id: %d data agtn type: %s Invalid ZHD header in data file. Invalid ZPT footer or checksum. Oracle error when SELECTing from idb\_consum\_comp\_classes. \* Unable to close Aggregated Half Hourly data file. \* Unable to close the idf agtd sup da pd consums flat file. \* Unable to create idf\_agtd\_sup\_da\_pd\_consums flat file. \* Unable to create new record for SPC - csl\_new\_record failed. \* Unable to get record type from file context buffer. Unable to open data file. \* Unable to read record type from file context buffer. Unable to write aggregated supplier consumption/line loss for period %d. \* Unable to write consum\_comp\_class\_id field of SPC record. \* Unable to write da\_hh\_msid\_count field of SPC record. \* Unable to write settlement period count field of SPC record. \* Unable to write SPC record to idf file. \* Unable to write supplier id field of SPC record. \* Unable to write ZHD header to idf\_agtd\_sup\_da\_pd\_consums flat file. \* to select from user\_role\_privs \*<br>
to update file status - csl\_update\_file failed. \*<br>
ith dates in UNIX<br>
for<br> **Aggregated HH Data/ BM Unit Aggregated HH Data**<br>
ot extract ZHD file header from file context buffer.<br>
ot extrac

%s format is not valid for Settlement Dates before the start of NETA. File contains data in both % and % formats. File for pre-NETA Settlement Day %s must be in %s format, but %s format found. Unable to open cursor to read BM Units. Oracle error occurred while FETCHing from bm\_unit\_in\_gsp\_groups. Could not close cursor bm\_units\_cursor. Unable to write bm\_unit\_id field of SPC record. Unable to open cursor to read Default BM Units. Unexpected number of rows affected by statement, %d

#### **A.2.4 Load BM Unit Registration Data**

Unable to close BM Unit Registration data file. NETA Start Date parameter, %s, must be in %s format. Unexpected record type found Failed to fetch rows for cursor on idb\_bm\_unit\_id\_gsp\_groups. Failed to open cursor on idb\_bm\_unit\_in\_gsp\_groups. Failed to open cursor get\_gsp\_suppliers on idb\_bm\_unit\_id\_gsp\_groups. Failed to open cursor get\_default\_bm\_units on idb\_bm\_unit\_id\_gsp\_groups. Failed to fetch rows for cursor get default bm units on idb bm unit id gsp\_groups. Failed to fetch rows for cursor get\_gsp\_suppliers on idb\_bm\_unit\_id\_gsp\_groups. Failed to open cursor get\_bmu\_id on idb\_bm\_unit\_id\_gsp\_groups. Failed to fetch rows for cursor get bmu id on idb bm unit id gsp groups. Failed to open cursor get bmu instance on idb bm unit id gsp groups. Failed to fetch rows for cursor get\_bmu\_instance on idb\_bm\_unit\_id\_gsp\_groups. Failed to fetch rows for cursor get\_bmu\_id on idb\_bm\_unit\_id\_gsp\_groups. Failed to open cursor get ibu records on idb bm unit id gsp groups. Failed to fetch cursor get ibu records. order accord type found<br>
Defect rows for cursor on idb\_bm\_unit\_id\_gsp\_groups.<br>
Definition open cursor on idb\_bm\_unit\_in\_gsp\_groups.<br>
Definition open cursor get\_gsp\_suppliers on idb\_bm\_unit\_id\_gsp\_groups.<br>
Definition or cur

### **A.2.5 Load GSP Group Take**

CDCS extract number in database and data file are different. Could not extract ZHD file header from file context buffer. Could not extract ZPD additional header from file context buffer. Could not read HDR gsp group take header from data file. Current record is not a GSP Group Take Details (GSP) record. Error occurred converting parameter to long integer using strtol function. \* ('strtol' is a function that converts a character string to a specified integer data type) Invalid ZHD header in data file. Invalid ZPT footer or checksum. Sett\_run\_type\_id in data files is different to that in the database. Unable to close GSP Group Take data file. Unable to open data file.

Unable to read record type from fileContext buffer. Oracle error occurred SELECTing FROM cdb\_system\_parameter. Sending SSA Market Participant defined in file header (%s) not as expected (%s).

### **A.2.6 Load Line Loss Factor Data**

%s: Expected Footer record not found.

%s: Unable to close Line Loss Factor data file. \*

 $\%$ s: Unable to convert settlement date into time. erro no =  $\%$ d

%s: Unable to determine record type.

%s: Unable to extract settlement date from file context buffer

%s:Insert into idb\_sett\_pd\_llfs failed. \*

%s:Select from dual failed. \*

('dual' is a dummy Oracle table containing sysdate, user name etc.)

%s:Unable to determine if the distributor %s is known.

%s:Unable to log classes missing from file.

Unable to convert file creation date into time.

Unable to convert latest loaded date into time.

Unable to delete previously failed load data.

Unable to determine latest loaded file.

Unable to select from dual \*

## **A.2.7 Load Market Domain Data**

Could not extract ZHD file header from file context buffer. Could not extract ZPD additional header from file context buffer. Error occurred converting parameter to long integer using strtol function. \* ('strtol' is a function that converts a character string to a specified integer data type) Invalid ZHD header in data file. Invalid ZPT footer or checksum. Unable to close Pool Market Domain data file. \* Unable to open data file. Unable to select from dual Unable to update idb afycs  $*$ Record %d, SCC Type changed for SSC id: %s. This may cause any SSR re-runs to produce different results. Record %d, SCC Id: %s has invalid type of %s. Must be I or E. ble to determine if the distributor %s is known.<br>
ble to log classes missing from file.<br>
to convert file creation date into time.<br>
to convert latest loaded date into time.<br>
to delete previously failed load data.<br>
to determ

## **A.2.8 Load Profile Data**

Error file with id %f does not exist Error reading file id Error reading filename from cdb\_file\_reference Error validating file %s

Incorrect number of input arguments Unable to convert file creation date into time Unable to convert latest loaded date into time. Unable to determine latest loaded file

## **A.2.9 Load Regression Equation Data**

Error file with id %f does not exist

Error reading coefficient types from cdb\_ref\_values

Error reading file id

Error reading filename from cdb\_file\_reference

Error validating file %s

Incorrect number of input arguments

Unable to convert file creation date into time

Unable to convert latest loaded date into time.

Unable to determine latest loaded file

## **A.2.10 Load Settlement Price Data**

Could not extract ZHD file header from file context buffer. Could not extract ZPD additional header from file context buffer. Error occurred converting parameter to long integer using strtol function. \* ('strtol' is a function that converts a character string to a specified integer data type) Incorrect number of SPP records %d read from file. Invalid ZHD header in data file. Invalid ZPT footer or checksum. Load Data is same or earlier version than previously loaded. Sett\_run\_type\_id in data files is different to that in the database. Unable to close settlement price data file. Unable to open data file. File cannot be loaded for Settlement Date %s, which is after the NETA Start Date. to convert latest loaded date into time.<br>
to determine latest loaded file<br> **Settlement Price Data**<br>
ot extract ZHD file header from file context buffer.<br>
ot extract ZPD additional header from file context buffer.<br>
is a fun

## **A.2.11 Load Scottish Regression Equation Data<sup>5</sup>**

Error file with id %f does not exist

Error reading coefficient types from cdb\_ref\_values

Error reading file id

Error reading filename from cdb\_file\_reference

Error validating file %s

Incorrect number of input arguments

Unable to convert file creation date into time

Unable to convert latest loaded date into time.

<u>.</u>

<sup>5</sup> Loading of this data is disabled as a result of LCR235.

Unable to determine latest loaded file

#### **A.2.12 Load Sunset Data**

Error getting File name for file id %lf Error reading header from %s Error validating checksum of file %s Error validating header of file %s Nonexisting file id Unable to retrieve system parameter SYS/MKR Unable to retrieve system parameter SYS/PID

### **A.2.13 Load Supplier Purchase Matrix Data**

Could not extract ZHD file header from file context buffer. Could not extract ZPD additional header from file context buffer. Error occurred converting parameter to long integer using strtol function. \* ('strtol' is a function that converts a character string to a specified integer data type) Invalid ZHD header in data file. Invalid ZPT footer or checksum. Unable to close supplier purchases matrix data file. \* Unable to close the idf\_sup\_purchase\_matrices file. \* Unable to close the idf\_sup\_purchases\_matrix flat file. Unable to create DAT record - csl\_new\_record failed. \* Unable to create new idf sup\_purchase\_matrices data file. \* Unable to create new record for SUP - csl\_new\_record failed. \* Unable to open data file. Unable to write DAT record to idf file. \* Unable to write distributor id. \* Unable to write llf class id. \* Unable to write profile class id. \* Unable to write spm\_def\_eac\_msid. \* Unable to write spm\_def\_unmetered\_msid. \* Unable to write spm\_total\_aa. \* Unable to write spm\_total\_aa\_msid. \* Unable to write spm\_total\_eac. \* Unable to write spm\_total\_eac\_msid. \* Unable to write spm\_total\_unmtd\_consum. \* Unable to write spm\_total\_unmtd\_msid. \* Unable to write ssc\_id. \* Unable to write SUP record to idf spm flat file. \* Unable to write supplier id field of SUP record. \* Unable to write tpr\_id. \* curred converting parameter to long integer using striol function. <sup>4</sup><br>is a function that converts a character string to a specified integer<br>ZHD header in data file.<br>ZPT footer or checksum.<br>to close supplier purchases matr

Unable to write ZHD file header to idf sup\_purchase\_matrices file. \* Unexpected error code %d found. \* Unable to open cursor to read Default BM Units. Unexpected number of rows affected by statement, %d Duplicate SPM found in File %.0f GSP %s DA %s Sett Date %s Sett Code %s Supp %s LLFC %d Dist %s SSC %s TPR %s PC %d

## **A.2.14 Load Tele-switch Contact Interval Data**

There are no contact intervals defined for User %d, Group %d, data file rejected Could not extract ZHD file header from file context buffer. Could not retrieve clock change information for date: %s. \* Could not retrieve previous clock-change information for date: %s Error occurred reading Tele-switch Date data. \* Error occurred reading Tele-switch Date data Error occurred reading TSW file id from parameters.

Failed to allocate memory for contact intervals array.

Failed to allocate memory for valid user groups array.

Failed to allocate next block of memory for tsci\_data. \*

Failed to allocate next block of memory for valid user groups. \*

Failed to open cursor ts\_user\_group\_cur. \*

Incorrect parameters. idl\_tsw syntax: idl\_tsw <file\_id> [-d]. \*

Invalid ZPT footer or checksum

Oracle error %d occurred selecting from idb\_ssr\_runs for date: %s. \*

Oracle error %d occurred selecting user group data from idb\_sscs for sett\_date:%s. \*

Oracle error(%d) occurred inserting into idb tsw contact intervals for or after user:%d; group:%d; contact:%s start:%s. \* curred reading TSW file id from parameters.<br>
ballocate memory for contact intervals array. \*<br>
ballocate memory for valid user groups array. \*<br>
ballocate next block of memory for valid user groups. \*<br>
ballocate next block o

Oracle error %d occurred determining interval end time for start date time:%s. \*

Oracle error: %d occurred selecting from idb sscs for user: %d. \*

Oracle error: %d occurred when determining previous clock change information for date: %s from idb\_settlement\_days. \*

Oracle error: %d: occurred deleting contact intervals for date: %s. \*

Oracle error: %d: occurred retrieving day after Tele-switch date: %s. \*

Oracle error:%d: occurred when deleting from idb\_tsw\_contact\_intervals for Tele-switch start date%s. \*

Record %d, Duplicate start times of %s for teleswitch date %s, user %d, group %d, contact code %s.

Unable to close Tele-switch Contact Interval data file. \*

Unable to open data file. \*

### **A.2.15 FTP Fetch Tele-switch Contact Interval Data**

Load Tele-switch Contact Switching Times Data: Load of %s completed with status %d. Load Tele-switch Contact Switching Times Data: Load of %s started.

Tele-switch Contact Interval Data file Collection: Collected %s successfully.

Tele-switch Contact Interval Data file Collection: Collecting %s

Tele-switch Contact Interval Data file Collection: Error: bad date format

Tele-switch Contact Interval Data file Collection: Error: Cannot find an appropriate input directory (from db: "") to receive %s.

Tele-switch Contact Interval Data file Collection: Error: Format error in file %s.

Tele-switch Contact Interval Data file Collection: Error: FTP failed, see e-mail sent to SVAA 2nd line %s

Tele-switch Contact Interval Data file Collection: Error: timeout of FTP get for %s after 60 seconds.

Tele-switch Contact Interval Data file Collection: Error: %s already awaiting receipt in /home/users/svaport/runtime/in/new.

Tele-switch Contact Interval Data file Polling: Error: FTP failed, see e-mail sent to SVAA 2nd line %s.

Tele-switch Contact Interval Data file Polling: Error: timeout of FTP directory listing after 60 seconds. The Contact Interval Data file Polling: Error: timeout of FTP directors<br>
and the Polling: Error: timeout of FTP directors<br>
and the Polling Error: timeout of FTP directors<br>
calculate day info as previous clock-enange day is

#### **A.2.16 Profile Production**

Bad parameters given

Cannot calculate day info as previous clock-change day is not a clock change day!

Cannot extract settlement date from path %s (dir. Id%d)

Could not extract header from time-pattern states file

Could not get record type

Could not read header of time-pattern states file

Create output file returned error %d

Error in copying record

Error in deleting file %s%s.dat

Error in deleting temporary %s file. Continuing anyway

Error in exporting file

Error in reading time-pattern file record

Error in writing file footer \*

File %0.f could not be read

File id %.0f has NULL directory path. Open failed.

GSP group id too long

Header of file %0.f could not be extracted

Incorrect number of input arguments

interval list malloc error.\*

Invalid GSP group id

Invalid GMT/Local Time indicator for Time Pattern Regime %s

Invalid list of GSP groups. Must begin with a '.'

Malloc error \*

No GSP groups in list

No time-pattern states in file Open exception file %li returned error %d Open input file %.0f returned error %d Oracle Error %d %s \* Oracle error in converting date using Oracle, error \* Oracle error in fetching cursor mkt\_ppt\_roles. Error %d \* Oracle error in opening cursor mkt\_ppt\_roles. Error %d \* Oracle error in selecting exception file\_id from cdb\_file\_reference, %d \* Oracle error in selecting from cdb activity, %d \* Oracle error in selecting from cdb\_file\_reference. Error %d \* Oracle error in selecting from dual. Error %d \* Oracle error in selecting path from cdb\_file\_directory. \* Oracle error in selecting sysdate from dual. Error %d \* Oracle error selecting from idb\_settlement\_days %d \* period tps new malloc error \* realloc error \* round down duration calloc error. \* round up duration calloc error. \* Specified file id  $(\frac{%s}{s})$  is wrong format. spot\_times calloc error. \* Time-pattern file could not be closed \* Time-pattern states file could not be closed \* Too many GSP groups have been listed. Maximum 20 Too many gsp groups - maximum of 20 allowed Unable to allocate memory for GSP group \* Unable to allocate memory for gsp\_group\_list \* Unable to allocate memory for GSP group list \* Unable to allocate memory for on-state indicators \* Unable to allocate memory for time-pattern state \* Unable to close input file \* Unable to close output file \* Unable to create output file \* Unable to create tps.dat file \* Unable to delete required files, so cannot continue Unable to delete tpr.dat file Unable to extract data header Unable to fetch from cursor mkt\_ppt\_roles. Error %d Unable to find activity % in cdb\_activity table \* unable to obtain market participant or role code from cdb\_system\_parameter \* Unable to open cursor mkt\_ppt\_roles. Error %d \* The meaning system and anti-<br>
The meaning of the settlement\_days %d \*<br>
The meaning correcting from idb\_settlement\_days %d \*<br>
The meaning correction<br>
point of the scale of the could not be closed \*<br>
The meaning of the could

Unable to open input file  $%0.f*$ 

Unable to open time-pattern states file for date %s \*

Unable to read % record from input file %.0f.

Unable to retrieve SSCs for TPR %s.

Unable to retrieve system parameter SYS/MKR

Unable to retrieve system parameter SYS/PID

Unable to select number\_records from cdb\_file\_reference for file\_id %d. Error = %d

Unable to update exception file status - csl\_update\_file failed. \*

Unable to update file status - csl\_update\_file failed. \*

Unable to write data header \*

Unable to write file header \*

Unable to write header to output file

unrounded\_duration calloc error. \*

Wrong file type for given file\_id.

Wrong number of arguments %d

Unexpected Oracle error 1403 in idp\_dpp\_run.c, line %d: selecting previous clock-change from idb\_settlement\_days. Date= %s

Unexpected Oracle error 1403 in idp\_pr\_tci.c, line %d: selecting previous clock-change from idb settlement days. Date=  $\%$ s

Error with dates in Unix

Unable to get date from csl\_get\_next\_day

Unable to get date from csl\_local\_datetime

## **A.2.17 Data Aggregation and Settlement Timetable**

Error occurred reading SETT\_CAL file id from parameters. Incorrect parameters. idl\_sett\_cal syntax: idl\_sett\_cal <file\_id> [-d]. Unable to open data file. Invalid ZPT footer or checksum. Invalid ZHD header in data file. Unable to determine latest loaded file. Unable to convert latest loaded date into time. Unable to convert file creation date into time. Unable to close Data Aggregation and Settlements Timetable File. Unable to read record type from fileContext buffer. Error occurred reading Timetable Header data. Error occurred reading Settlement Timetable data Could not extract ZHD file header from file context buffer. Failed to determine list of valid Settlement Codes. No valid Settlement Codes retrieved from idb\_sett\_types. Could not retrieve valid Settlement Codes from idb\_sett\_types. The type for given file\_id.<br>
ile type for given file\_id.<br>
uumber of arguments %d<br>
o\_settlement\_days. Date= %s<br>
cted Oracle error 1403 in idp\_pr\_run.c, line %d: selecting previc<br>
cted Oracle error 1403 in idp\_pr\_tci.c, line

### **A.2.18 Market Domain Data Complete Set**

Error occurred reading Market Domain Data Complete Set file id from parameter list.

Incorrect parameters. idl\_mcs syntax: idl\_mcs <file\_id> [-d].

Unable to open data file.

Invalid ZPT footer or checksum.

Invalid ZHD header in data file.

Could not extract ZHD file header from file context buffer.

Failed to select from cdb\_ref\_values for day\_type\_id.

Failed to select from cdb\_ref\_values for season\_id.

Oracle error %d occurred selecting from cdb\_file\_reference.

Failed to fetch rows for cursor on idb\_settlement\_days.

Failed to open cursor on idb settlement days.

Failed to fetch rows for cursor on idb 1lf classes.

Failed to open cursor on idb Ilf classes.

Unable to read next record from data file.

Failed to fetch rows for cursor on idb\_mkt\_ppt\_role\_in\_gsp\_groups.

Failed to open cursor on idb\_mkt\_ppt\_role\_in\_gsp\_groups.

Failed to select from cdb\_ref\_values.

Unable to close Market Domain Data Complete Set file.

#### **A.2.19 SSR**

Failed to wait for activities %s. Invalid argument %s ignored Invalid option %c ignored Memory failure - errno  $= \frac{6}{6}$ Open exception file %li returned error %d \* Unable to update exception status - csl\_update\_file failed. \* Default BM Units errors found for Settlement Date %s. Oracle error occurred SELECTing FROM cdb\_system\_parameter. NETA Start Date parameter, %s, must be in %s format. Unable to select GSP Group Correction Factor for CCC %d to read next record from data file.<br>
Detch rows for cursor on idb\_mkt\_ppt\_role\_in\_gsp\_groups.<br>
Depen cursor on idb\_mkt\_ppt\_role\_in\_gsp\_groups.<br>
Depen cursor on idb\_mkt\_ppt\_role\_in\_gsp\_groups.<br>
Depends to close Market Domai

## **A.2.20 Reports**

The following error messages are included for reports such as TUoS Report, NHHDA Operational Performance Report, Audit Report. Each report process may generate a subset of these messages.

%s: Changes for Audit Id %ld lost. Maximum size (%d) of Change Details field exceeded

%s: Maximum size of Change Details (%d) exceeded.

%s: Maximum size of single change details (%d) exceeded.

"%s: More %s codes exist in cdb\_ref\_values than loaded.

%s: No Change Details found for audit id %ld.

%s: Table Name for code %s NOT found in table array. \* %s: Truncation of Change Details occurred for audit id %ld. Maximum size (%d) exceeded. %s: Unable to close audit log file. \*  $\%$ s: Unable to convert End date into time. error no = %d  $%$ s: Unable to convert modification date into time. Error no = %d %s: Unable to convert Start date into time. erro no = %d %s: Unable to create % record for audit report. \* %s: Unable to create %s record. \* %s: Unable to determine record type. %s: Unable to extract Modification Type from file context buffer %s: Unable to extract Username from file context buffer %s: Unable to read field information. %s: Unable to read first record from Audit file. %s: Unable to read record from Audit file. %s: Unable to update file status - csl\_update\_file failed. \* %s: Unable to write %s record for audit report. \* %s: Unable to write %s record. \* %s: Unable to write audit entity field for %s record. \* %s: Unable to write Audit Operation for %s record. \* %s: Unable to write Batch/Online field for % record. \* %s: Unable to write Change Details field for %s record. \* %s: Unable to write Change Details for % record. \* %s: Unable to write Date/Time of Change field for %s record. \* %s: Unable to write end date field for %s record. \* %s: Unable to write entity field for %s record. \* %s: Unable to write Entity Name for %s record. \* %s: Unable to write File Footer record. \* %s: Unable to write Online/Batch Indicator for %s record. \* %s: Unable to write Operation Type field for % record. \* %s: Unable to write report username field for % record. \* %s: Unable to write start date field for %s record. \* %s: Unable to write username field for %s record. \* %s: Unable to write warning field for %s record. \* %s: Unable to write ZHD record for audit report. \* Bad input parameters Bad input params argc %d ssr\_run %ld ble to read first record from Audit file.<br>
hble to read record from Audit file.<br>
hble to update file status - csl\_update\_file failed. \*<br>
hble to write %s record. \*<br>
hble to write audit entity field for %s record. \*<br>
hble t

Bad parameters argc %d, ssr\_run %ld

Call to csl routine failed, status %d

Call to isl\_open\_file failed, status %d

Call to malloc () failed CCC %d out of range CCC ID %d out of range CSL call failed status: %d \* csl error %d \* CSL error creating Operational Performance report csl error status %d \* CSL error unable to retrieve market participant id CSL error unable to retrieve market participant role code CSL failure %d \* csl write error %d \* CSL wrong report parameter value Cursor call failed \* Cursor call error \* Cursor open error %d whilst retrieving missing files Cursor open error %d whilst retrieving omitted files Cursor open error %d whilst retrieving used files Date convention failure: date % ora status: %d dtk call failed status: %d \* dtk parameters invalid \* DUoS processing error %d dus call failed status: %d dus parameters invalid \* ebr call failed status: %d \* ebr parameters invalid \* error %d fetching cursor for ssr runs Error %d selecting from cdb\_activity error %d selecting from dual\* Error %d selecting from idb\_mkt\_ppts Error %d selecting from idb\_gsp\_groups Error %d selecting from reference values error categorising CCCs %d \* error in write to MRO %d \* error opening aspc %d \* Error opening aspc file %d \* error opening idf file %d \* error reading asdpc %d \* error reading aspc %d \* Error reading idf asdpc %d \* Error totalling DA figures %d \* manner and<br>
and error \*<br>
open error \*<br>
open error \*<br>
open error \*<br>
od whilst retrieving omitted files<br>
open error \*<br>
od whilst retrieving used files<br>
nvention failure: date \*<br>
and the \*<br>
failed status: \*<br>
of \*<br>
meters inva

Error writing to MRO status: %d \* Failed read/writing values %d \* Failed reading SPM status: %d \* Failed selecting from idb\_mkt\_ppts \* Failed to extend array %d \* Failed to malloc memory \* Failed to select from idb\_ssr\_run\_gsp\_groups \* Failed to submit %s to scheduler Failed to write to MRO error %d Fetch error %d for files missing from ssr run Fetch error %d for files omitted from ssr run Fetch error %d for files used in ssr run gct call failed status: %d \* gct failed with bad input params hhd call failed status: %d hhd failed with bad input params Internal CCC Id error \* Invalid input params argc: %d \* Invalid input params argc %d start date %s end date %s \* Invalid parameters argc %d start date %s end date %s \* Invalid params argc %d ssr %ld supp %s \* Invalid Params argc %d ssr\_run %ld \* Invalid params argc %d start date %s end date %s \* Invalid params argc %d, ssr\_run\_number %ld \* Invalid params to spf\_get\_pricings \* ISL call failed status: %d \* isl open file error %d \* isl read PSPM memory error %d \* isl read SPM error %d \* Malloc fail - status: %d \* Malloc () failed to allocate memory \* Missing schema owner system parameter, SYS\_SCO PFD procedure error %d \* processing error in spf\_sup (). read aspc error %d \* Read PSPM error %d \* read SPM error %d \* SBU failed with status: %d", status SC deemed take calculation error %d \* spf\_get\_consums error reading ASPC file \* d with bad input params<br>failed status: %d<br>d with bad input params<br>CCC Id error \*<br>input params argc: %d \*<br>hnut params argc %d start date %s end date %s \*<br>parameters argc %d start date %s end date %s \*<br>params argc %d ssr\_run SPF\_procedure error %d \*

SPF call failed status: %d \* SSH call failed status: %d \* ssr call failed status: %d \* sup call failed status: %d \* TUS procedure error %d \* Unable to select from dual. \* Unable to select from dual. Error %d \* Unable to select from settlements data error %d Unable to update file status - csl\_update\_file failed. \* Unable to write SSR record: status %d \* Unable to write CON record: status %d \* vas con called with bad parameters \* vas\_details call failed status: %d \* vas rdt call failed status: %d \* vas ssr called with bad parameters \* vas upd totals called with bad parameters vas con call failed status: %d \* vas\_ssr call failed status: %d \* vas\_upd\_totals call failed status: %d \* vas\_details processing error \* Writing MRO error %d \* Error with dates in Unix Error getting last day in February ils call failed status: %d \*<br>call failed status: %d \*<br>called with bad parameters \*<br><br>l\_totals called with bad\_parameters \*<br>call failed status: %d \*<br><br>cotals call failed status: %d \*<br><br>ils processing error \*<br><br>MRO error %d \*<br><br>t

## **A.2.21 Exception Reports**

Attempt was made to re-initialise the open exception log file. Cannot create exception log file \* Could not create exception detail record \* Unable to close exception log file. File already closed. \* Unable to close the exception log file \* Unable to close the exception log file before deletion. \* Unable to delete the exception log file \* Unable to update file status - csl\_update\_file failed. \* Unable to write exception text to exception log file \* Unable to write exception to exception log file \* Unable to write exception to log file. Log file is closed. \* Unable to write exception type to exception log file \* Unable to write HDR file header to exception log file \* Unable to write XHD header to exception log file \*

Unable to write XPD header to exception log file \* Unable to write ZHD file header to exception log file \* Unable to write ZPD file header to exception log file \* Unable to write ZPT footer to exception log file. Deleting log file. \*

## **A.2.22 Data Load Standing Data Update Reports**

Attempt was made to re-initialise the open update log file.

Cannot create update log file \*

Could not create update detail record \*

Unable to close update log file. File already closed. \*

Unable to close the update log file \*

Unable to close the update log file before deletion. \*

Unable to delete the update log file \*

Unable to update file status - csl\_update\_file failed. \*

Unable to write update text to update log file \*

Unable to write update to update log file \*

Unable to write update to log file. Log file is closed. \*

Unable to write HDR file header to update log file \*

Unable to write XHD header to update log file \*

Unable to write XPD header to update log file \*

Unable to write ZHD file header to update log file \*

Unable to write ZPT footer to update log file. Deleting log file. \*

# **A.3 Data Load Standing Data Update Report Messages**

Record %d, No Data Aggregator/GSP Group association for Supplier %s, Data Aggregator % and GSP Group %s, existing association extended to settlement day

Record %d, No Data Aggregator/GSP Group association for Supplier %s, Data Aggregator %s and GSP Group %s, association added on settlement day to wpdate file status - csl\_update\_file failed. \*<br>
to write update text to update log file \*<br>
to write update to log file . Log file is closed. \*<br>
to write HDR file header to update log file \*<br>
to write XHD header to updat

No data provided for Supplier %s in data file from Data Aggregator %s for GSP group %s, association removed for settlement day

Aggregated Half Hourly data file received from unexpected Data Aggregator %s for GSP Group %s, existing association extended to settlement day

Aggregated Half Hourly data file received from unexpected Data Aggregator %s for GSP Group %s, association will be added on settlement day

Supplier Purchase Matrix data file received from unexpected Data Aggregator %s for GSP Group %s, existing association extended to settlement day.

Supplier Purchase Matrix data file received from unexpected Data Aggregator %s for GSP Group %s, association will be added on settlement day.